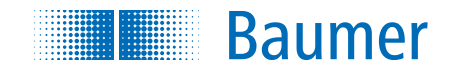

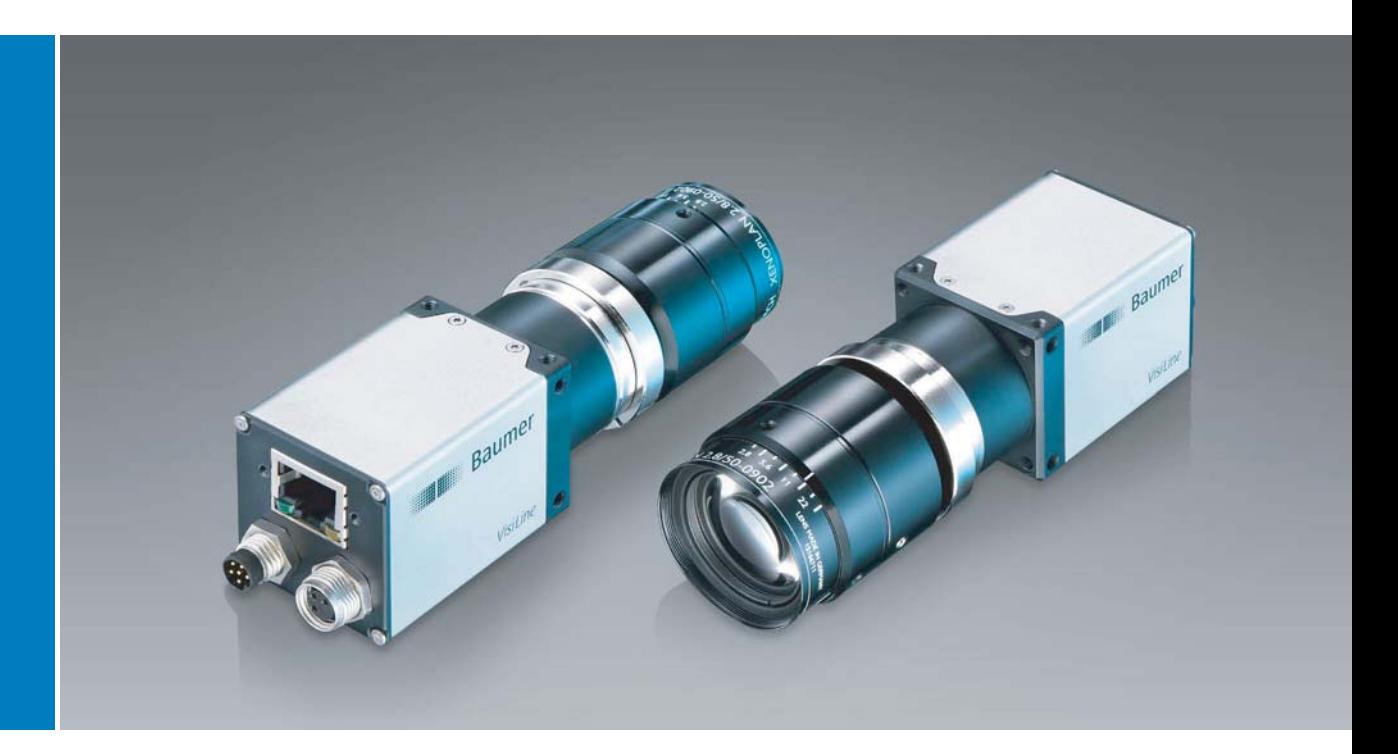

# **Baumer VLG** Gigabit Ethernet カメラ用ユーザーガイド

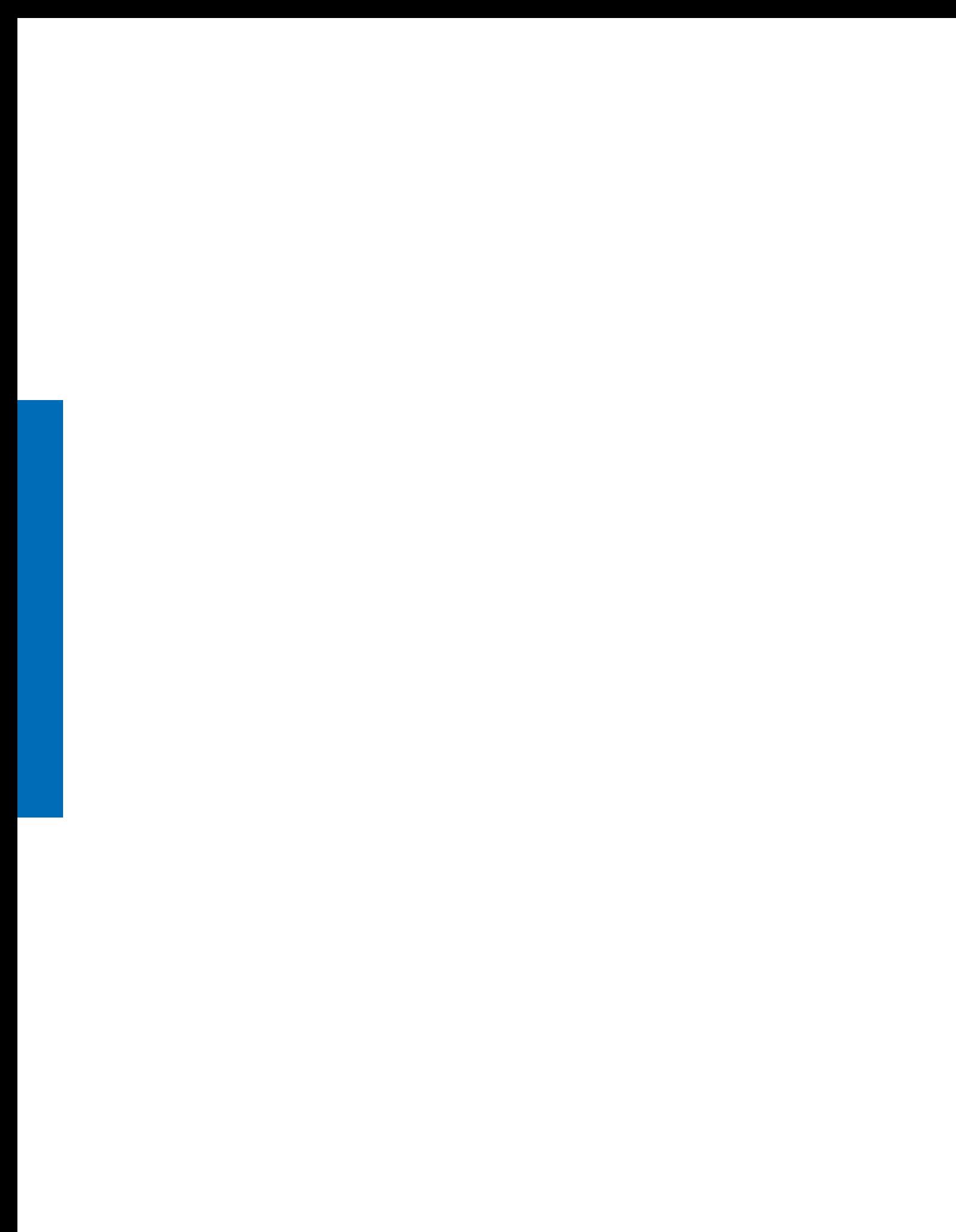

# 目次:

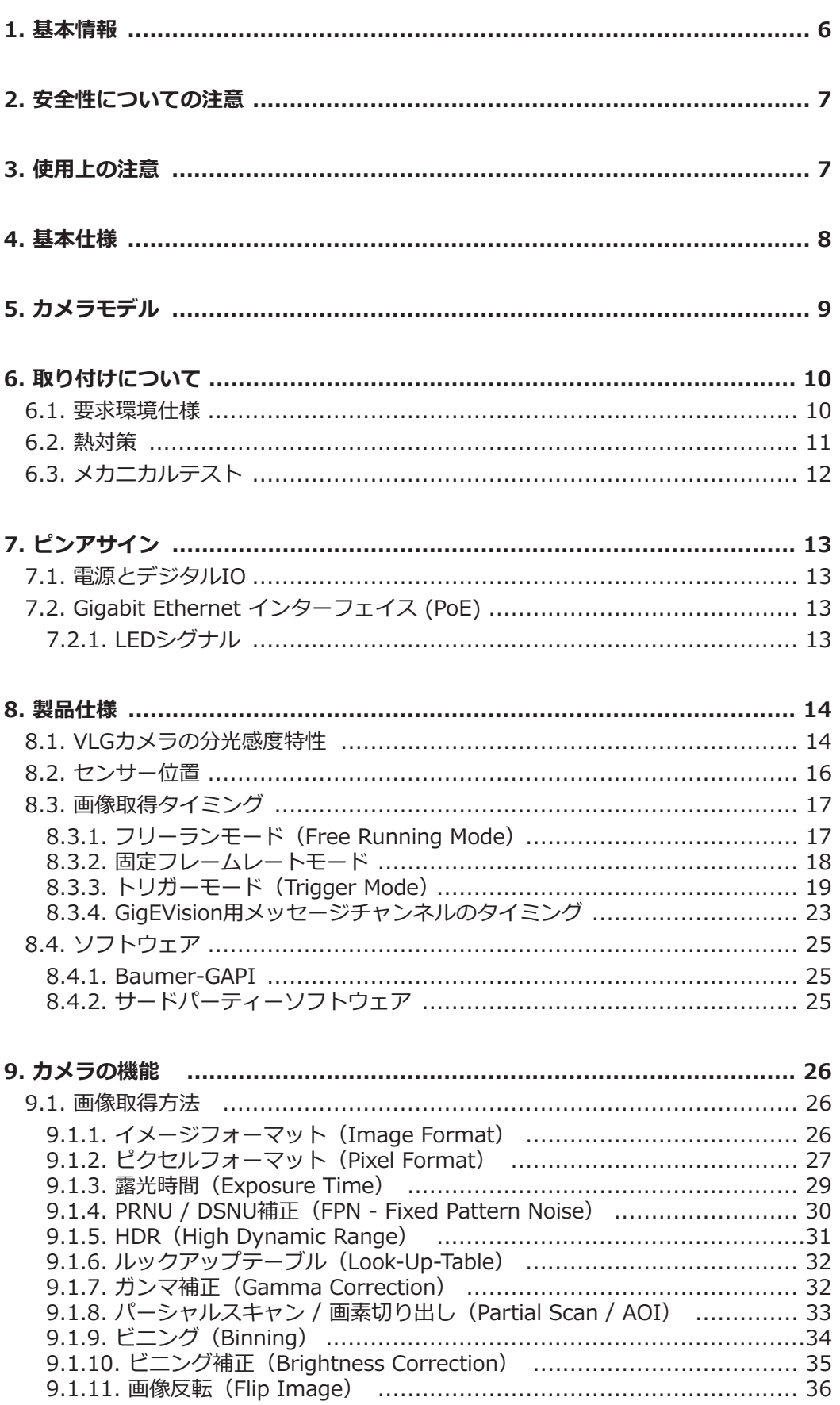

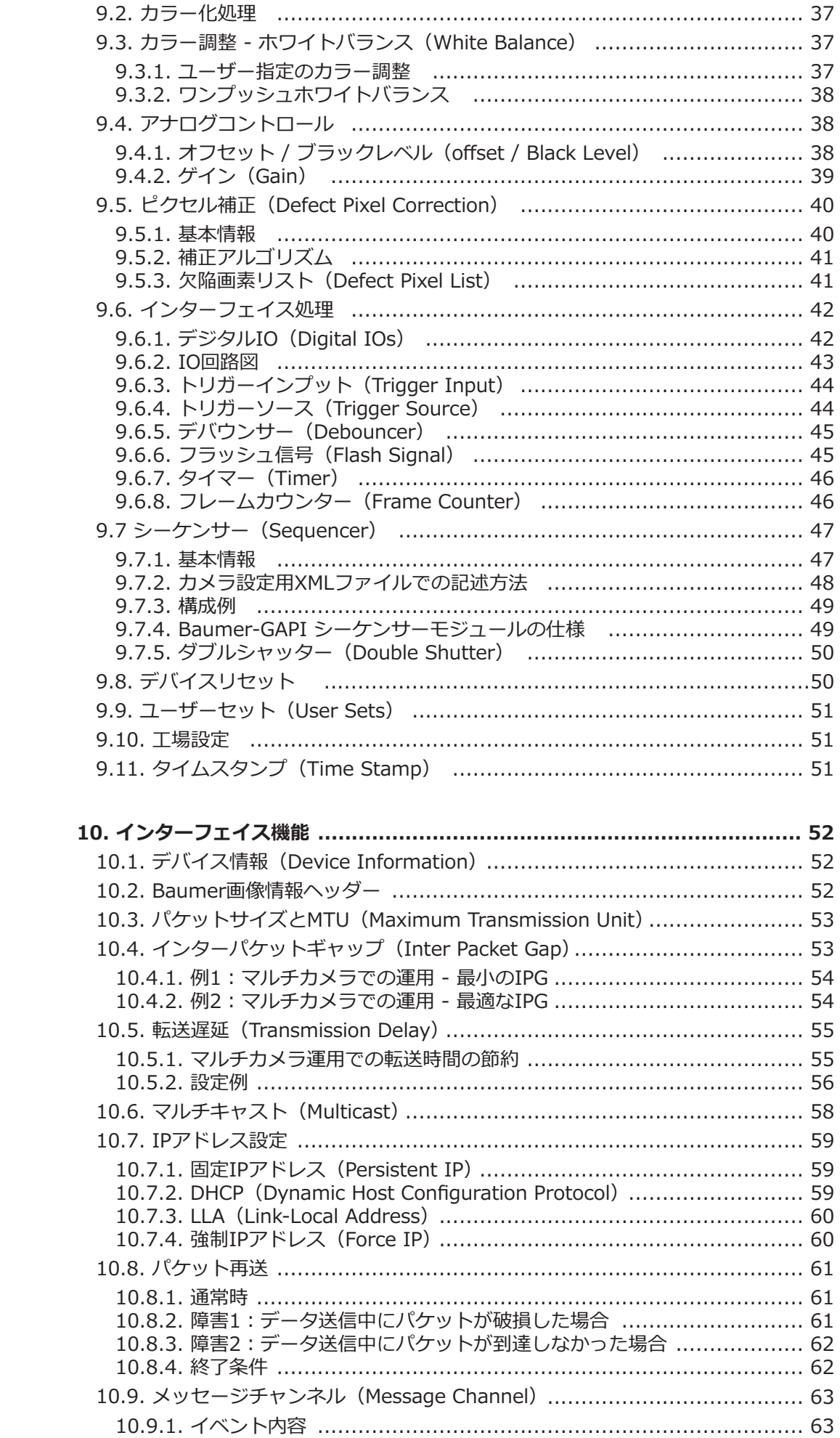

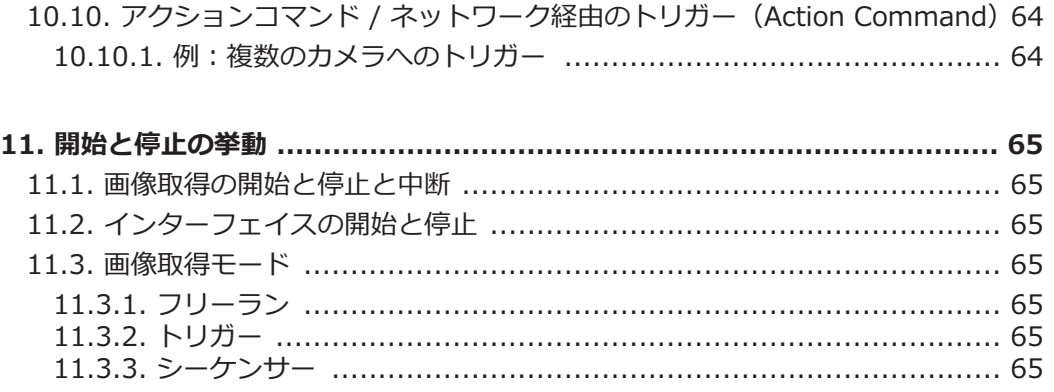

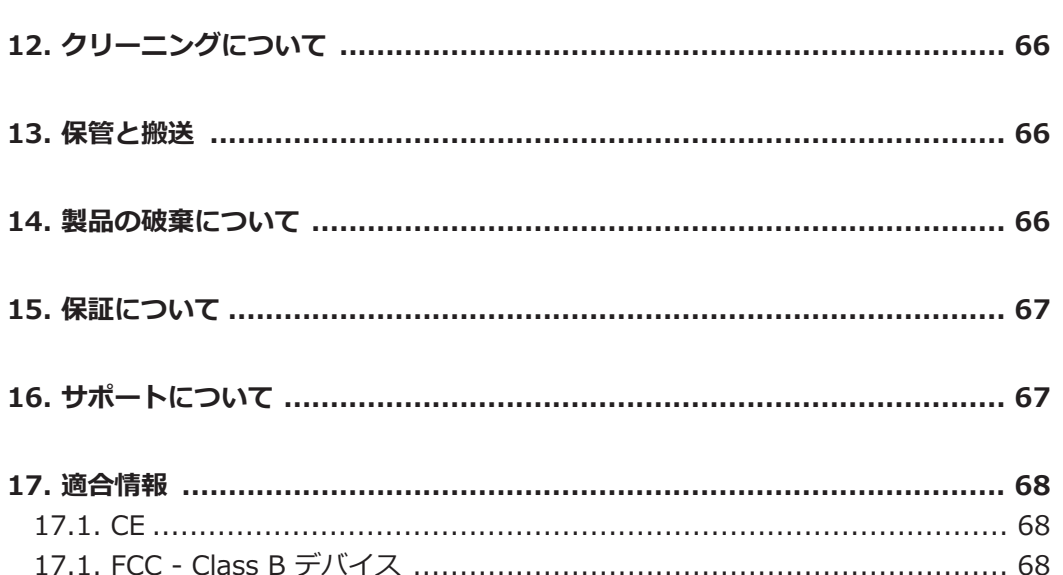

# 1. 基本情報

Baumer社のカメラをご購入いただきありがとうございます。このユーザーガイドではカメラの 使用方法やセットアップについて解説しています。

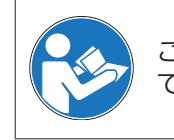

このマニュアルを注意深く読み、安全に使用するための注意書きを順守し て下さい。

#### このユーザーガイドの対象

このユーザーガイドはマシンビジョンシステムにカメラを組み込みたいユーザを対象とします。

#### コピーライト

このマニュアルの全体および部分的な転載や複製、イラストやフォームの複製に関しては Baumerの許可なしに行う事はできません。また、マニュアルの内容は予告なしに変更される場 合があります。

#### 安全な取り扱いに関する注意区分

このユーザーガイド内での注意書きには以下の区分に分類されます。

注意

動作時の注意点や一般的なアドバイスなどを提供します。

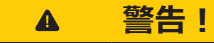

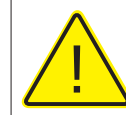

危険な行為の状況を意味します。 危険が回避できない場合、軽症が発生するかもしれません。 あるいは装置が破壊されるかもしれません。

# 2. 安全性についての注意

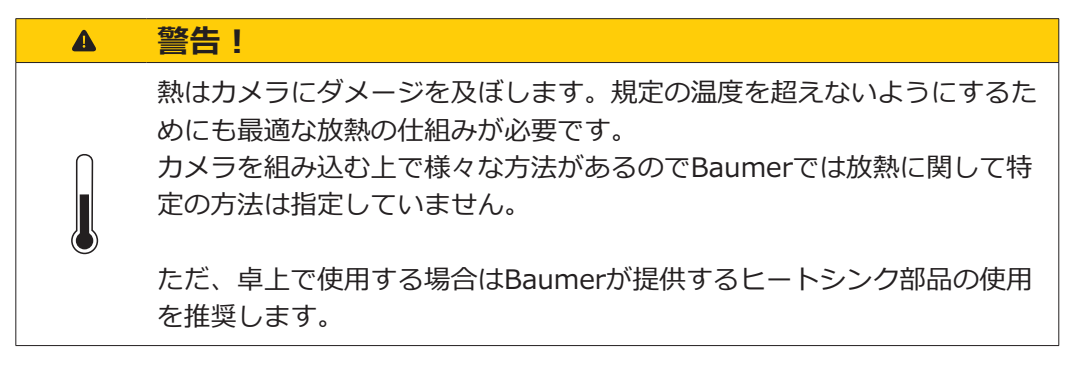

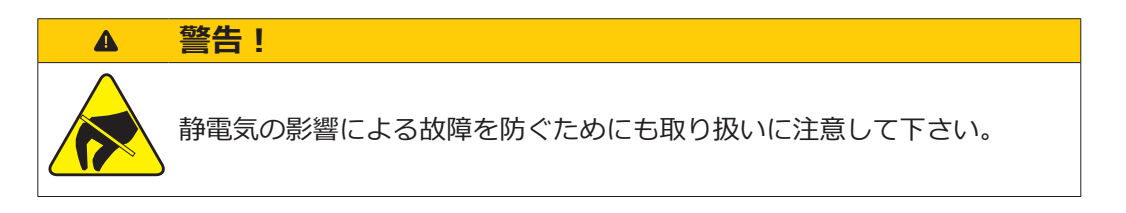

# 3. 使用上の注意

カメラはPCに搭載されているGigEインターフェイスを使って画像を転送します。

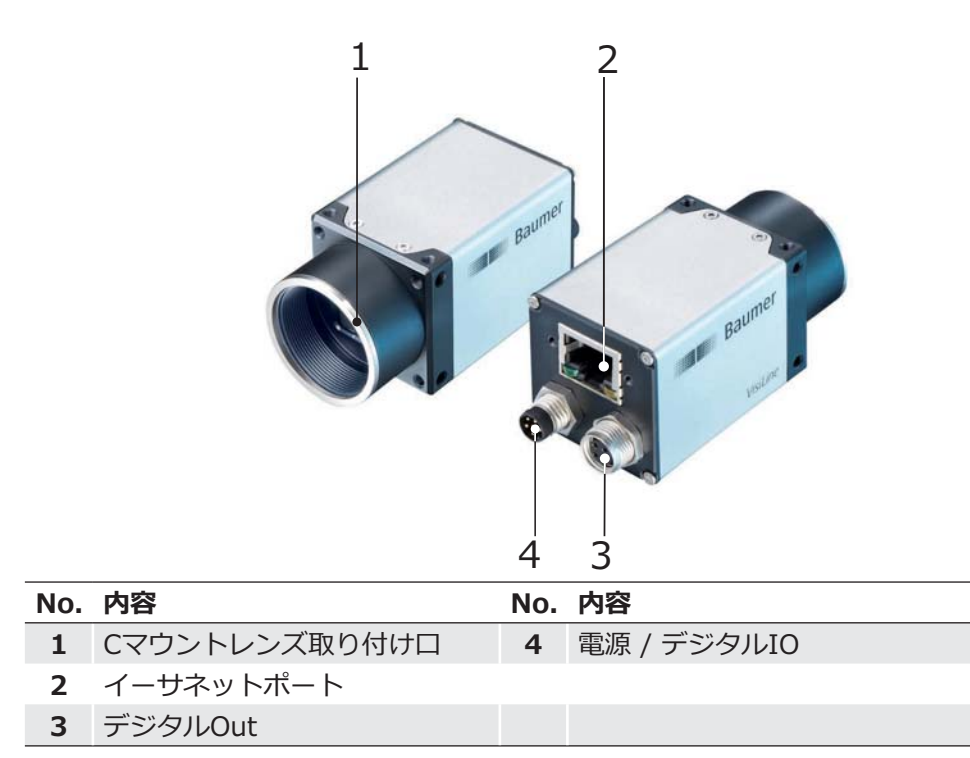

全てのBaumer VLG GigEカメラシリーズは以下の特徴を持ちます。

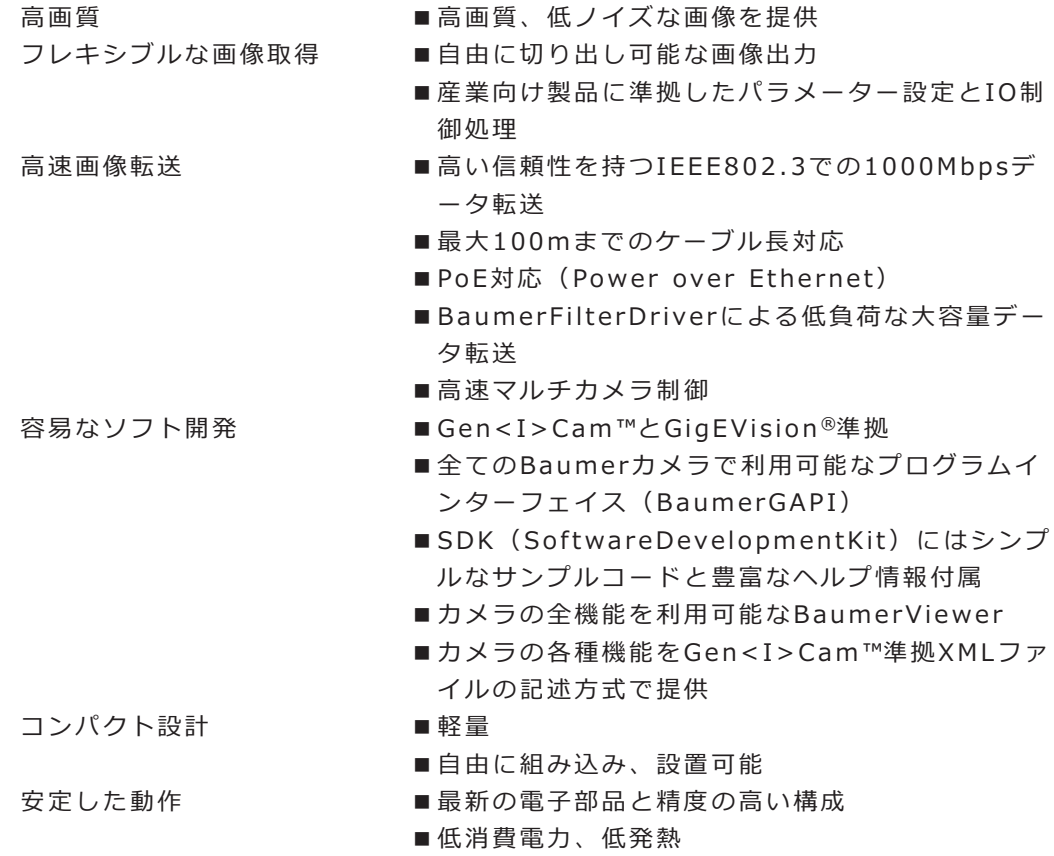

# 5. カメラモデル

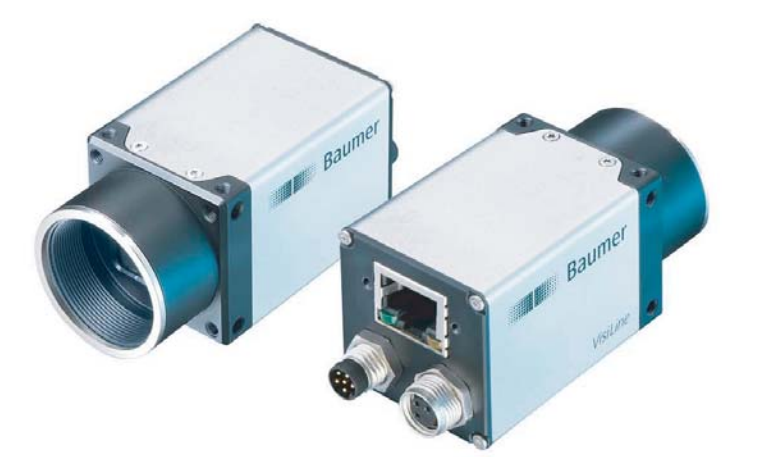

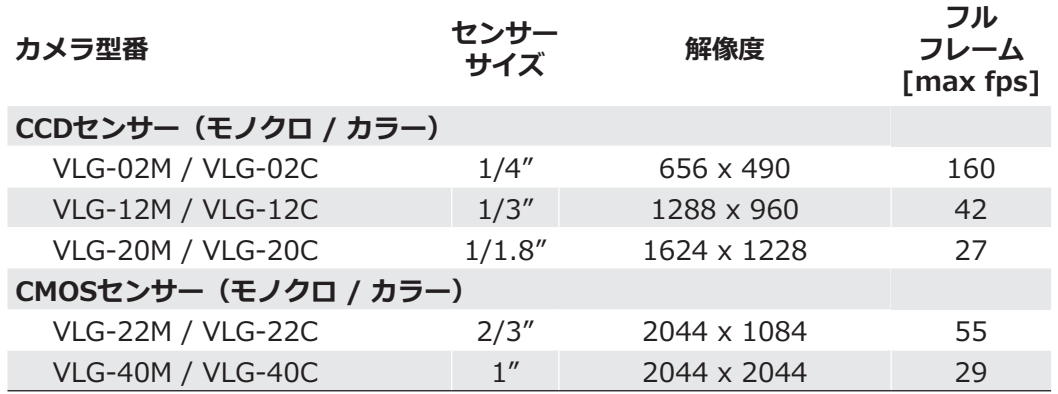

**ケース図面 (mm単位)** 

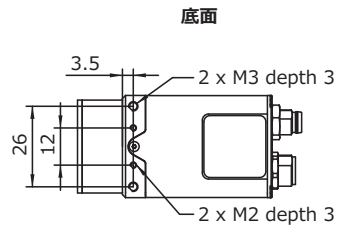

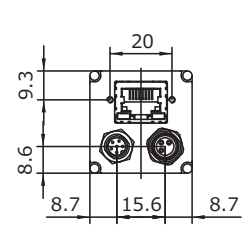

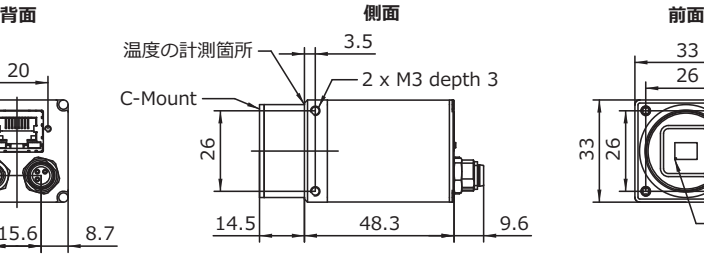

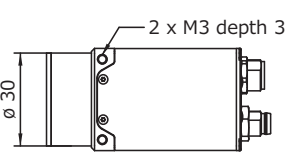

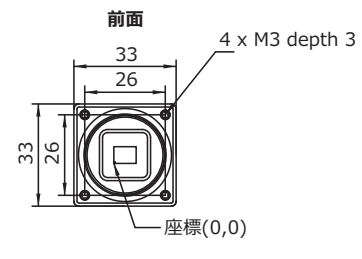

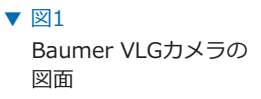

# **6. 取り付けについて**

レンズの取り付け

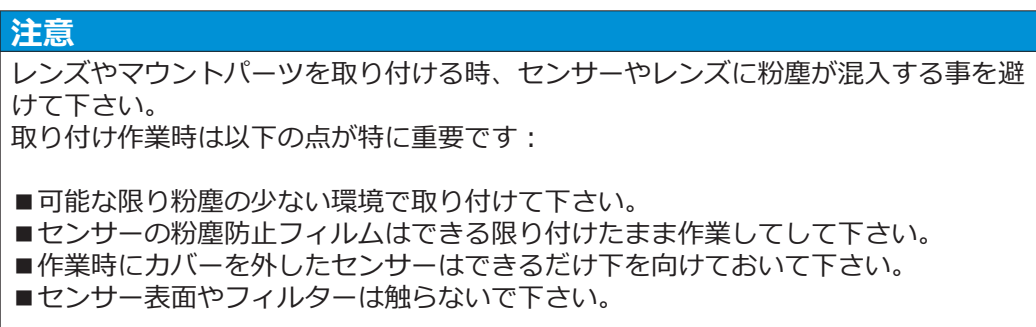

# 6.1. 要求環境仕様

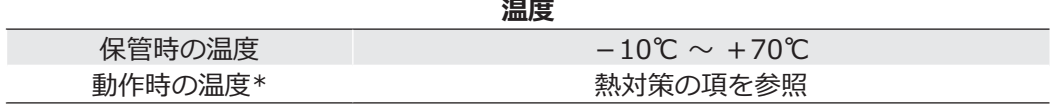

\*カメラの内部温度が上記の温度テーブルの各限界温度を超える場合は何らかの冷却方法(ヒー トシンクなど)でカメラを冷却する必要があります。

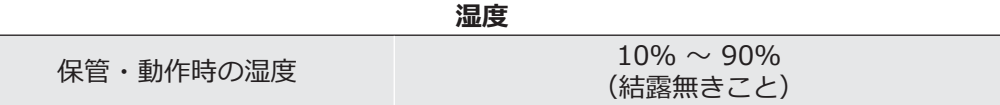

# 6.2. 熱対策

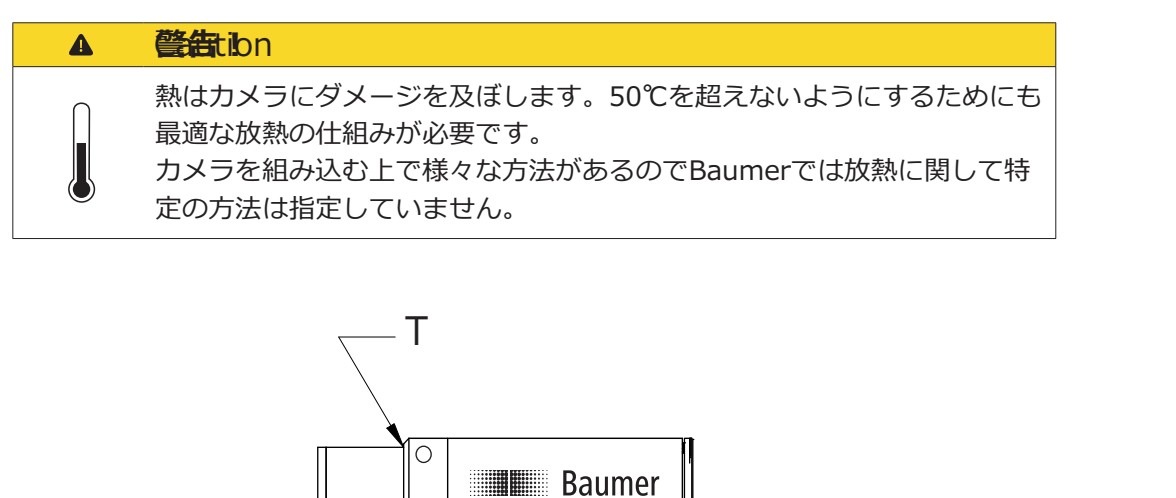

 $\nabla \boxtimes 2$ 温度計測場所

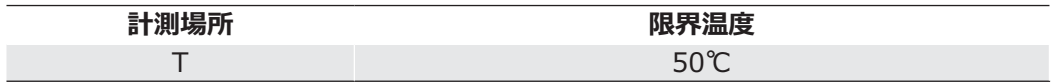

 $\bigcap$ 

# 6.3. メカニカルテスト

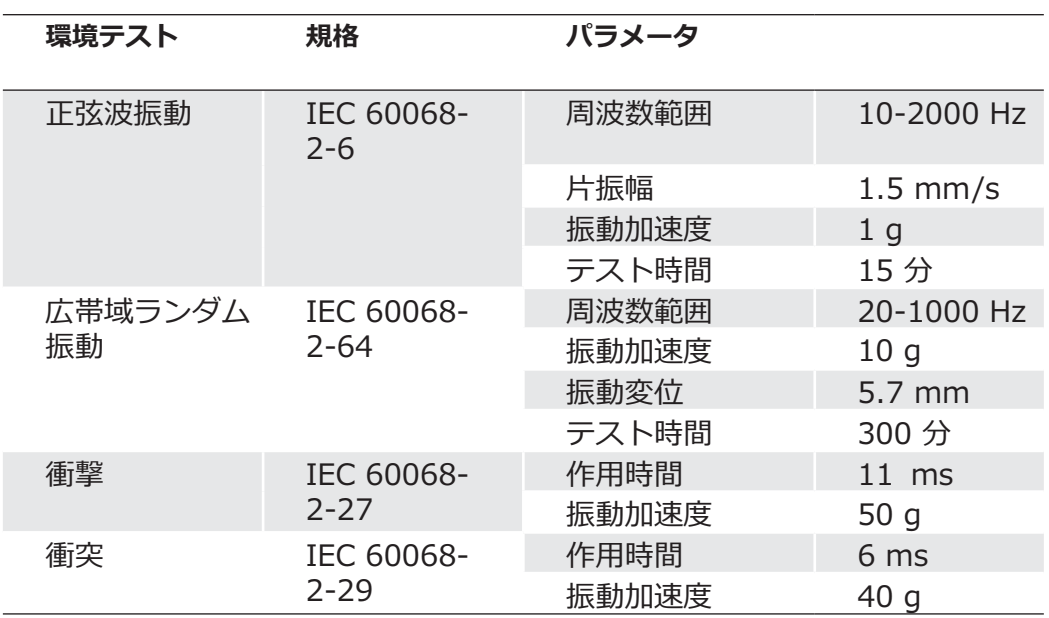

### **7.1. 電源とデジタルIO**

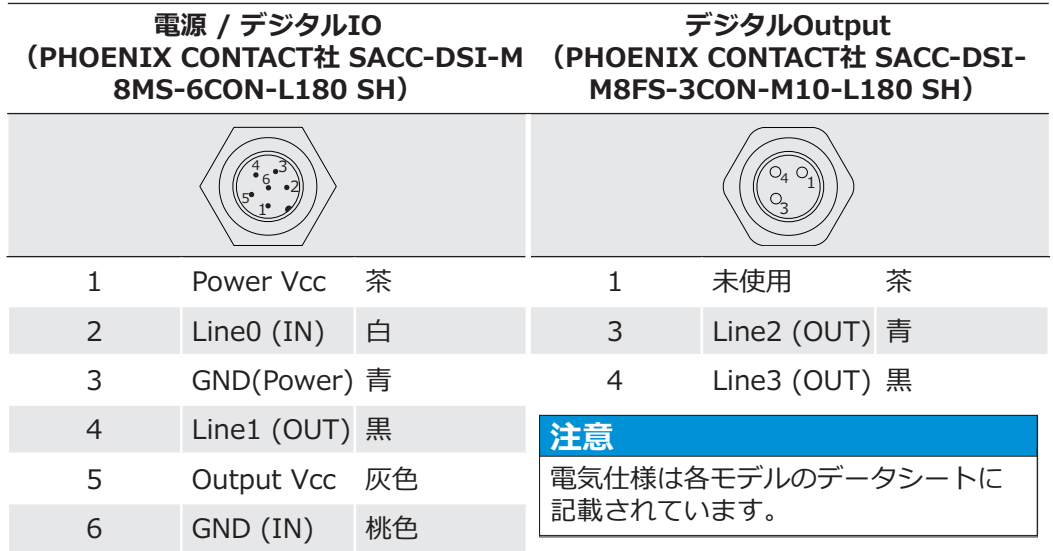

# 7.2. Gigabit Ethernet インターフェイス (PoE)

**注意** VLGが対応しているPoE (Power Over Ethernet) 規格はIEEE 802.3afです。消費電 カクラスはClass3で、最大48Vまで対応します。

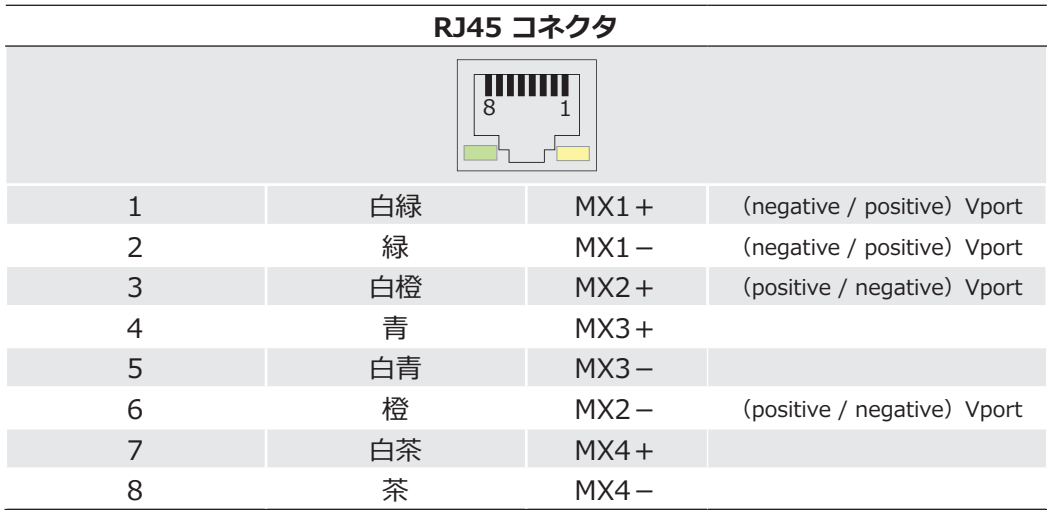

# 7.2.1. LEDシグナル

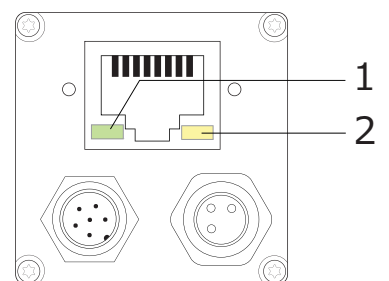

▼ 図3 Baumer VLGカメラの LED位置

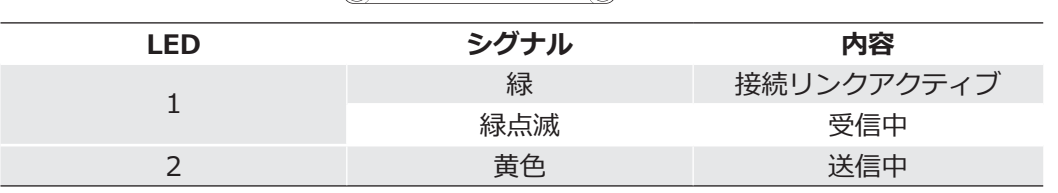

# 8. 製品仕様

#### 8.1. VLGカメラの分光感度特性

BaumerVLGカメラのモノクロとカラーの各分光感度特性は以下の通りです。 各分光感度特性はフィルターの無い状態での値です。 また、レンズや光源による固有の特性や影響を考慮した表ではありません。

これらは各センサーメーカのデータシートに記載されている値です。

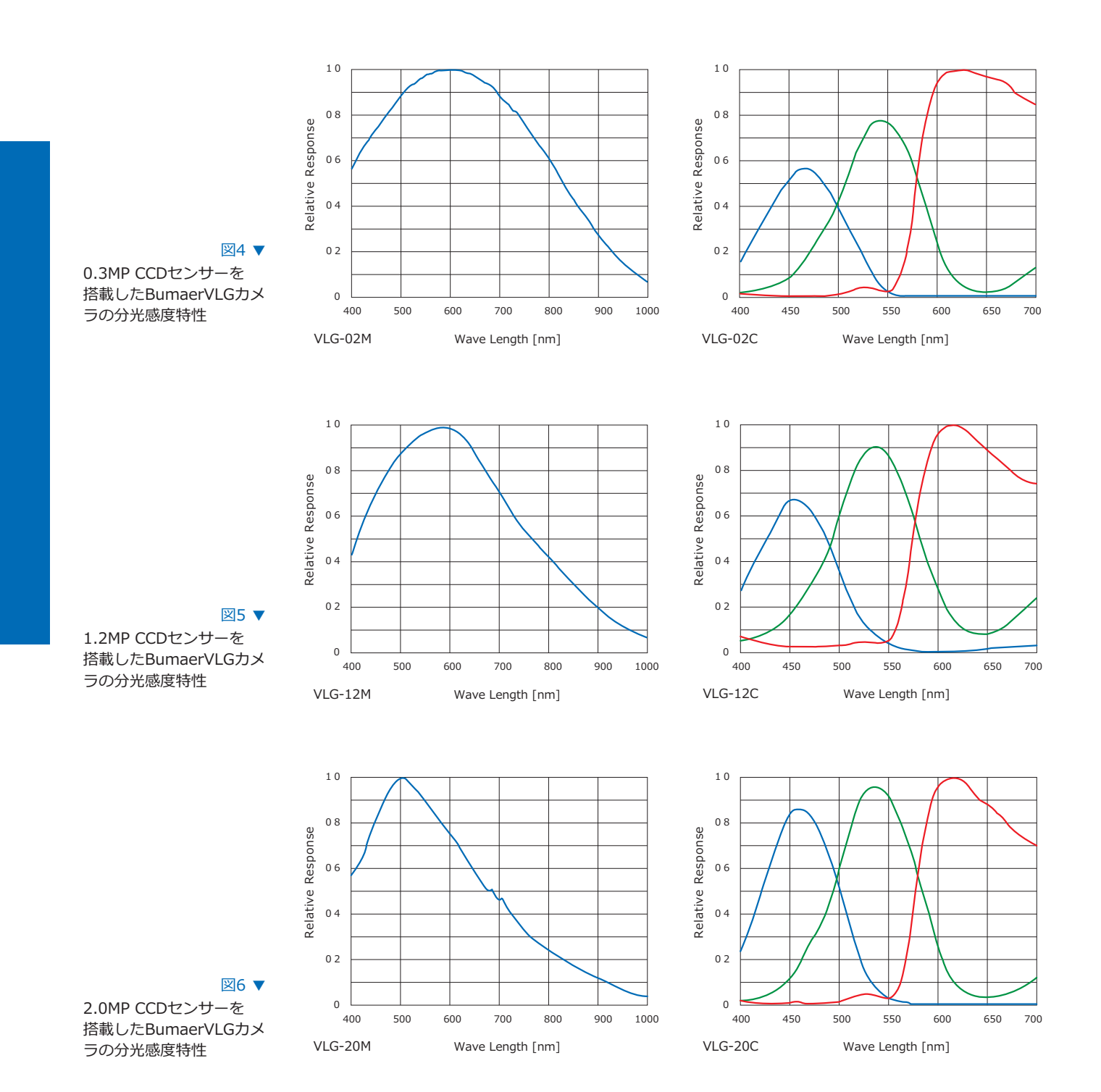

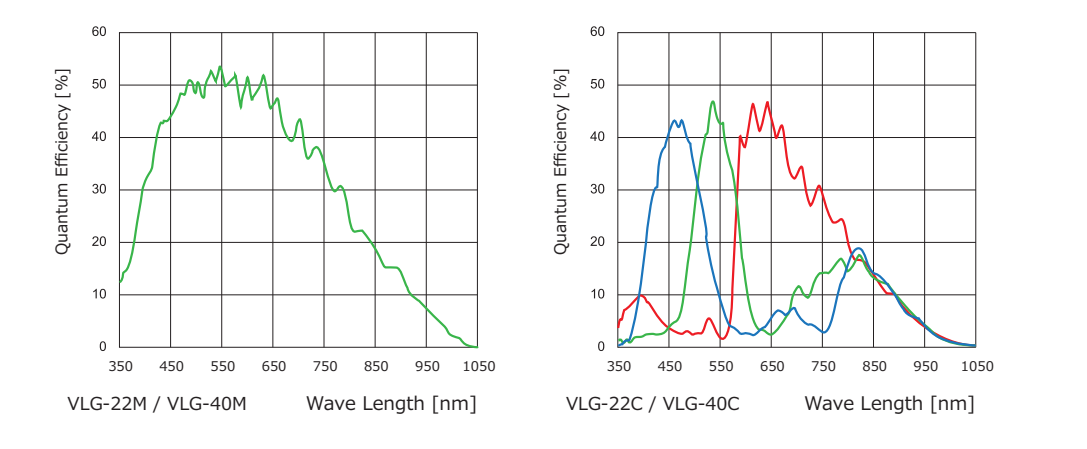

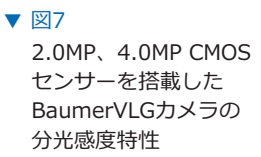

#### 8.2. センサー位置

各四辺からのセンサー位置の精度についての図面とデータテーブルです。

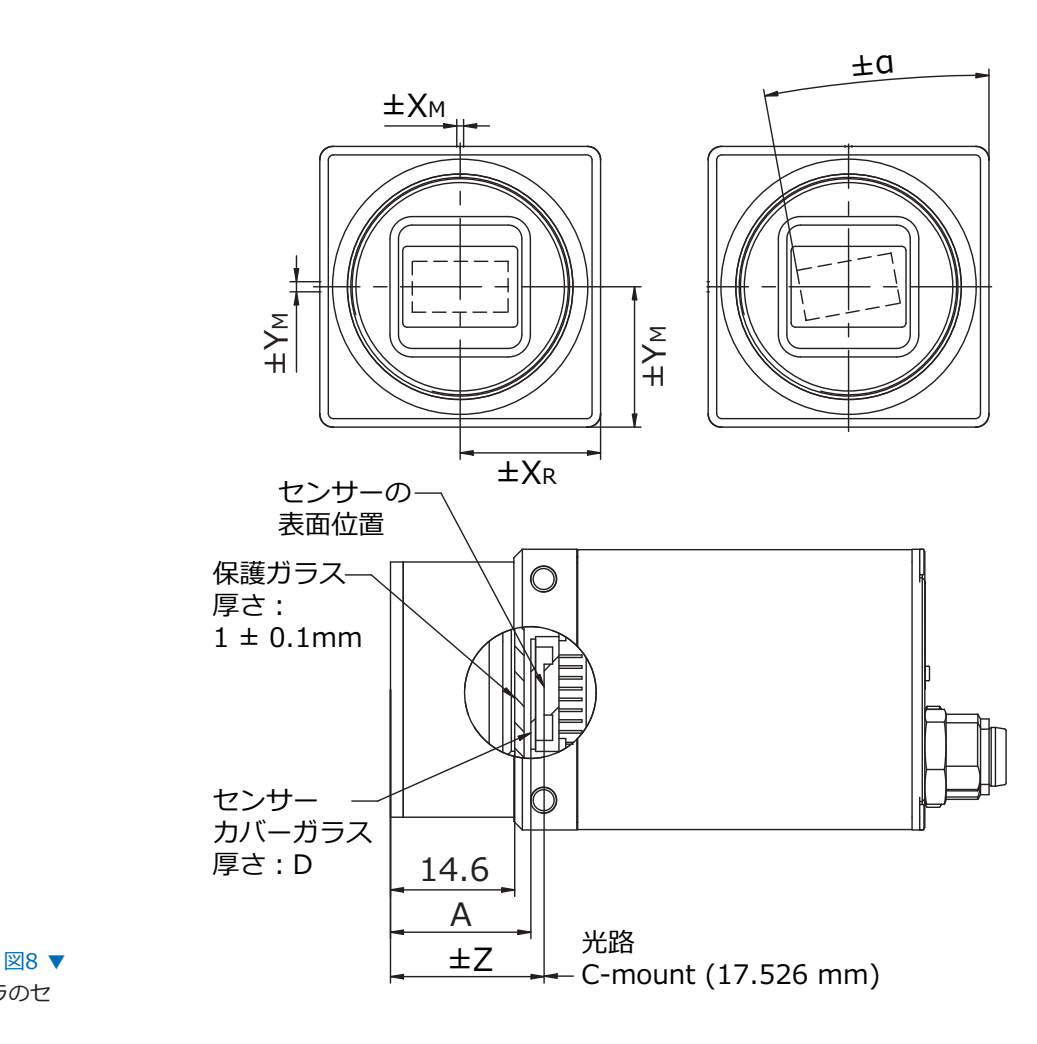

Baumer VLGカメラのセ ンサー位置

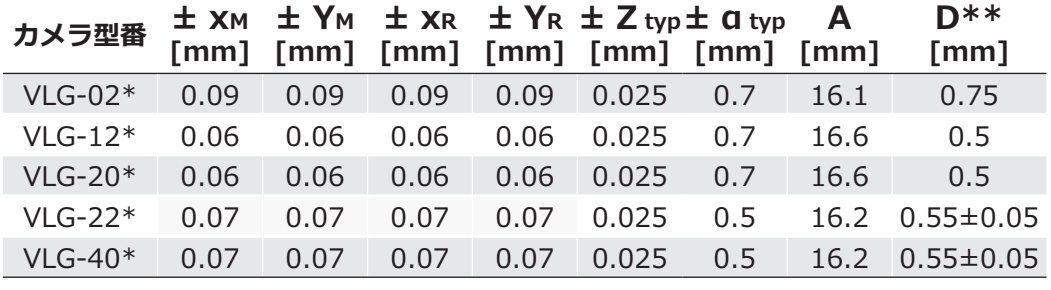

二乗平均値によるおおよその精度

 $*$  C もしくは M

\*\* このテーブルのDの長さはデータシートにも掲載されています

### 8.3. 画像取得タイミング

画像の取得は続いて起こる2つの要素で成り立っています。 初めに、センサー上で感度を持つ有効な画素領域で露光 (Exposure) が行われます。 続いて、露光が完了してから画素の輝度値データを読み出します (Readout) 。

露光時間 (texposure) はユーザーによって調整可能です。 ただし、読み出し時間(treadout)はセンサーの仕様やイメージフォーマットに依存します。

Baumerのカメラは二つのモードで動作します。 1つはフリーランモード (Free Running) でもう1つはトリガーモード (Trigger Mode) です。

カメラはオーバーラップと非オーバーラップ\*)で動作可能です。 露光と読み出しの時間の組み合わせは使用されるモードに依存します。

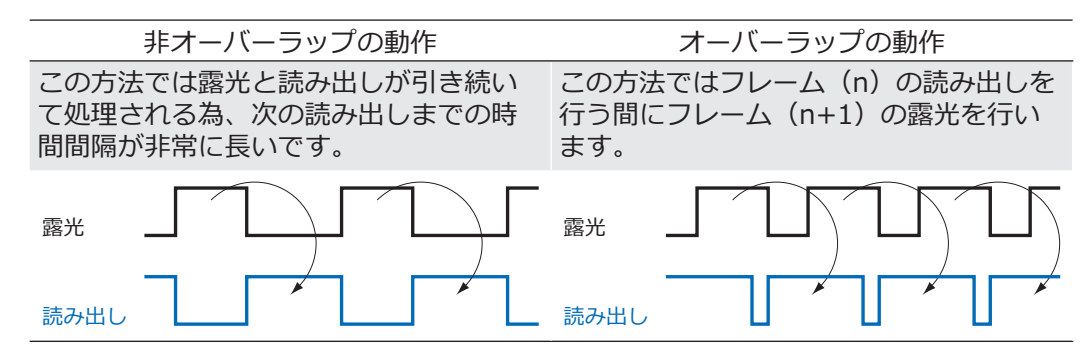

### 8.3.1. フリーランモード (Free Running Mode)

 $DU - DD + K$ ው 있습, カメラは延々と画像を記録し,  $PC \wedge$ 送信します。 調整された露光時間 (texposure) とイメージフォーマットで最適な動作を得るために、カメラ はオーバーラップで動作します。

露光時間が読み出し時間と同じかそれより短い (texposure ≦ treadout) 場合、最大フレーム レートは使用されているイメージフォーマットで決まります。長時間露光を行った場合はカメラ のフレームレートが低下します。

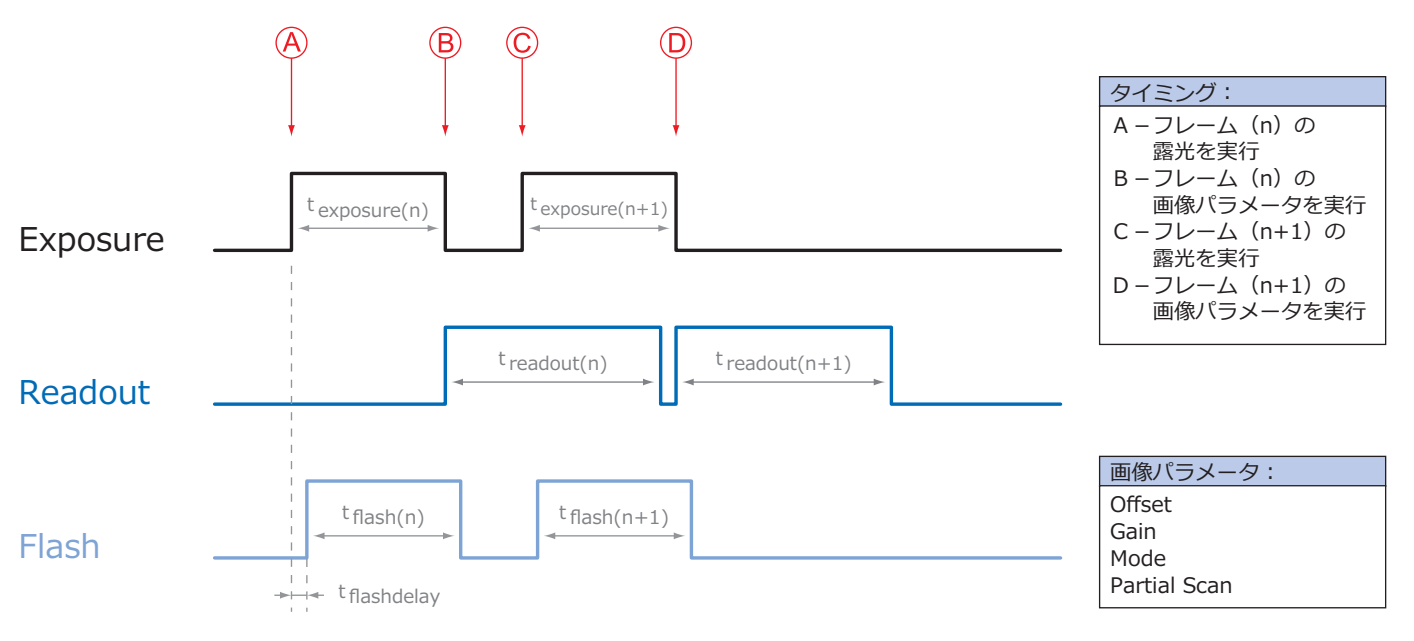

 $t$  flash =  $t$  exposure

#### 8.3.2. 固定フレームレートモード

これはBaumerVLGカメラの機能の一部で、連続での画像取得においてユーザーが指定したフレ ームレートで動作させる事が可能です。

このモードを実行するために、カメラは内部でトリガーパルスを発生させるクロックジェネレー ターを備えています。

注意

特定のフレームレートによっては内部トリガーが無視される場合があります。基本的 にこれは調整したフレームレートと露光時間、読み出し時間の組み合わせに依存しま す。

### 8.3.3. トリガーモード (Trigger Mode)

特定の外部イベント (Triggerなど) が起こった後、画像の取得を開始します。 カメラは間隔のあるトリガーの使用に応じて非オーバーラップかオーバラップで動作します。

 $b$ トリガーモードでのタイミングに関して、以下の基本的な公式を考慮する必要があります。

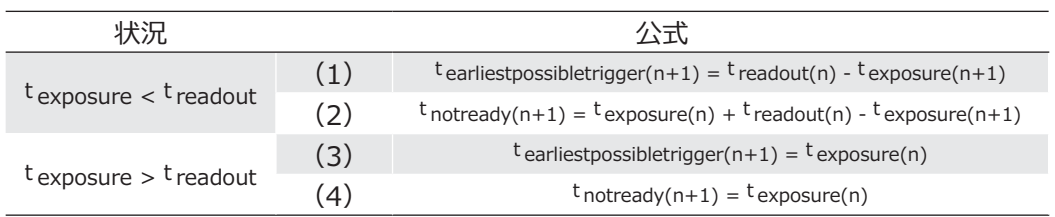

### **8.3.3.1. オーバーラップの動作: t exposure(n+2) = t exposure(n+1)**

オーバーラップ動作の場合、カメラが処理できないタイミングでの トリガー信号の間隔 (tnotready) について注意を向けなくてはなりません。この間隔は二つの ່भपਜ਼઼खऽघ؛W QRWUHDG\भ૪৶ৎऋૌऍञৎؚढ़ওছमਗॖঋথॺपગलખૢद きるようになります。

t notreadyが過ぎた後、(E)のタイミングは最新の画像の読み出し時間 [t readout(n)] と次 の画像の露光時間 [texposure(n+1)] に依存します。 そして、再びトリガーを処理できるようになる時間は上記の通り公式で決まります。 (1番と3番のケース)

つまり、露光時間が常に同じ場合tnotreadyは画像を取得してから次の取得まで常に同じです。

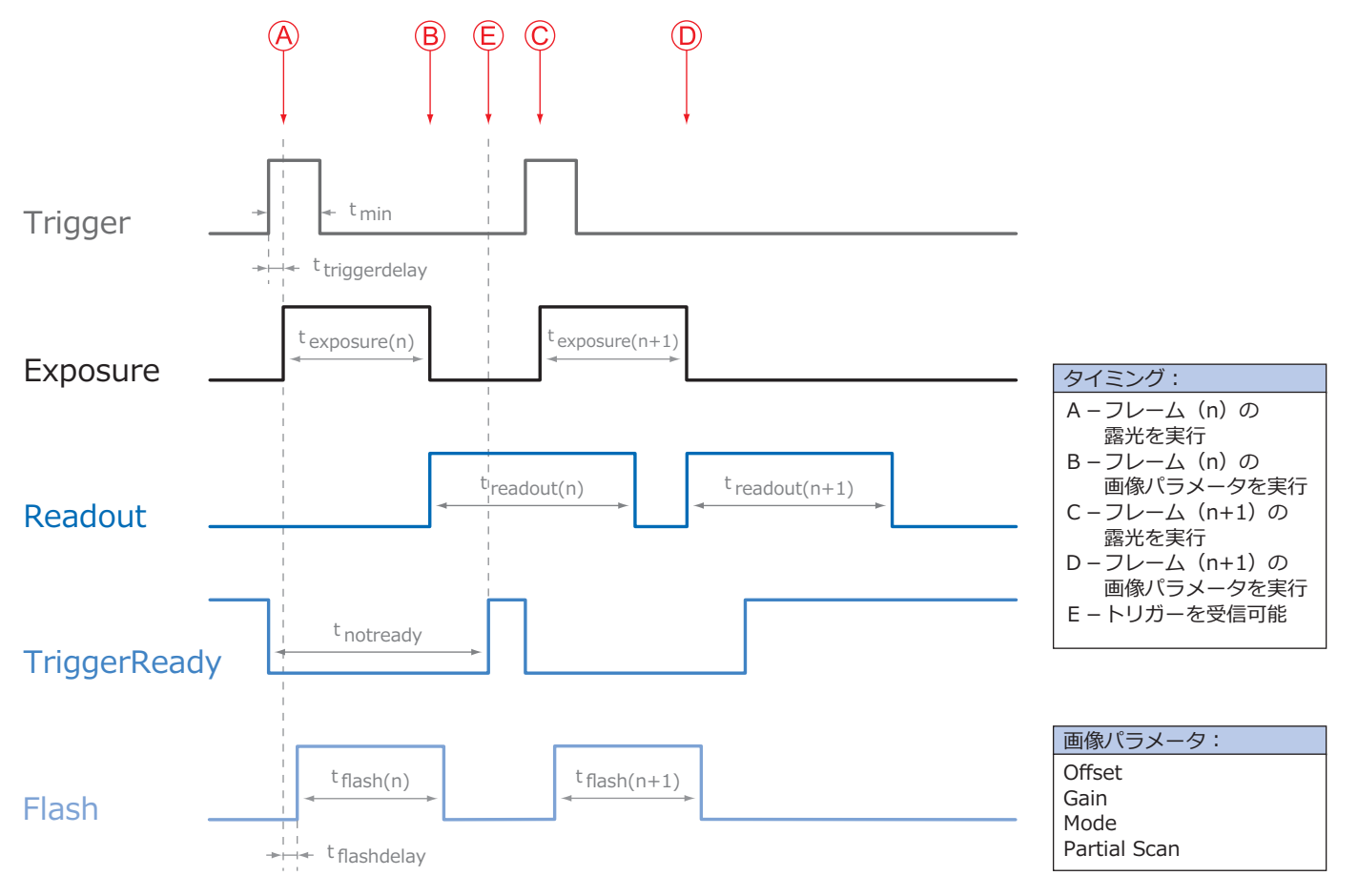

# **8.3.3.2. オーバーラップの動作: texposure(n+2) > texposure(n+1)**

現在取得している画像の露光時間 (texposure) より、次に取得する画像の露光時間の方が長い  $B$  場合、発生したトリガー信号をカメラが処理できない時間 (t notready) は減少します。

処理できない時間は上記の公式でシュミレートする事が可能です。 (2番と4番のケース)

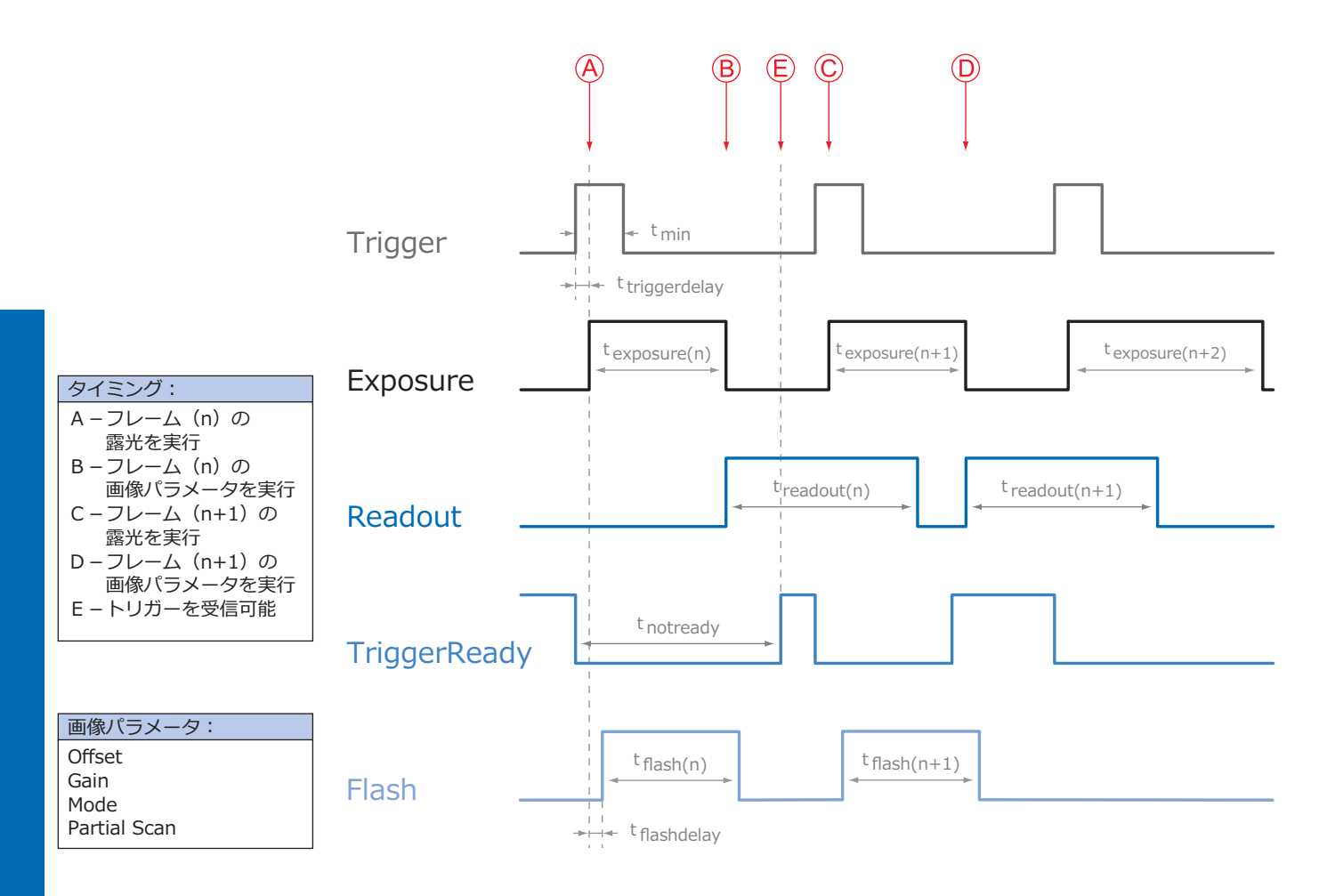

### **8.3.3.3. オーバーラップの動作: t exposure(n+2) < t exposure(n+1)**

現在取得している画像の露光時間 (texposure) より、次に取得する画像の露光時間の方が短い 場合、発生したトリガー信号をカメラが処理できない時間(tnotready)は増加します。

つまり、texposureが減少する時、tnotreadyは入力されたトリガー中も待機を続けます。 カメラは入力されたトリガーによる処理を実行できず、画像の取得は開始されません。 (この入力されたトリガーは無視されます)

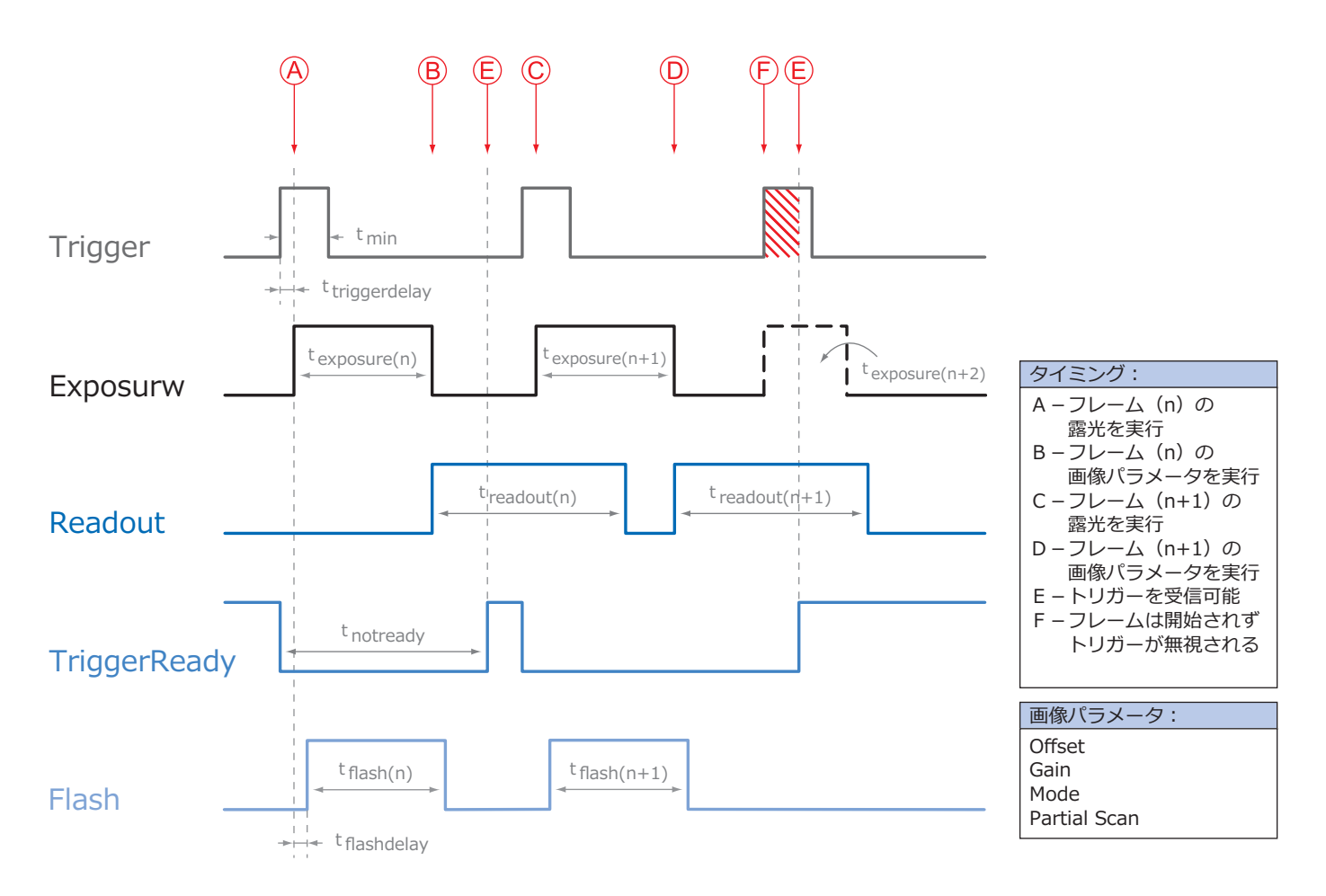

#### 注意

特定の周期で提供されるトリガー信号では、このトリガーを無視する現象を回避でき ません。一般的に、この無視される周期は露光と読み出し時間の組み合わせに依存し ます。

### 8.3.3.4. 非オーバーラップの動作

(<sup>t</sup>exposure + <sup>t</sup>readout)よりも長い間隔の周期的なトリガー信号を使用した場合、画像の取<br>得は連続で実行され、カメラは非オーバーラップで動作します。

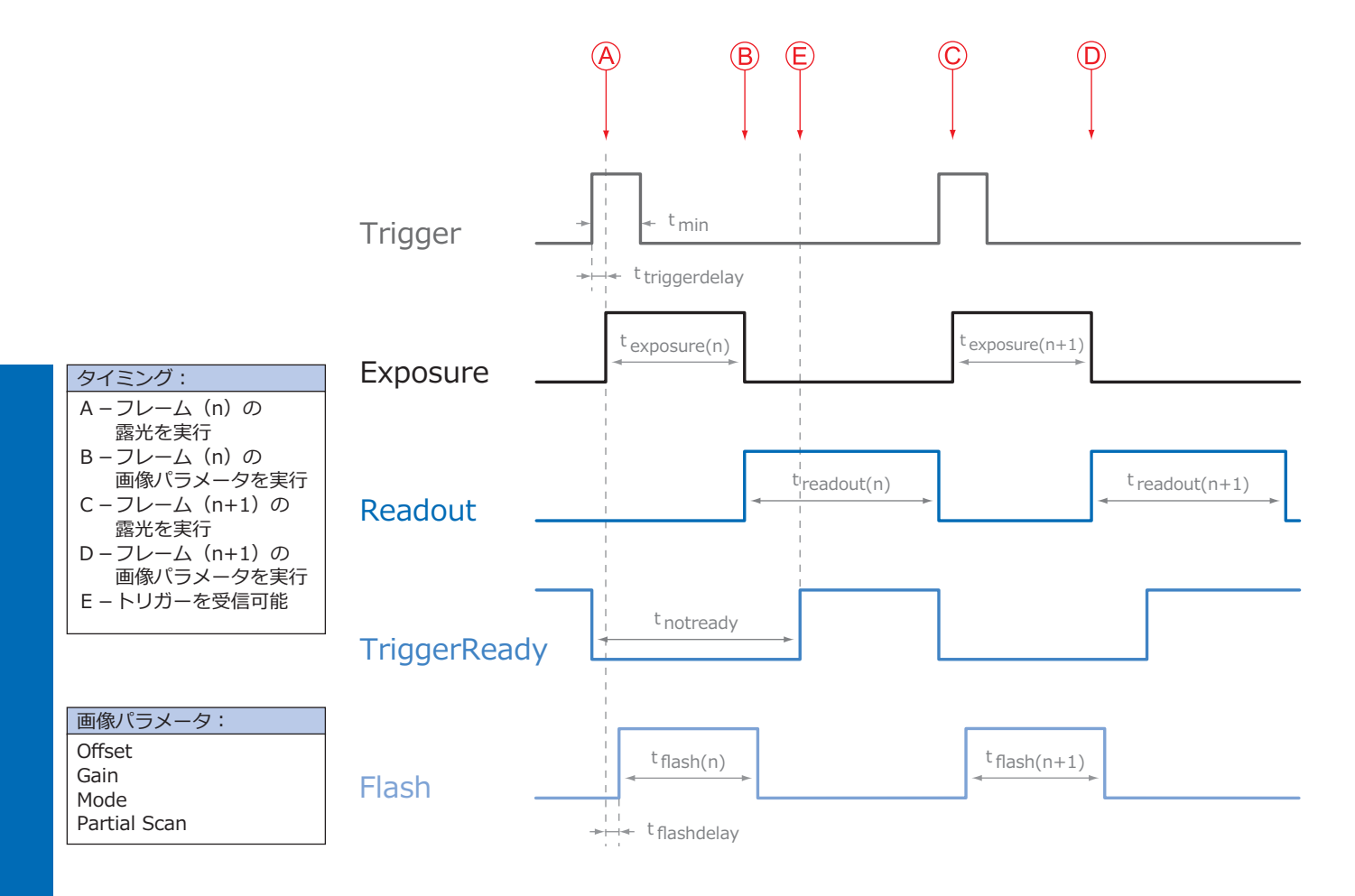

### 8.3.4. GigE Vision用メッセージチャンネルのタイミング

下記チャート図は非同期的なメッセージチャンネルによる各種イベント信号のシグナルタイミン グです。メーカー仕様の内、"TriggerReady"、"TriggerSkipped"、"TriggerOverlapped"、 "ReadoutActive"について説明しています。

### 8.3.4.1. トリガー待機 (TriggerReady)

このイベント信号はカメラがトリガー信号を受付可能かどうかを示します。

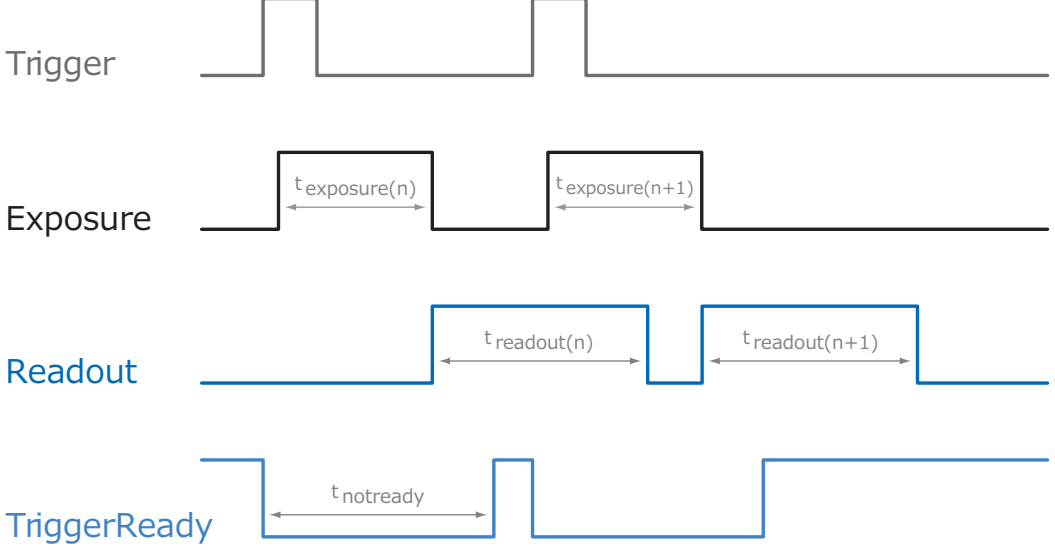

### 8.3.4.2. トリガースキップ (TriggerSkipped)

カメラがまだtnotready状態のためトリガー信号を処理できない場合、入力されたトリガーは無 視されます。BaumerVLGカメラの場合この現象が起こった時に"TriggerSkipped"のイベントで ユーザーは情報を取得する事ができます。

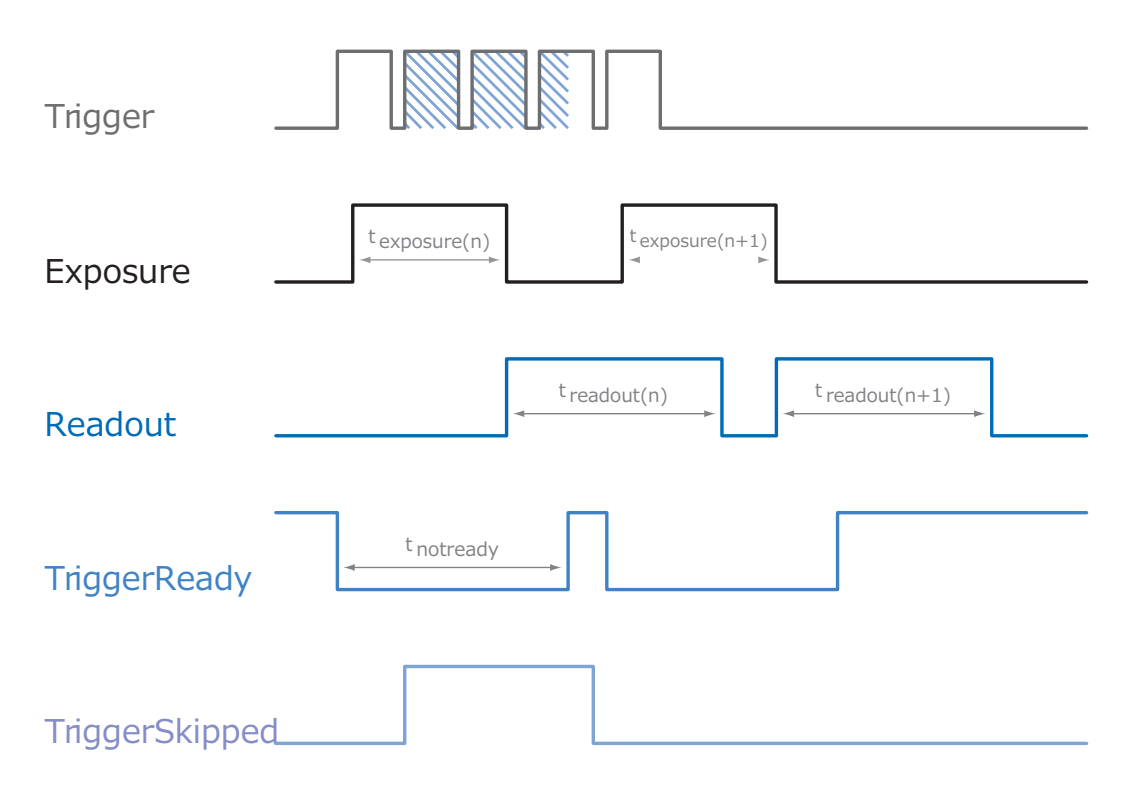

### 8.3.4.3. トリガーオーバーラップ (TriggerOverlapped)

センサーが露光と読み出しを同時に行っている限りこのイベント信号はActiveなままです。 つまりカメラはオーバーラップモードで動作しています。

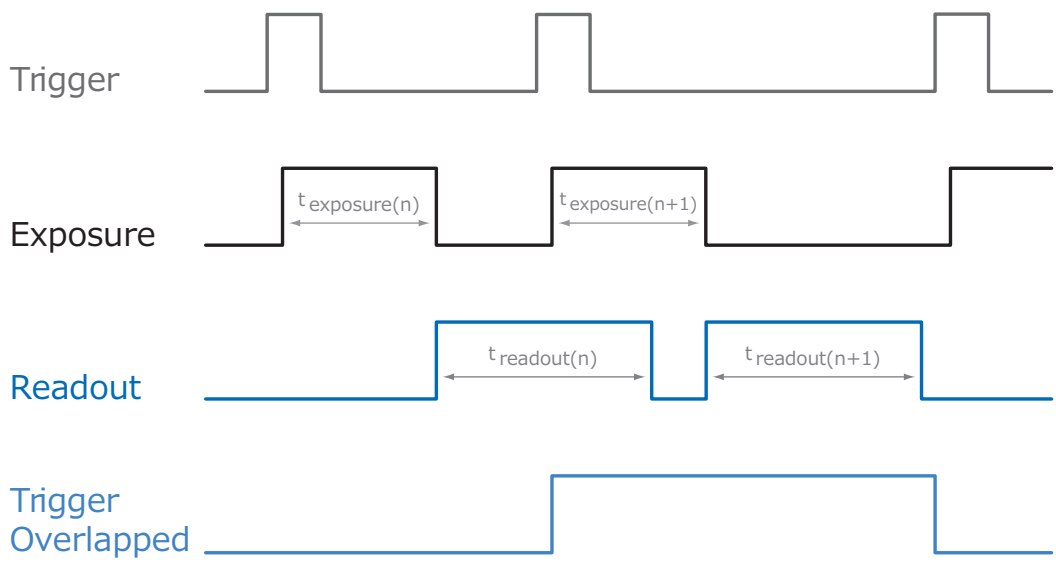

読み出しが無い状態で有効なひとつのトリガー信号が発生した場合、"TriggerOverlapped"信号 はLowに変化します。

### 8.3.4.4. 読み出し中 (ReadoutActive)

センサーが読み出しを行っている間、カメラは"ReadoutActive"の信号を出力します。

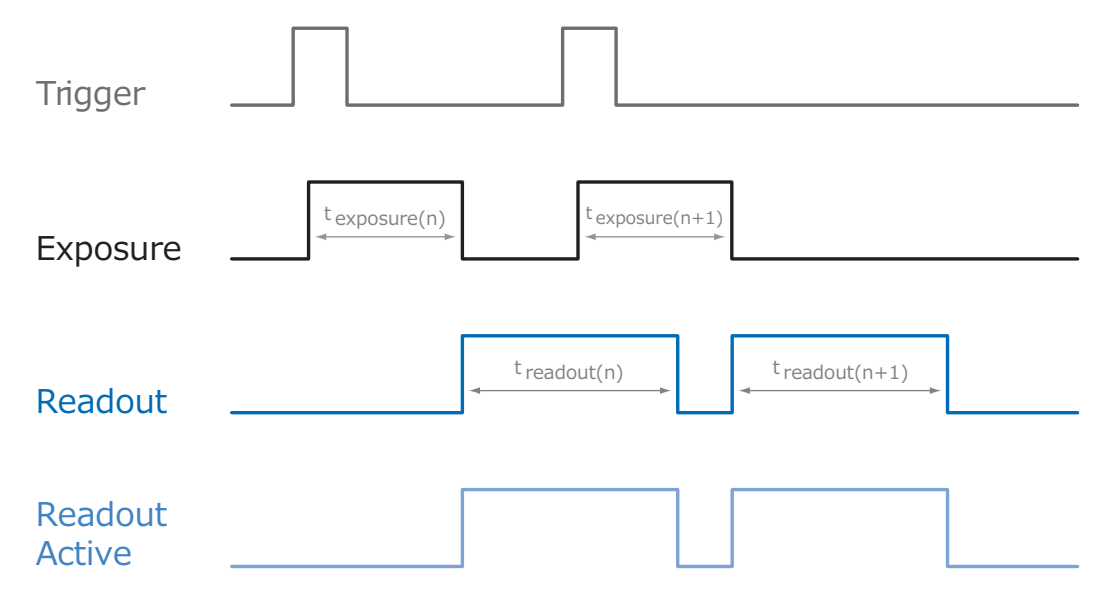

# 8.4 ソフトウェア

### 8.4.1 Baumer-GAPI

Baumer-GAPIとはBaumer製品用の"Generic Application Programming Interface"です。こ のAPIと共に、BaumerはBaumerのカメラの制御と最適な統合を提供します。 また、このSDKはGigEだけでなく他のインターフェイスのカメラモデルの制御も提供します。

このBGAPIはWindows (XP 以上) やLinux (Kernel 2.6.x 以上) をサポートしており、32bit環 境下だけではなく64bit環境下でも動作します。 また、いくつかのプログラミング言語用にインターフェイスを提供しています。 例えば、C、C++や、.NET™Framework (Windows環境下)、Mono (Linux環境下)が提供し ているC#、VB.NETなどの言語です。

VLGカメラの一部の機能を使用するにはBGAPI Ver2.1以上が必要です。

# 8.4.2 サードパーティーソフトウェア

Gen<I>Cam™に準拠しているサードパーティー製のソフトウェア上で、BumerのVLGシリーズ のカメラを動作させる事が可能です。

Baumerのカメラが対応しているサードパーティ製のソフトウェアリストは以下の通りです。

- $MVTec$ : HALCON  $(8.0.2 \& \perp)$
- National Instruments: LabView (Vision Acquisition Software 8.2.1以上)
- Cognex: VisionPro (5.0以上)
- Matrox Imaging: MIL/MIL-Lite (8.0以上)
- MathWorks: MATLAB (R2010b以上)
- $\blacksquare$  JAI : JAI SDK  $(1.3.0 \cup \bot)$
- A&B Software: ActiveGigE
- $\blacksquare$  Norpix: Streampix (3.49.0以上)

#### **9.1. 画像取得方法**

#### **9.1.1. イメージフォーマット (Image Format)**

通常、デジタルカメラはあるフォーマット(センサーの解像度)に応じた画像データを提供しま उ .

Baumerのカメラはいくつかのイメージフォーマットを提供できます。(カメラタイプに依存)

標準的なカメラとは違い、Baumerのカメラのイメージフォーマットでは解像度だけではなく事 前に定義されたパラメーターもセットで内包しています。

それらのパラメータは以下の通りです。

■解像度 (横と縦のピクセル数)

■ビニングモード (チャプター 9.1.9を参照)

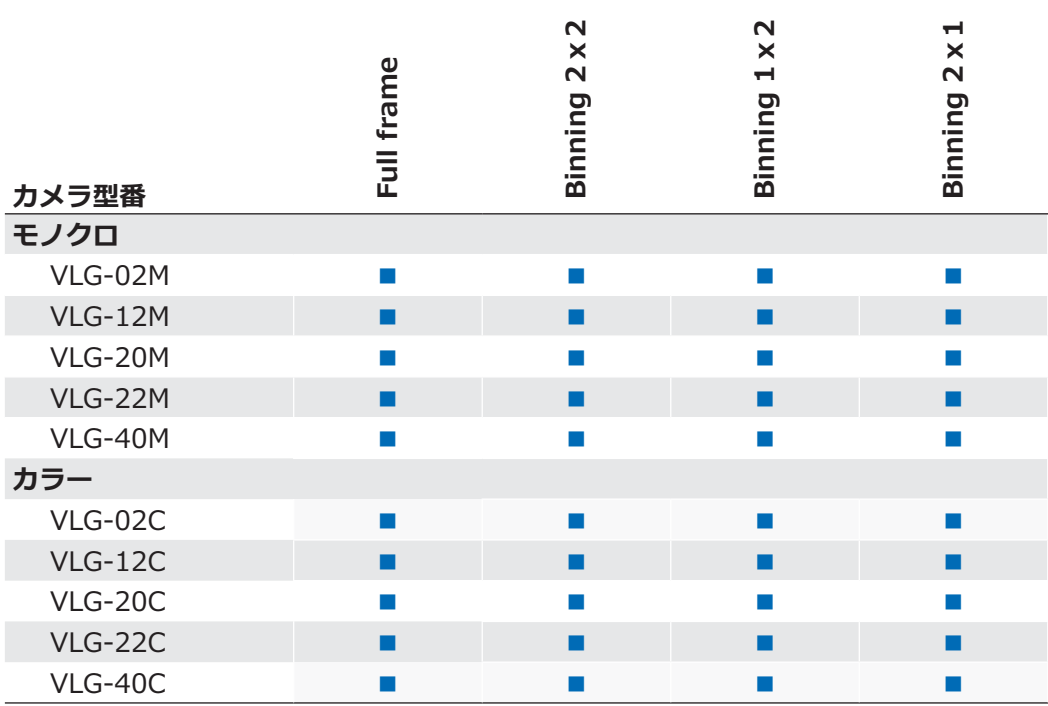

### **9.1.2. ピクセルフォーマット (Pixel Format)**

Baumerのデジタルカメラでは、ピクセルフォーマットは選択されたイメージフォーマットに依 存します。

#### **9.1.2.1. 定義**

- RAW: 生データ (Raw Data) フォーマット。 色変換処理されること無くそのままのデータで格納されます
- Baver: カラーセンサー用の生データです。Baver配列のカラーフィルターがセンサーの直前に 設置されており、配列の内容は50%の緑、25%の赤、25%の青で構成されています。

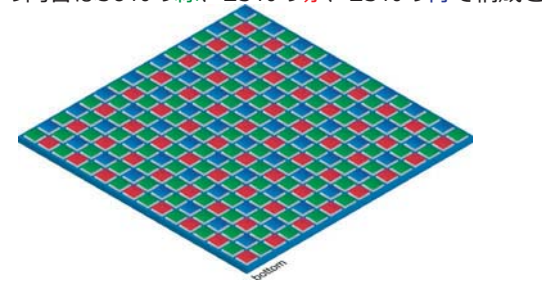

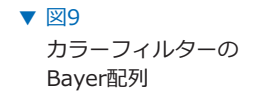

- Mono: モノクロ。単色のモノクロ濃淡画像で構成された色範囲です。 通常、グレースケールや白黒画像といったモノクロを指す言葉と同義です。
- $RGB:$  カラーモデルの一種で、検出可能な3つの色要素、赤、緑、青で構成されています。

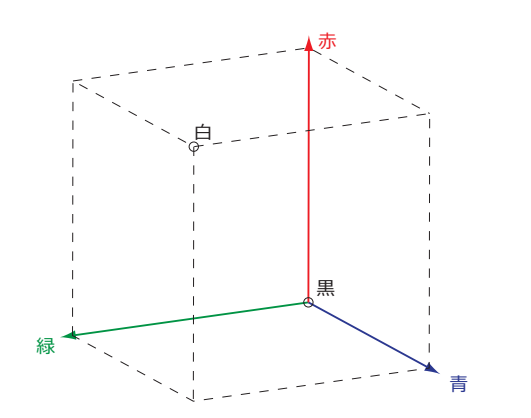

▼ 図10 RGB色変換の三次元表 示

表示されている3つの座標はバッファ内に格納されているR.G.Bそれぞれの方向です。

- $BGR:$   $\mathbb{C}$   $\mathcal{D}$   $\mathbb{C}$   $\mathbb{R}$   $\mathbb{C}$   $\mathbb{C}$   $\mathbb{R}$   $\mathbb{C}$   $\mathbb{C}$   $\mathbb{C}$   $\mathbb{C}$   $\mathbb{C}$   $\mathbb{C}$   $\mathbb{C}$   $\mathbb{C}$   $\mathbb{C}$   $\mathbb{C}$   $\mathbb{C}$   $\mathbb{C}$   $\mathbb{C}$   $\mathbb{C}$   $\mathbb{C}$   $\mathbb{C}$   $\mathbb{C}$
- YUV: カラーモデルの一種で、主にPAIのTVで使用される圧縮画像規格です。 YUVでは、輝度信号 (Y) に広い帯域幅が割り当てられ、それと共に送信される2つの 色差信号 (U、V) には狭い帯域幅が割り当てられます。 Uは輝度信号と青色成分の差 (U=B-Y) を意味し、 Vは輝度信号と赤色成分の差 (V=R-Y) を意味します。 3色目となる緑は転送されずにYUVそれぞれの値から計算して算出されます。
	- $YUV$  4:4:4  $70$ 場合それぞれの要素は同じサンプリングレートです。 また、サブサンプル処理も発生しません。
	- YUV 4:2:2 色差信号の要素のみ半分のサンプリングレートで処理されます。 転送に必要な帯域幅をYUV4:4:4と比べて2/3に減らしますが、 画質の低下を引き起こします。
	- YUV 4:1:1 色差信号の要素のみ1/4のサンプリングレートで処理されます。 この方法では転送に必要な帯域幅をYUV4:4:4と比べて半分に減らし  $\pm \sigma$ .

通常、色深度 (Pixel depth) とはそれぞれの色のチャンネルでの色値 (輝度値 ) 範囲を定義しています。例えば8bitの色深度の場合、2の8乗=256色の異なっ た色で表現されます。 RGBやBGRに関しては1チャンネルあたり8bitとした場合、全体では24bitで構成 されます。 色深度:

> 8bit以上の色深度の場合、2byte分のデータが満たされていないとしても2byte データとして送信しなければなりません。Baumer VLGカメラでは帯域幅を抑制 するためパッキングされたフォーマットを導入しています。このフォーマットで は使用していないbit部分を次の画素のデータで埋めてデータ量を節約します。

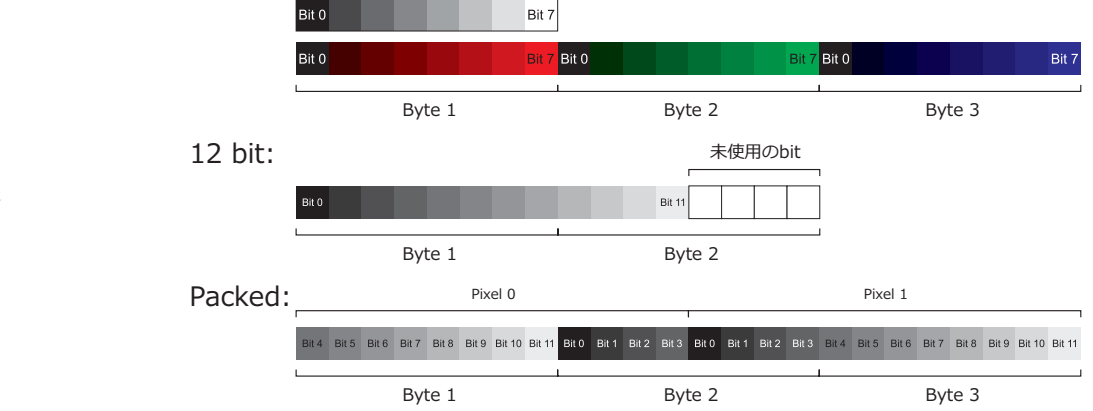

#### $\boxtimes$ 11  $\blacktriangledown$

モノクロ 8bitと RGB 8bitのデータ構成

#### $\boxtimes$  12  $\blacktriangledown$

モノクロ 12bitのデータ構 底(2bvte)

#### 図13 ▼

モノクロ 12bitの データ構成 (2画素分のデータをパッ キング)

#### 9.1.2.2. Baumer VLGカメラのピクセルフォーマット

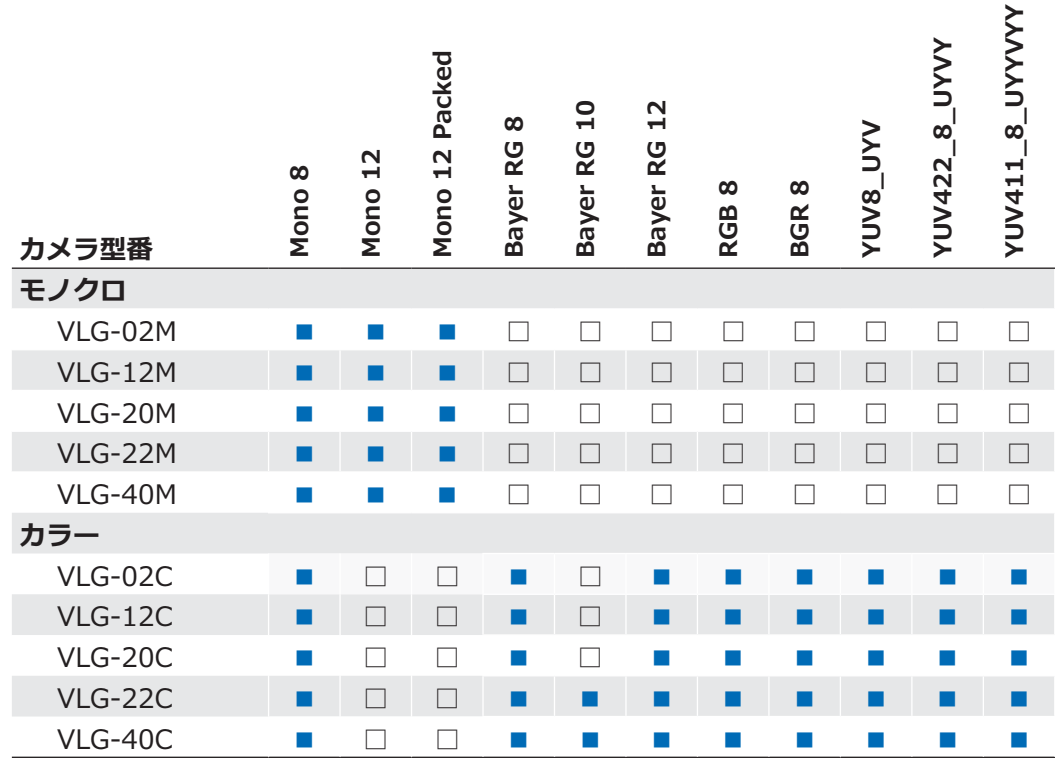

### 9.1.3. 露光時間 (Exposure Time)

センサーが露光を開始すると、光子の傾向よって電荷分離反応が各画素の半導体で行われます。 この結果が電圧差となり、信号として抽出されます。

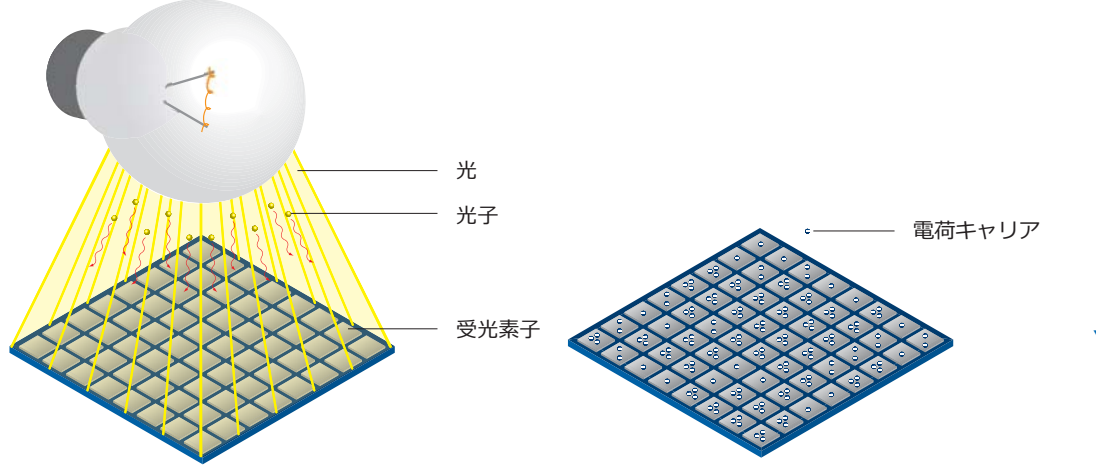

 $\nabla \boxtimes 14$ 光がセンサーの半導体 に入射する事で電荷の 分離が発生します

信号の強さは受け取る光子の量に影響されます。露光時間(texposure)が増加する事で、この 量を増加させる事が可能です。

Baumer VLGカメラでは、露光時間は以下の範囲内で1µsecづつ設定できます。

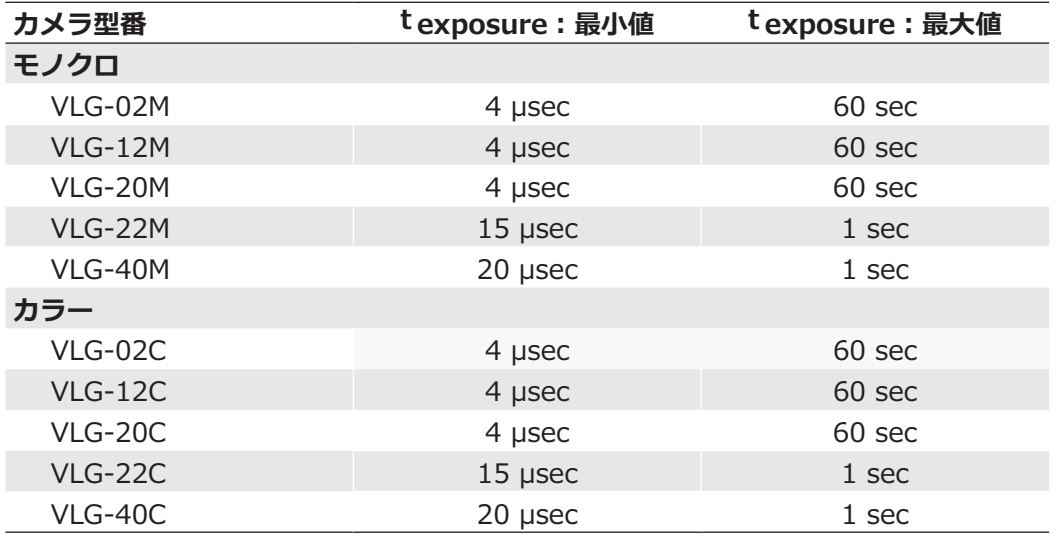

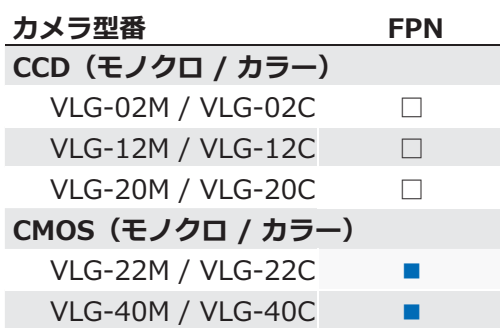

CMOSセンサーは固定パターンノイズ (FPN) と呼ばれる不均一な出力特性があります。 それはノイズではなくピクセル間で一定の変化量を持っており補正可能で、この補正機能を使用 する事でより均質な画像を得る事ができ画像処理し易くします。

DarkSignalNonuniformity (DSNU) と呼ばれるピクセル間の暗電流の変動量と、PhotoResponseNonuniformity (PRNU) と呼ばれる感度の変動量があり、DNSUはオフセット調整によ って修正され、PRNUは係数で修正されます。

補正は列毎に行われます。補正値は使用されているセンサーの読み出し設定に応じて算出されな ければなりません。カメラの製造中にこの補正値は工場出荷設定に格納されます。 もし他の設定を使用するならば(例えば異なる読み出しチャンネル)、デフォルトの補正データ と共にこの補正を使用すると画像品質の低下が起こるかもしれません。 この場合、ユーザーは特定の補正データを作成してユーザーセットに格納しても良いです。

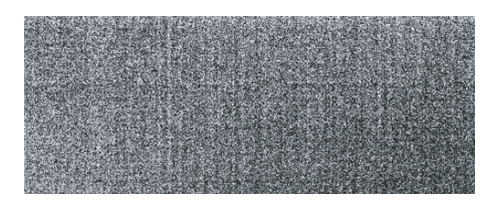

PRNU / DSNU Correction Off PRNU / DSNU Correction On

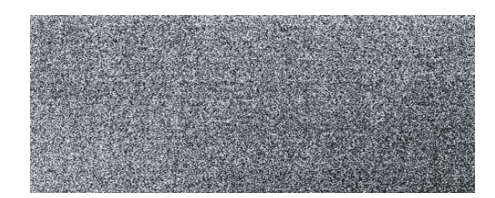

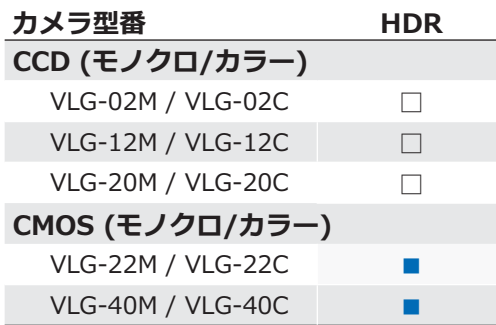

通常、輝度反応は線形ですがこのセンサーは区分線形な反応によるハイダイナミックレンジ( HDR)に対応しています。 このモードを使用していると露光を行っている間に画素の出力値が指定された出力レベルに達す ると切り取られます。 より暗い画素では 閾値に達する事はないです。 閾値は1回の露光時間の間に時間方向と出力方向それぞれ2箇所で調整する事が可能です。 以下の図を確認して下さい。

このモードでは、Expo0、Expo1、Pot0、Pot1の値をそれぞれ変更します。 Expo2の値は自動的にカメラ側で算出されます。  $(Expo2 = Exposure - Expo0 - Expo1)$ 

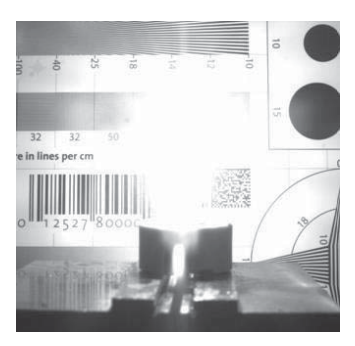

HDR Off

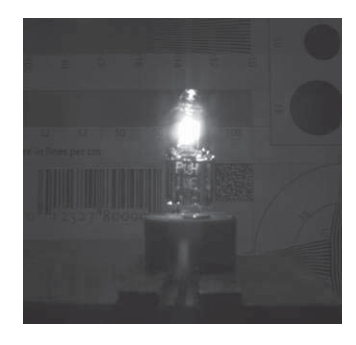

HDR On

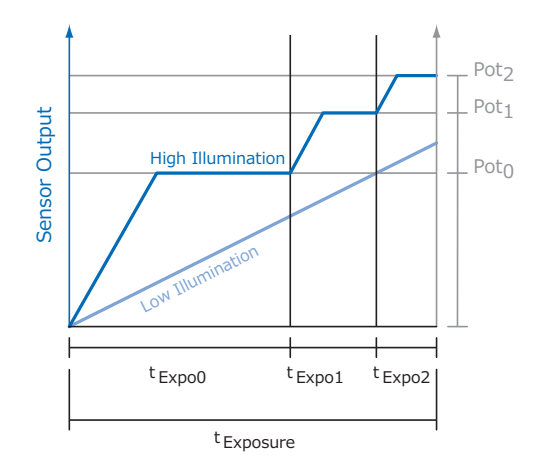

#### 9.1.6. ルックアップテーブル (Look-Up-Table)

Baumerのモノクロカメラにはルックアップテーブル (LUT) 機能が搭載されていま す。グレーレベルの有効範囲内で2の12乗=4096階調までユーザーが自由に指定可 能です。

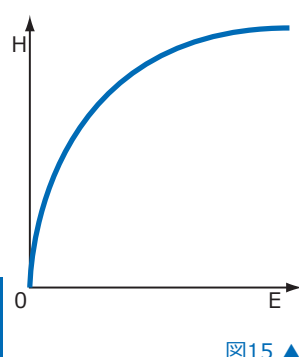

#### **9.1.7. ガンマ補正 (Gamma Correction)**

Baumer VLGカメラでは非線形的な人間の視覚システムを補間する機能としてガン マ補正機能があります。

修正された画素の輝度値 (Y') はセンサーの元の輝度値 (Yoriginal) に、 修正率(r)を用いて計算されます。 単純な式に直すと以下の公式になります。

 $Y' = Y_{original}$ 

図15 ▲ 非線形的な人間の 視覚システム

Baumer VLGカメラでは、0.001~2までの範囲で  $\gamma$ を調整できます。

計算された値がルックアップテーブル(チャプター9.1.6参照)に入力されるため、 既存のLUTに設定している値は上書きされてしまいます。

Н - 知覚する明るさ E - 光のエネルギー

**注意** 

ソフトウェア側でLUT機能をオフにしている場合ガンマ補正機能もオフになります。

### **9.1.8. パーシャルスキャン / 画素切り出し (Partial Scan / ROI)**

"パーシャルスキャン"は"画素切り出し"や"Area / Region of Interest (AOI / ROI) "と呼ばれ ている場合もあります。この機能はセンサー上の画素領域を指定します。画像を取得する場合、 PCに取得する画素領域の情報を送信します。その時センサー上のすべてのラインを読み出す必要 はありません。また、読み出し時間 (treadout) が減少しますので、フレームレートが向上しま す。

この機能は視野領域を対象物のみに絞り込む場合や解像度の減少を行う時などに使用します。

この機能は4つの値で構成されています:

- Offset X 句り出す時に基準となるX座標
- ■Offset Y 切り出す時に基準となるY座標
- ■Size X – 切り出す横の画素数
- ■Size Y 切り出す縦の画素数

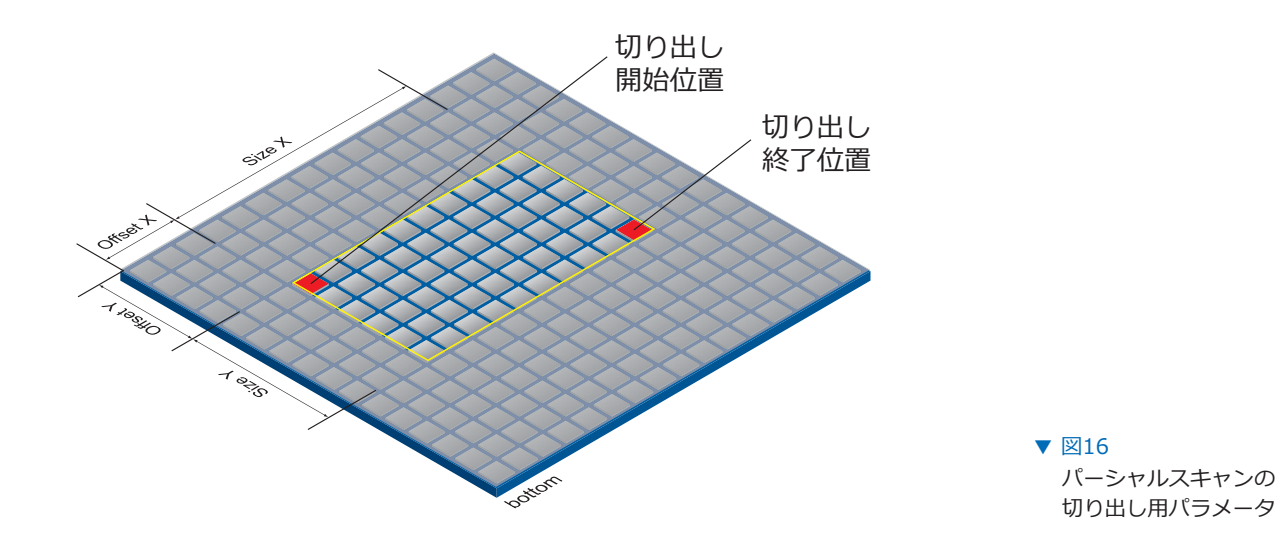

以下の図の様に切り出した場合、読み出し時間は全画素を読み出した時に比べ40%ほどまで下が ります。

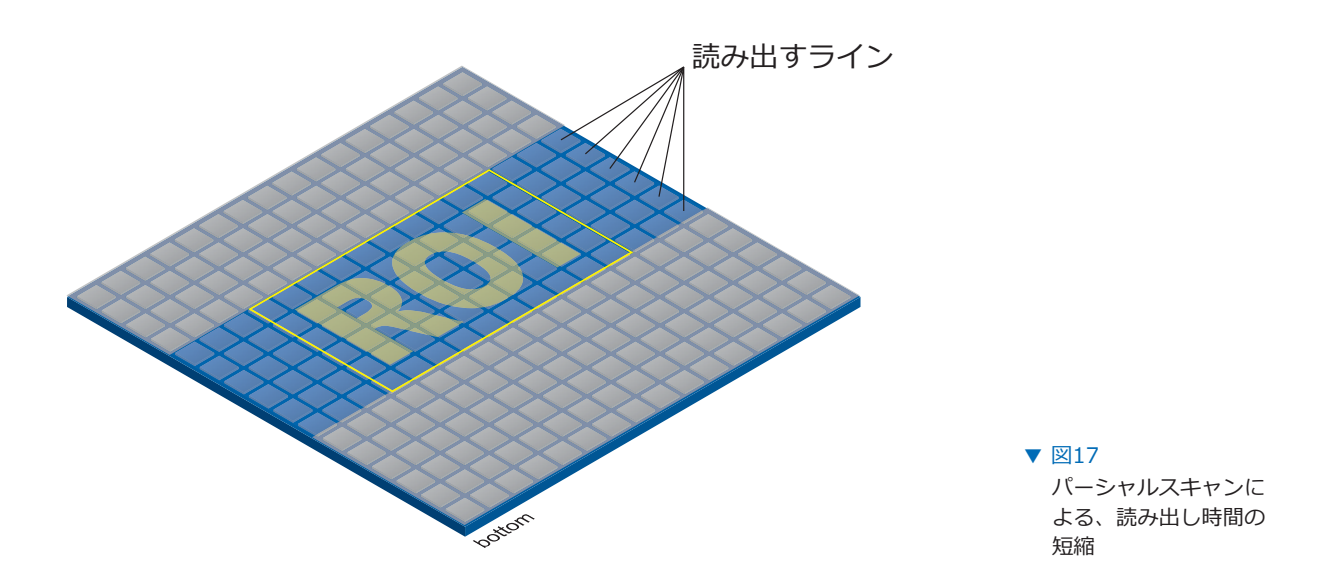

### 9.1.9. ビニング (Binning)

デジタルカメラでは、"ビニング"と呼ばれる感度を向上させる機能が搭載されている場合があり ます。この機能を使用すると蓄積された電荷キャリアと共に隣接した画素が統合され、削減され る画素に応じて感度が向上します。つまり、解像度の減少と感度の向上が対になっています。

Baumerのカメラでは3種類のビニングをサポートしています。(縦、横、双方向)

単方向でのビニングの場合、縦か横のどちらかの隣接した画素が統合され、 "特殊画素"のひとつとしてソフトウェアは扱います。

双方向でのビニングの場合、四角形の画素として統合されます。

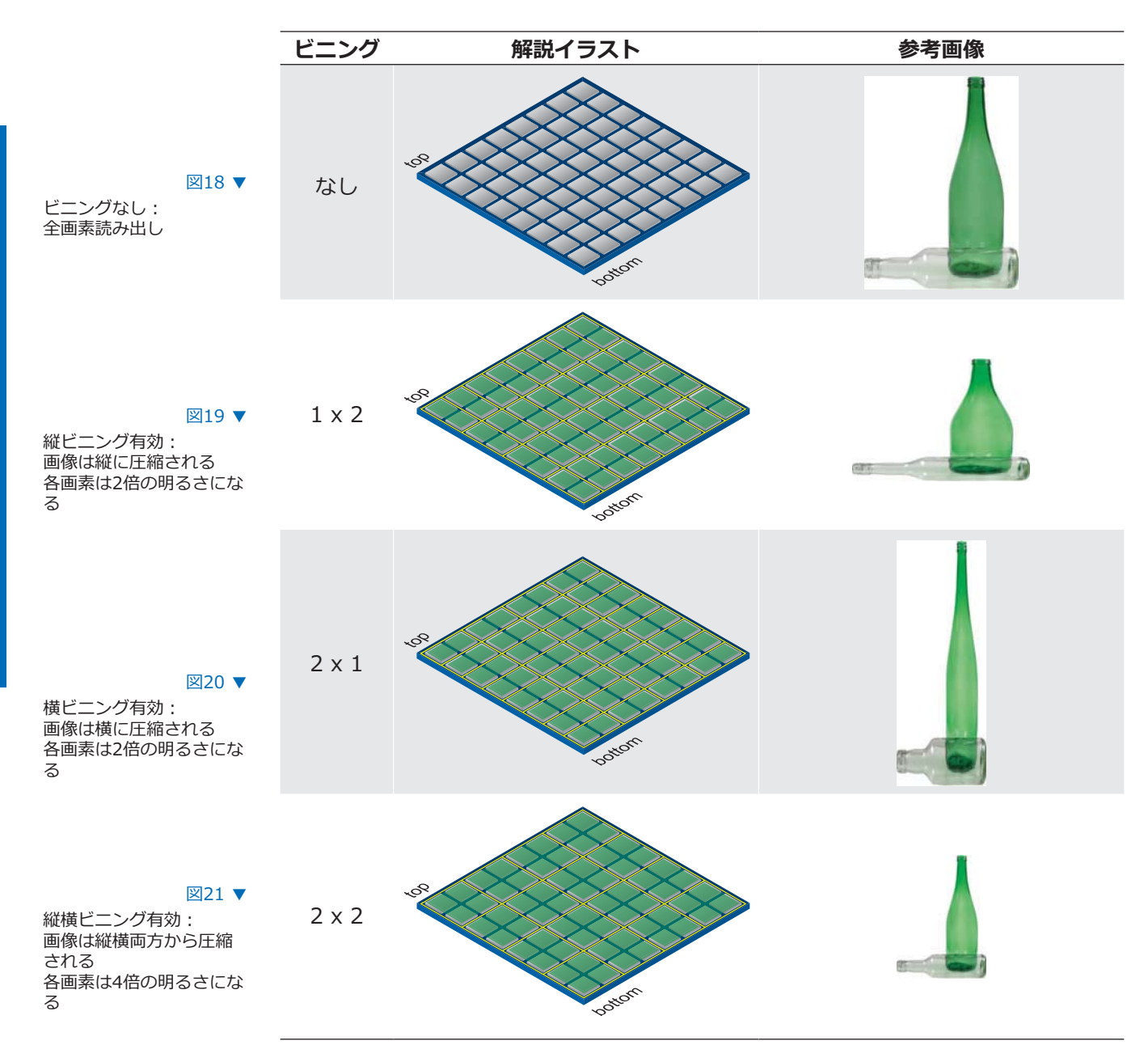

## 9.1.10. ビニング補正 (Brightness Correction)

電荷の統合はオーバーロード (電荷の飽和) を引き起こすかもしれません。これを軽減するには ビニング補正を使用します。3つのビニングモードそれぞれで補正方法が異なります。

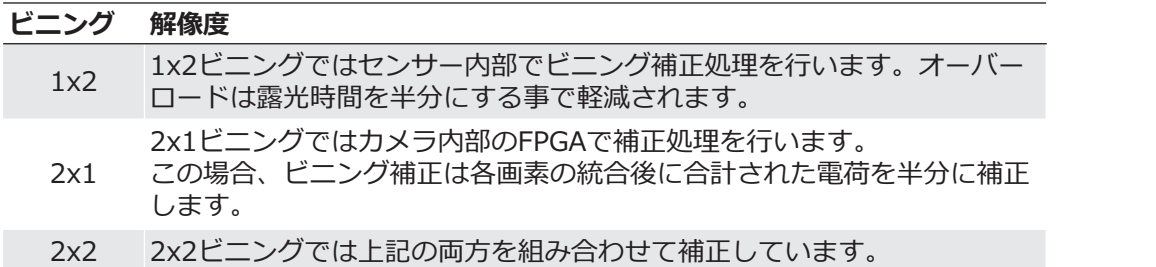

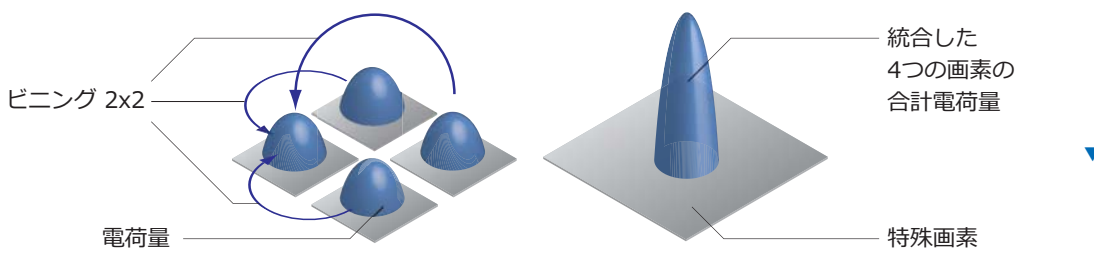

▼ 図22 双方向のビニングで統 合される4画素の電荷 キャリア

### 9.1.11. 画像反転 (Flip Image)

画像反転機能は画像データをカメラから転送する前に、キャプチャした画像データを縦もしくは 横方向に反転します。

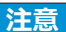

ROIを使用していても反転されます。

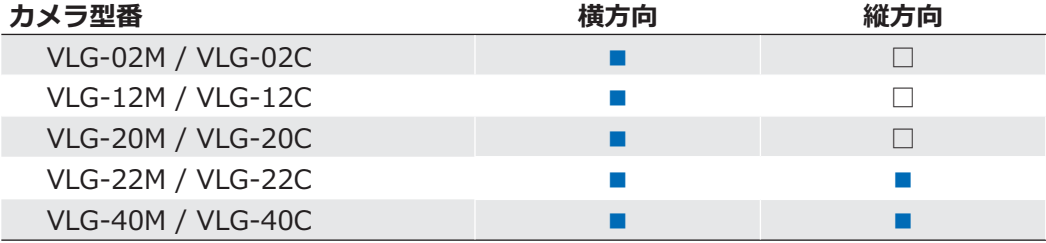

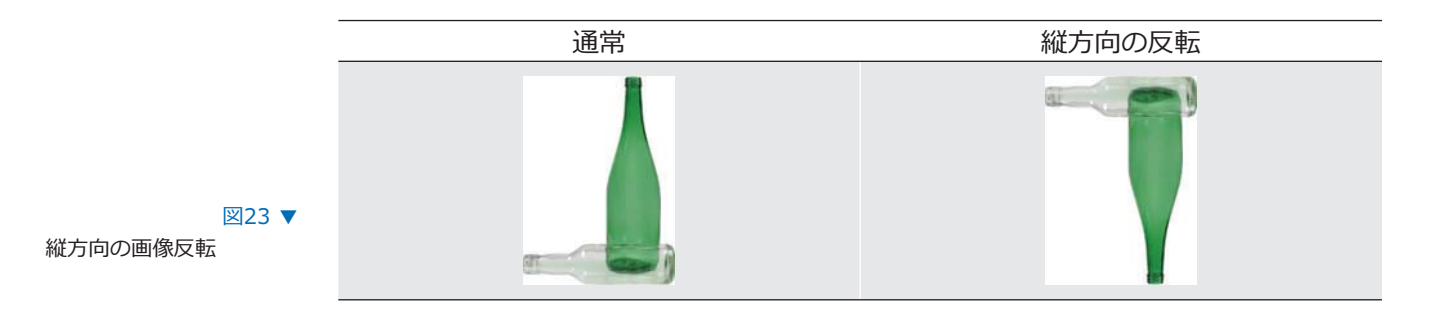

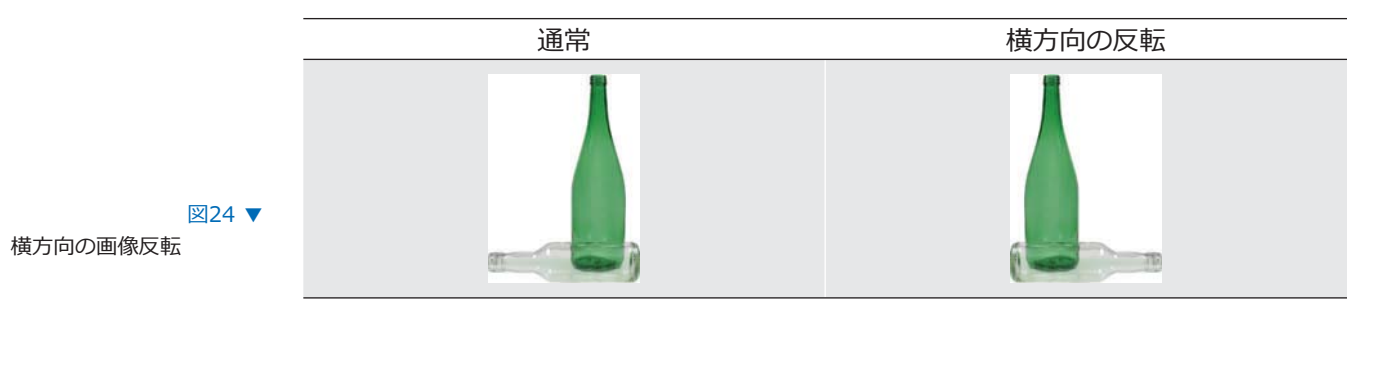

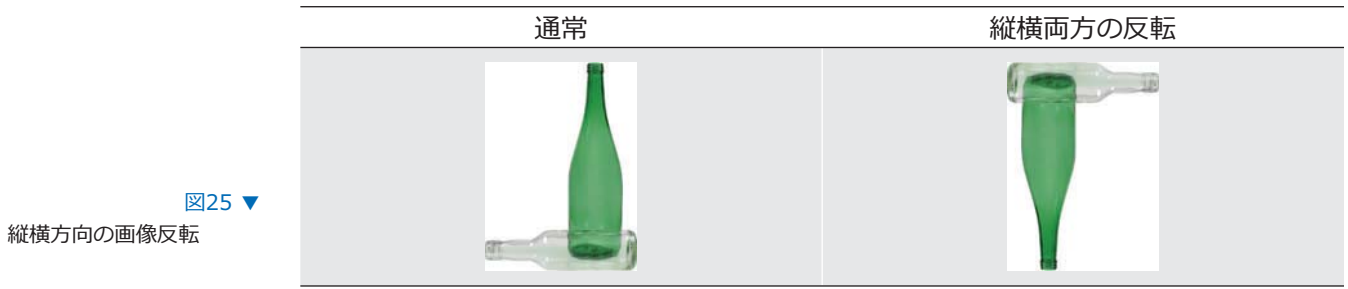

### 9.2. カラー化処理

Baumerのカラーカメラは5000Kの色温度でバランスをとっています。

処理工程を単純に示すと、4つの工程で表されます。

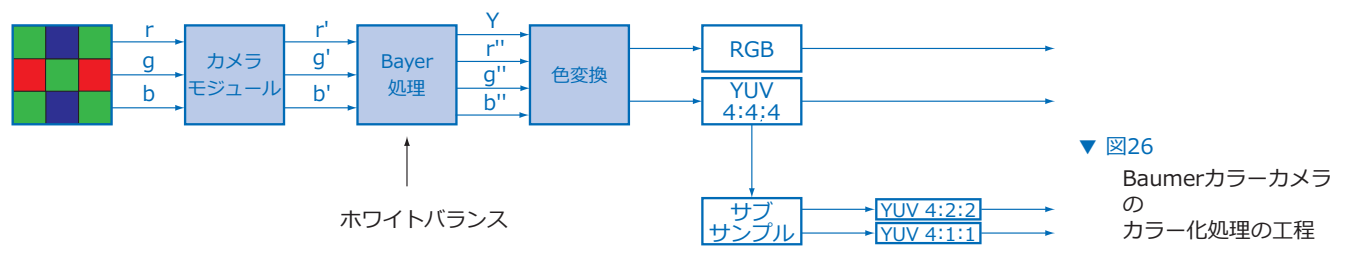

センサーの各カラー信号、r (赤)、q (緑)、b (青) はカメラ内の各処理工程で増幅やデジタル 化が行われます。

Baver処理内部では、r'、q'、b'の生信号にそれぞれ独立した補正式が適用され信号が増幅されま す。その際、各色値が補完され新たな値 (r"、q"、b") として出力されます。 また、輝度値信号 (Y) も生成されます。

 $x$ の工程では色変換が行われます。生成済みのカラー信号 r"、q"、b"は、 規格に沿った色差信号U、Vを生成します。 その後、それらの信号は希望の出力フォーマットで転送されます。 また、以下の工程は同時に処理されます: ■ RGBかYUVのカラースペースへの変換 ■外部のカラー調整 ■波長感度の物理的なバランスのようなカラー調整

YUV信号のデータレートを抑えたい場合、色差信号のサブサンプルを実行できます。 また、希望の出力フォーマットで以下の項目をカスタムできます: ■データ出力の順番 ■YUV4:2:2かYUV4:1:1への色差信号のサブサンプル

### $\blacksquare$   $\bigtriangleup$   $\bigtriangleup$   $\big$

### **9.3. カラー調整:ホワイトバランス (White Balance)**

この機能はBaumerVLGシリーズの全てのカラーカメラで有効で、 Bayer処理の実行中に行われます。

ホワイトバランスは赤、緑、青のそれぞれのチャンネルに補正式を適用し、 3つのカラーチャンネルそれぞれに独立した調整を行います。

#### 9.3.1. ユーザー指定のカラー調整

ユーザー指定のカラー調整はBaumerのカラーカメラでそれぞれのカラーゲインの補正式を調整 するのに便利です。この方法では、各カラーチャンネルの増幅値をユーザーが望む値に調整でき ます。カラーゲインの補正式の範囲は1~4です。

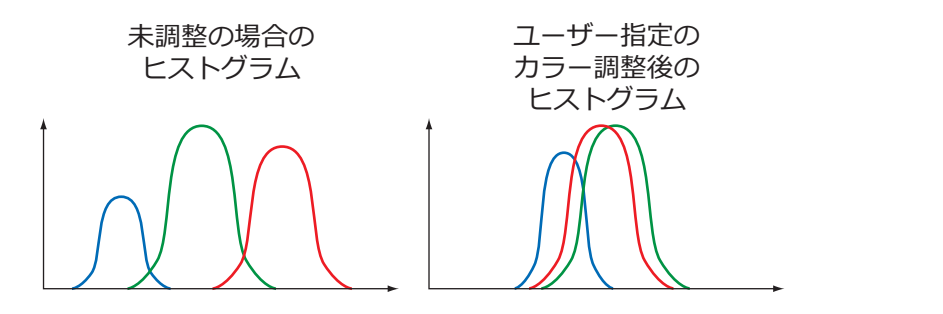

▼ 図27 調整していない画像の ヒストグラムと ユーザー指定のホワイ トバランスで調整した 画像のヒストグラム

### 9.3.2. ワンプッシュホワイトバランス

ワンプッシュホワイトバランス調整では、3つのカラースペクトルがひとつのホワイトポイント になるようにバランスをとります。カラーゲインの補正式はカメラによって決定されます。

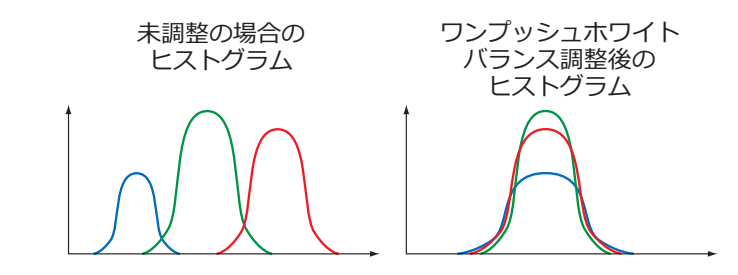

9.4. アナログコントロール

 $\boxtimes$ 28

未調整の画像のヒストグ ラムとワンプッシュホワ イバランス調整後の画像

のヒストグラム

#### 5.4.1. オフセット / ブラックレベル (Offset / Black Level)

Baumer VLGカメラでは、オフセット (ブラックレベル) は0~255LSB (12bit換算時) です。

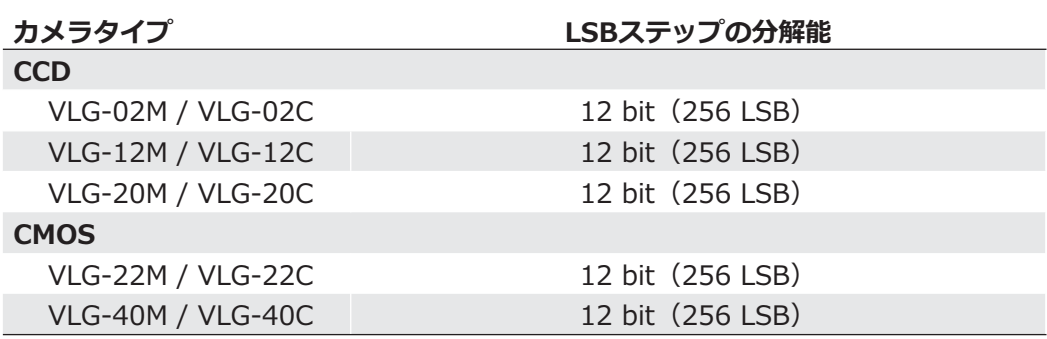

### 9.4.2. ゲイン (Gain)

産業向け環境ではブレ画像が発生するのは好ましくありません。従って、露光時間を短く制限す る場合があります。しかし、カメラからの出力信号は小さくなるので、暗い画像となってしまい ます。この問題を解決する為、カメラは信号をユーザーが指定した倍率で増幅できます。 このゲイン倍率は一定の範囲で調整できます。

#### **注意**

ゲインが向上すると画像ノイズも同時に向上します。

#### CCDセンサー

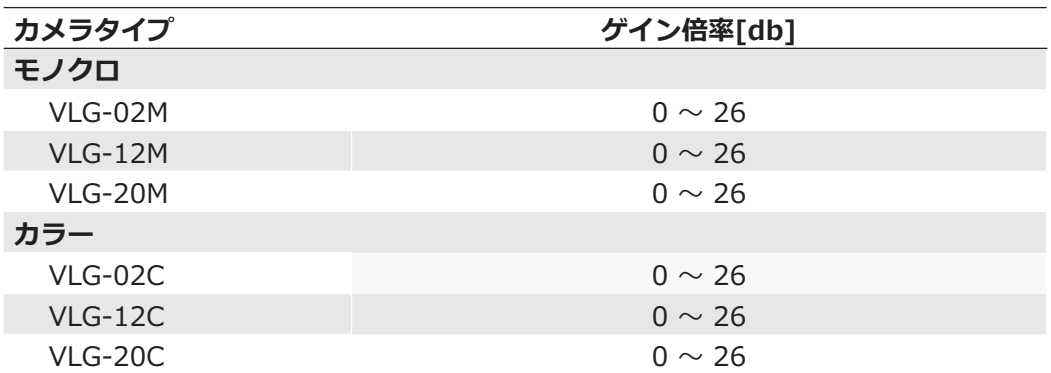

#### CMOSセンサー

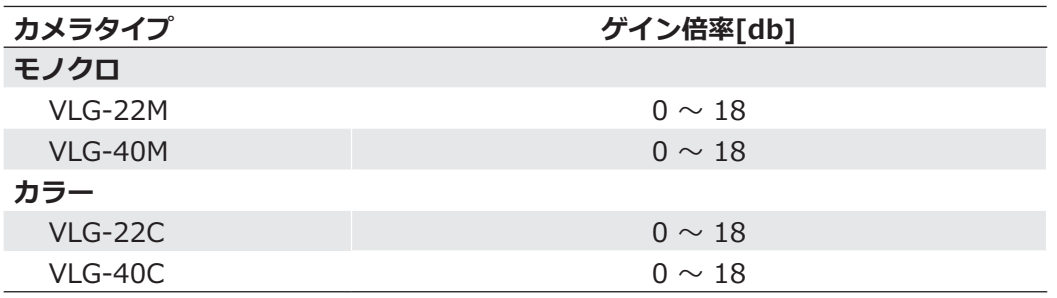

#### 9.5.1. 基本情報

どのセンサーメーカーでも異常な画素(欠陥画素と呼ばれる)が存在する可能性があります。 それらの画素で蓄えられる電荷量は露光時間に応じて線形にはなりません。

これら欠陥画素はセンサーの劣化や製造上の過程でも発生するため避ける事はできません。

カメラの動作上これらの画素はなんら影響を及ぼしません。

これらはただ単に取得した画像で非常に明るい(ホットピクセル)か暗い(クールピクセル)点 として現れるだけです。

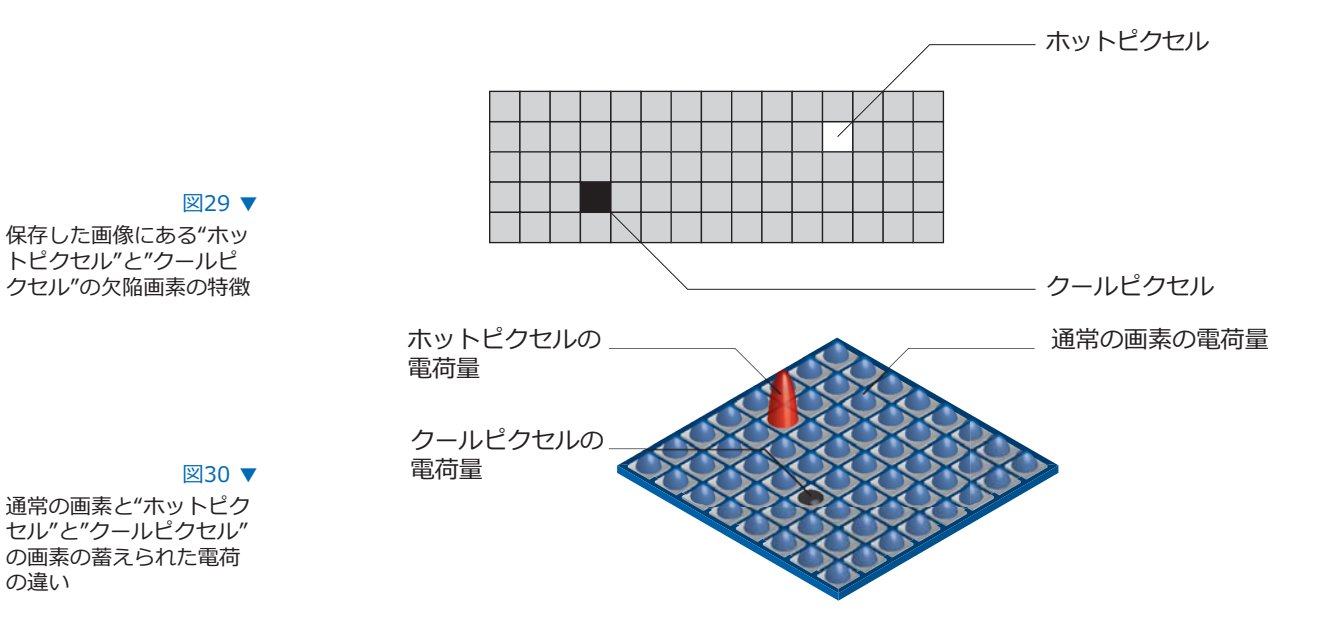

### 9.5.2. 補正アルゴリズム

BaumerVLGシリーズのカメラでは欠陥画素を以下の方法で解決します。

- ■欠陥のある画素をカメラの製造過程中に検出します。
- ■これら検出された欠陥画素の座標をカメラの工場出荷設定に格納します。
- ■センサーが読み出しを完了させた後、修正が行われます。
	- ■あらゆる処理を行う前の段階で補正する欠陥画素から左右両隣の画素の値を読み出します。 (カラー用のBayerの場合も同様)
	- ■その後、読み出したそれら2画素の平均値を算出し、補正対象の画素を補正します。
	- ■連続した欠陥画素の値を補正する場合は、補正した欠陥画素の値とその反対側の画 素の平均値の値で2画素目を補正します。
	- ■こうして欠陥画素補正機能は最大で2つの連続した画素を補正可能です。

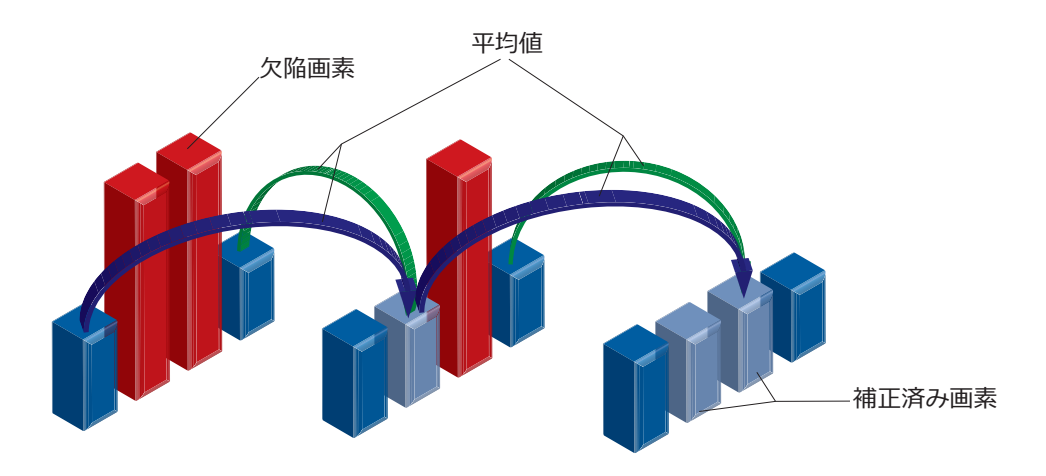

#### 9.5.3. 欠陥画素リスト (Defect Pixel List)

既に述べたとおり、このリストはBaumerカメラの製造工程において作成され、工場出荷設定に 格納されます。

追加のホットやクールピクセルがカメラのライフサイクルの間に発生した場合、Baumerではそ  $h$ ଚି $\overline{D}$ መ素 $\overline{D}$ ም標を欠陥画素リストに追加する事ができます。

ユーザーはそれらの欠陥画素の座標\*)をリストに追加する事が可能です。 欠陥画素リストはユーザーセットに格納され、リスト内の全ての欠陥画素に欠陥画素補正が適用 されます。

### 9.6. インターフェイス処理

#### 9.6.1. デジタルIO (Digital IOs)

#### 9.6.1.1. ユーザー指定の入力

外部入出力用コネクタはGigEコネクタの左側にあります。

特徴は対応する"high"と"low"の電圧レベルです。 (low:0~4.5V, high:  $11 \sim 30V$ )

定義されている信号自体は直接カメラに影響しません。ただし、カメラを制御するためにそれら の信号をソフトウェア側で検知、処理する事が可能です。

"IO Matrix"と呼ばれる機能が信号の処理と"state"の選択を提供します。

ソフトウェア側では入力信号は"Trigger"、"Timer"、"LineOut1~3"と名付けられています。

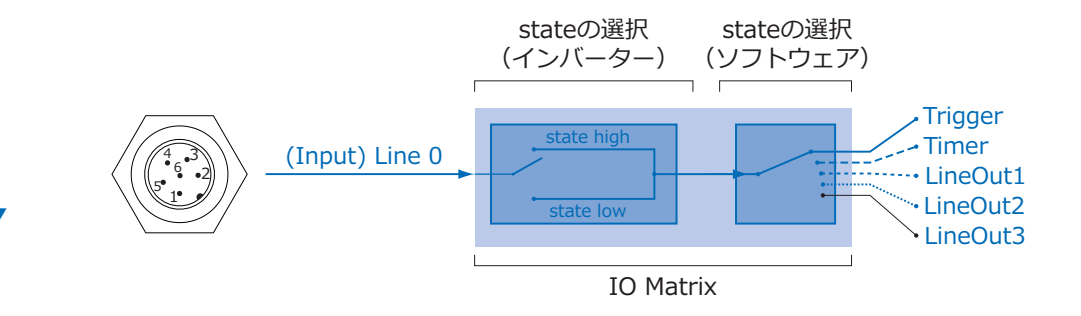

図31 ▼ BaumerVLGの入力側の IO Matrix

### 9.6.1.2. 設定変更が可能な出力

Baumerでは出力端子に割り当てる内部信号をソフトウェア側で制御する事ができます。

VLGカメラでは"ExposureActive (Flash) "、"Line 0"、"Timer1~3"、"ReadoutActive"、 "User  $0 \sim$ 2", "TriggerReady", "TriggerOverlapped", "TriggerSkipped", "SequencerOutPut 0~2"、の内部信号を出力端子に振り分ける事が可能です。

また、出力の停止 ("OFF") を割り当てる事も可能です。

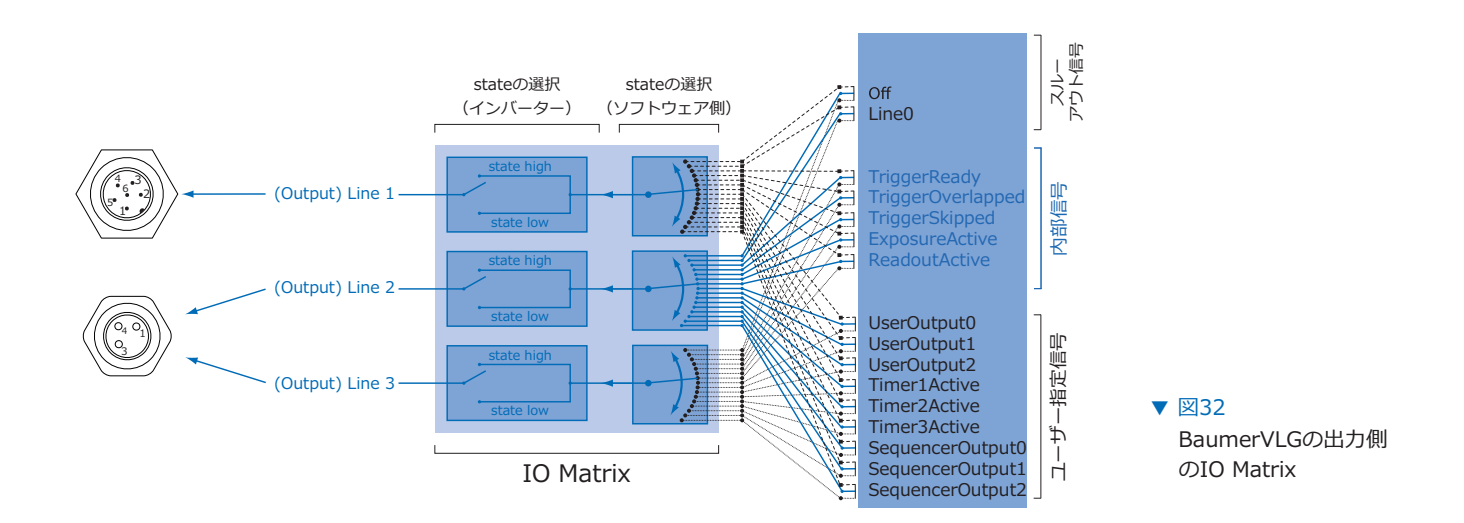

#### 9.6.2. **IO回路図**

**注意** Low Activeの場合: この接続方法では1つの装置しか制御できません。 全てのOutput端子 (Line1,2,3) をGNDに接続すると、1つのOutput端子のスイッチ が切り替わってもすぐさま回路に電流が流れてしまいます。 1つのOutput端子をGNDに接続する事でその1つの端子だけが利用可能です。 他の2つのOutput端子は利用できず、何も接続できません。

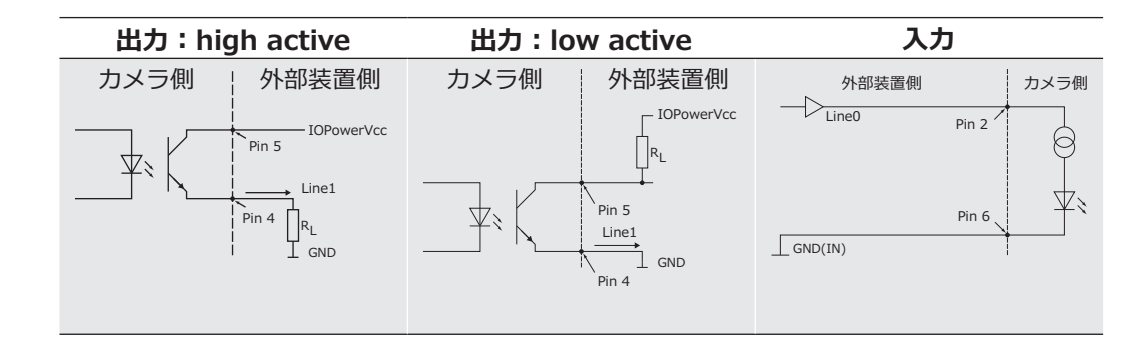

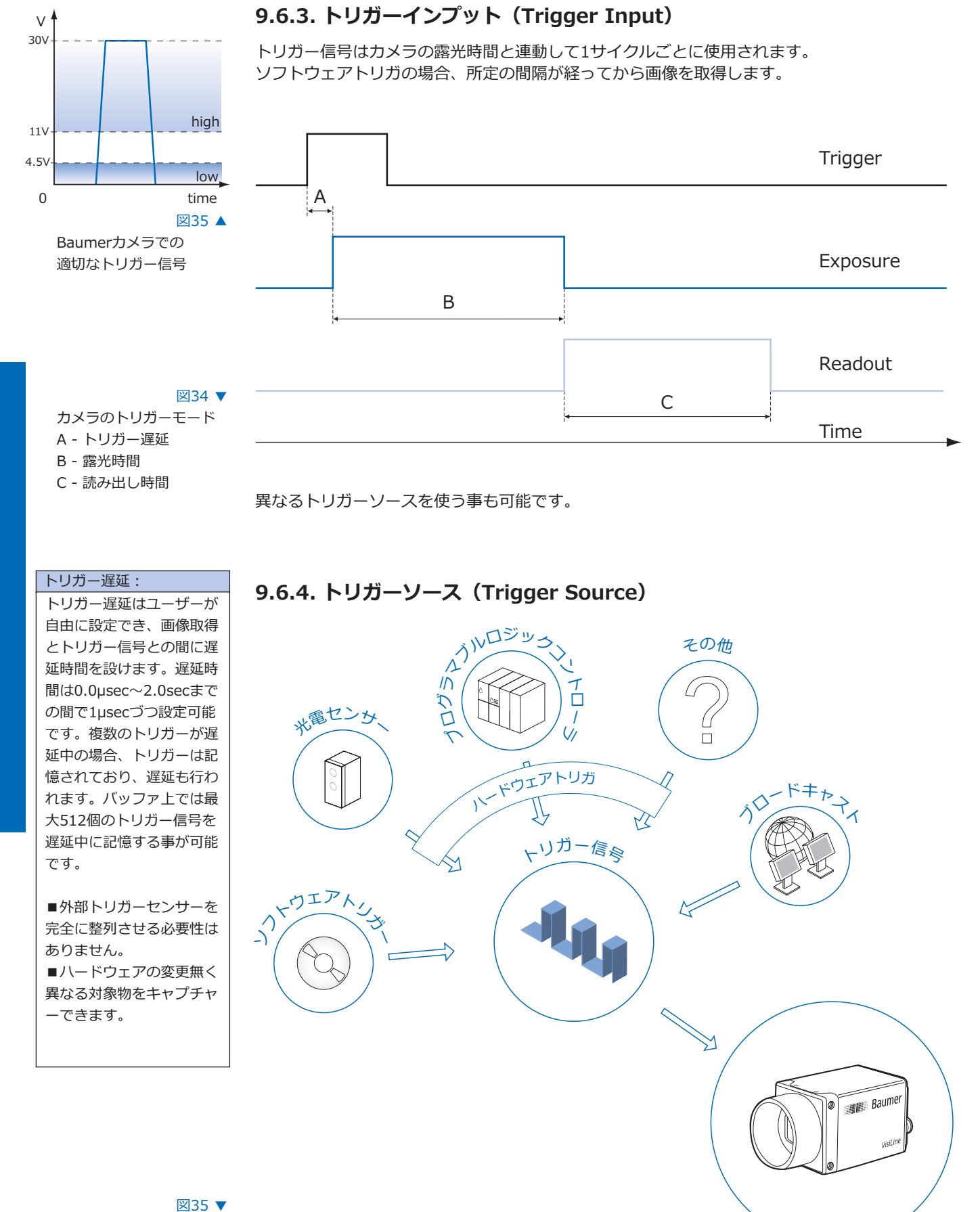

#### 利用可能な トリガーソースの一例

それぞれのトリガーソースは個別で有効にしなければなりません。トリガーモードが有効になっ た時、デフォルトの設定でハードウェアトリガーが有効になります。

### 9.6.5. デバウンサー (Debouncer)

この機能は有効な短形波信号と妨害する信号(ごく僅かなピーク信号)とを選別するための機能 で、工業環境では重要視されています。デバウンサーでは無効な信号は除外され、ユーザーによ って定義されたテスト時間<sup>t</sup>DebounceHighよりも長い信号が認識されたら、カメラにトリガー を誘発させます。

また、信号ではないジッターを除去し、有効な信号のエッジの終端を検出するため、 2回目のテスト時間<sup>t</sup>DebounceLowが提供されています。このタイミングもユーザーによって調 節可能です。信号値がlowの状態まで下降し、<sup>t</sup>DebounceLowの間中上昇しないなら、それを信 号の終端として認識します。

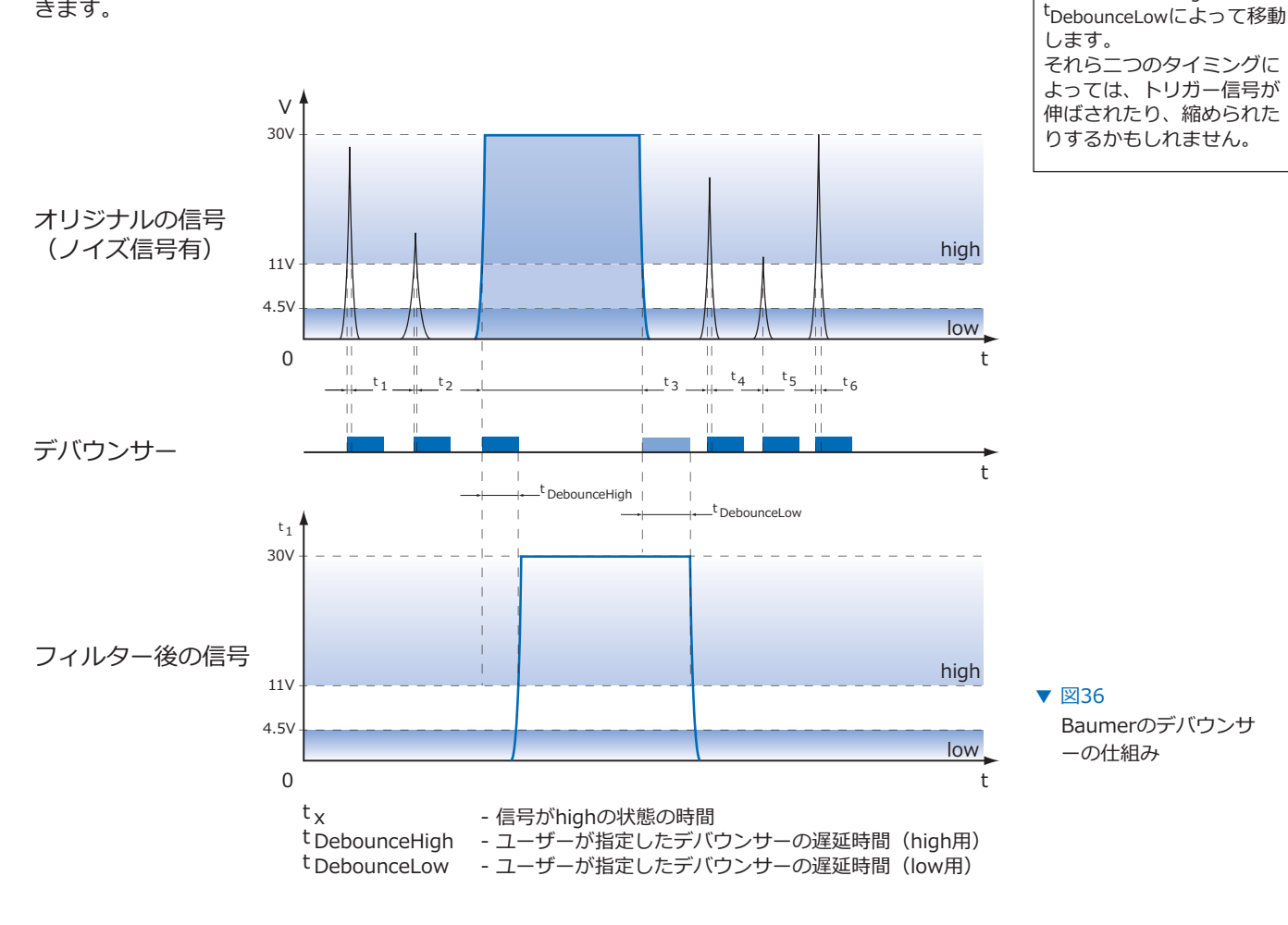

デバウンサーでは<sup>t</sup> DebounceHighと<sup>t</sup> DebounceLowを0~5msecの間で1µsecづつ調整可能で きます。

### 9.6.6. フラッシュ信号 (Flash Signal)

この信号はセンサーの露光時間に依存しています。

また、フラッシュ出力信号の立下りエッジを検査対象物の移動のトリガーとして使用する事もで きます。実際、工業環境ではセンサーの読み出し(<sup>t</sup>readout)にかかる時間間隔をその他の動作 に費やす事ができます。

デバウンサー:

ジは<sup>t</sup>DebounceHighと

有効なトリガー信号のエッ

### 9.6.7. タイマー (Timers)

タイマー機能はカメラの内部信号を拡張制御するために提供されています。

例えば、タイマーの実行によって照明の発光がセンサーの露光の開始と同期して開始するのでは なく、事前に設定された間隔によって制御可能です。

BaumerVLGカメラには4つのタイマー設定があります。

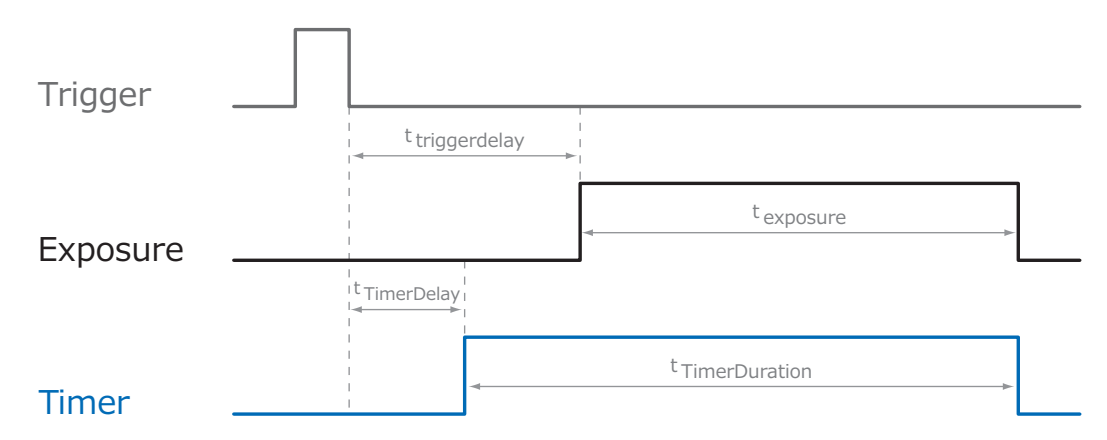

 $\boxtimes$ 37

BaumerVLGカメラでの タイマー設定

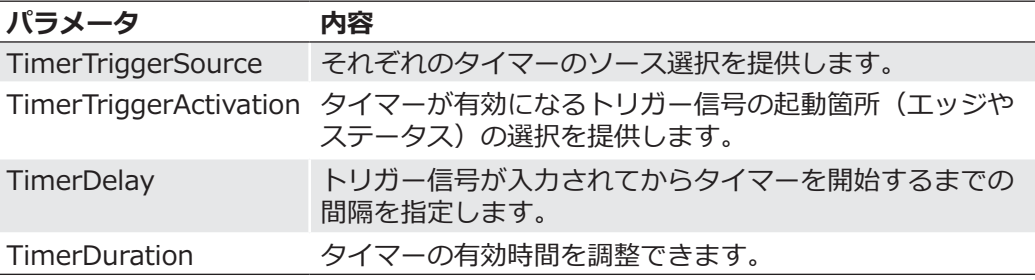

### 9.6.7.1. フラッシュ遅延 (Flash Delay)

前述の通り、タイマー機能でセンサーの露光開始よりも早くフラッシュ信号を開始させる事が可 能です。

これには以下のようなタイマー設定が必要です。

- ■内部タイマー信号の選択においてフラッシュ出力が割り当てられている必要があります。
- ■タイマーのトリガーソースとトリガー起動箇所はセンサーの露光と同じにしなければなりませ  $\mathcal{H}^{\circ}$
- ■タイマー遅延 (t TimerDelay) はトリガー遅延 (t triggerdelay) よりも短くしなければなり ません。
- ■タイマー信号の継続時間(tTimerDuration)はセンサーの露光が完了するまで継続させなけ ればなりません。これは以下の式で求める事が可能です。

t TimerDuration =  $(t$ triggerdelay – t TimerDelay  $)$  + t exposure

#### **9.6.8. フレームカウンター (Frame Counter)**

フレームカウンターは画像ヘッダ情報の一部で、チャンクモードが有効な場合、各画像ごとに提 供されます。これはハードウェアで生成されており、カメラから各画像がPCへ転送されているか 照合するためや、正しい並び順で受け取ったか照合する為に使用できます。

# **9.7. シーケンサー (Sequencer)**

### 9.7.1. 基本情報

シーケンサーは異なるパラメータを設定しながら連続的な画像取得を自動制御するのに使用しま र्गे 。

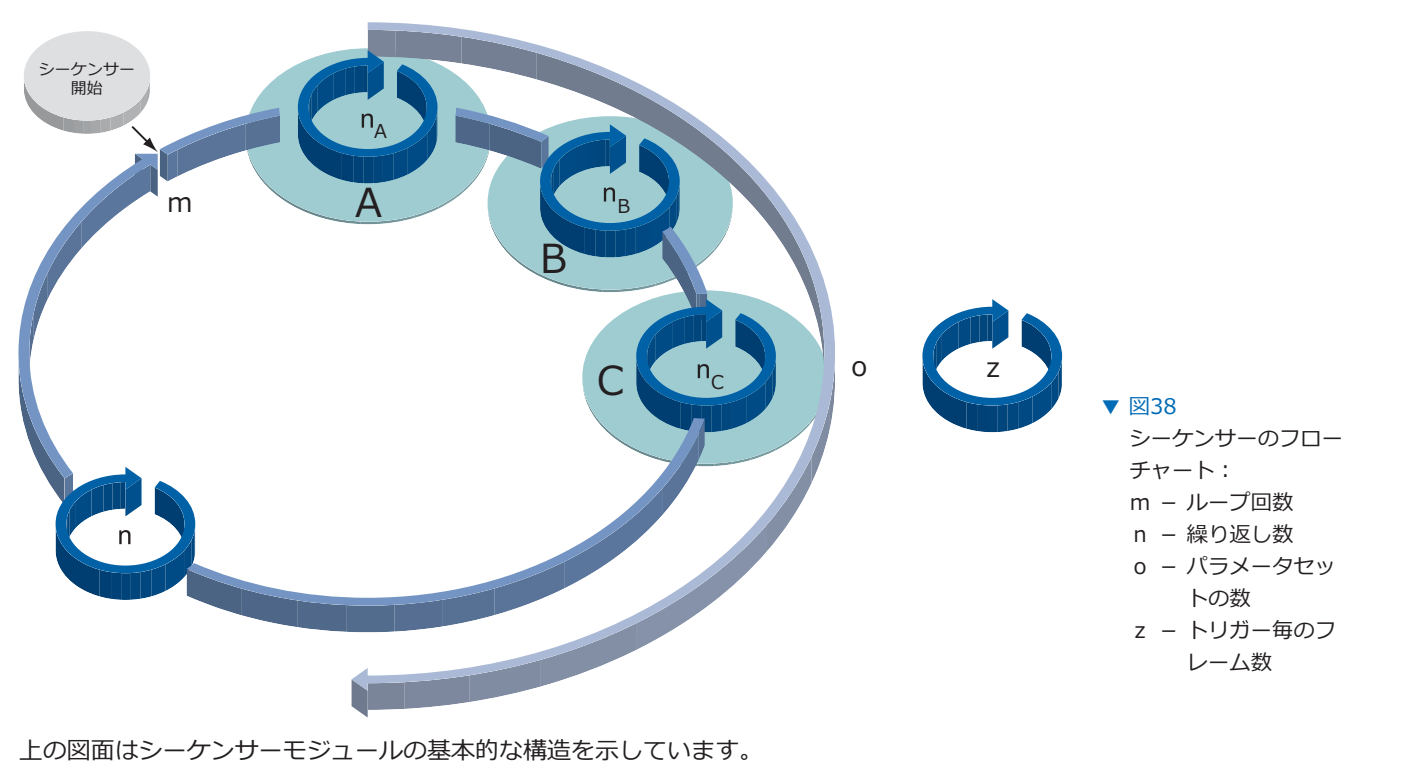

シーケンス (o) は使用する全てのパラメーターセットの数を定義します。

ループカウンタ (m) はシーケンサーの繰り返し回数を表します。 リピートカウンタ (n) はそれぞれのパラメータセットで取得する画像枚数を制御するのに使用 されます。このカウンタはそれぞれのパラメータセット毎に独立して設定します。

シーケンサーの開始は直接(フリーラン)行うか、外部イベント(トリガー)によって行う事が できます。外部イベントのソース(トリガーソース)は実行前に選択される必要があります。

追加のフレームカウンタ (z) は半自動化のシーケンサを作成する為に使用されます。 これは他の三つのカウンターからは完全に独立しており、外部トリガーイベントに応じて実行さ れます。

以下のタイムラインはこのような例のシーケンサーを表しています。 ■ o = 3個のパラメータセット (A、B、C) ■ n =パラメータセットAで5枚、Bで3枚、Cで2枚撮影 ■m=1回のシーケンサー  $z = b$ リガーごとに2枚撮影

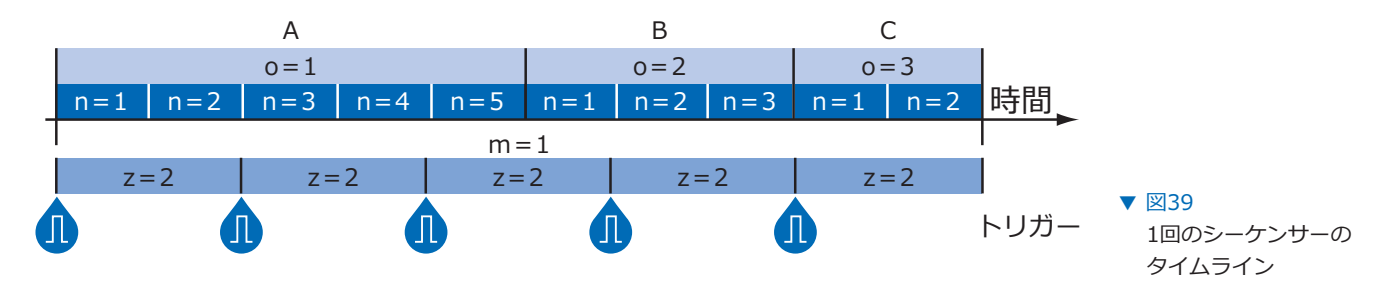

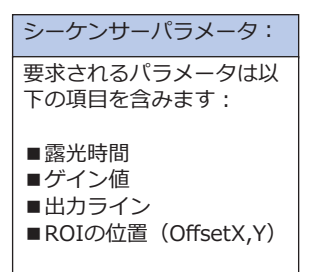

### 9.7.2. カメラ設定用XMLファイルでの記述方法

BaumerOptronicのシーケンサーは"BOSequencer"のカテゴリ内で以下の機能と共に記述され ています。

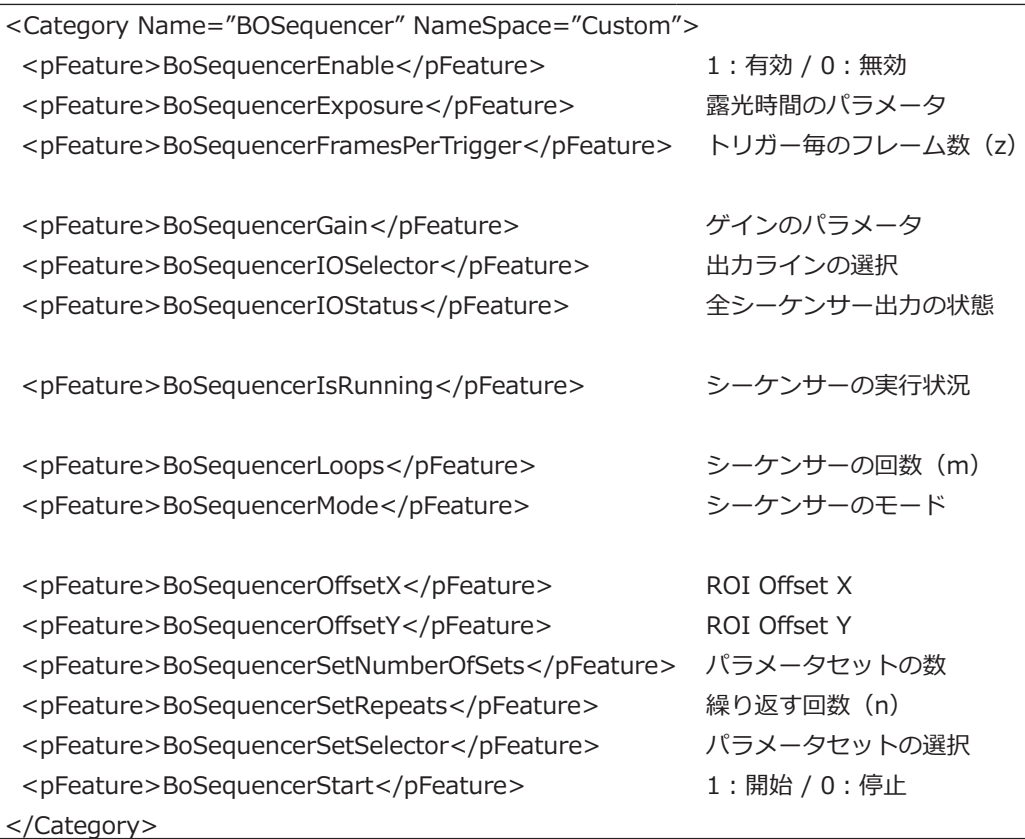

シーケンサーの実行モード

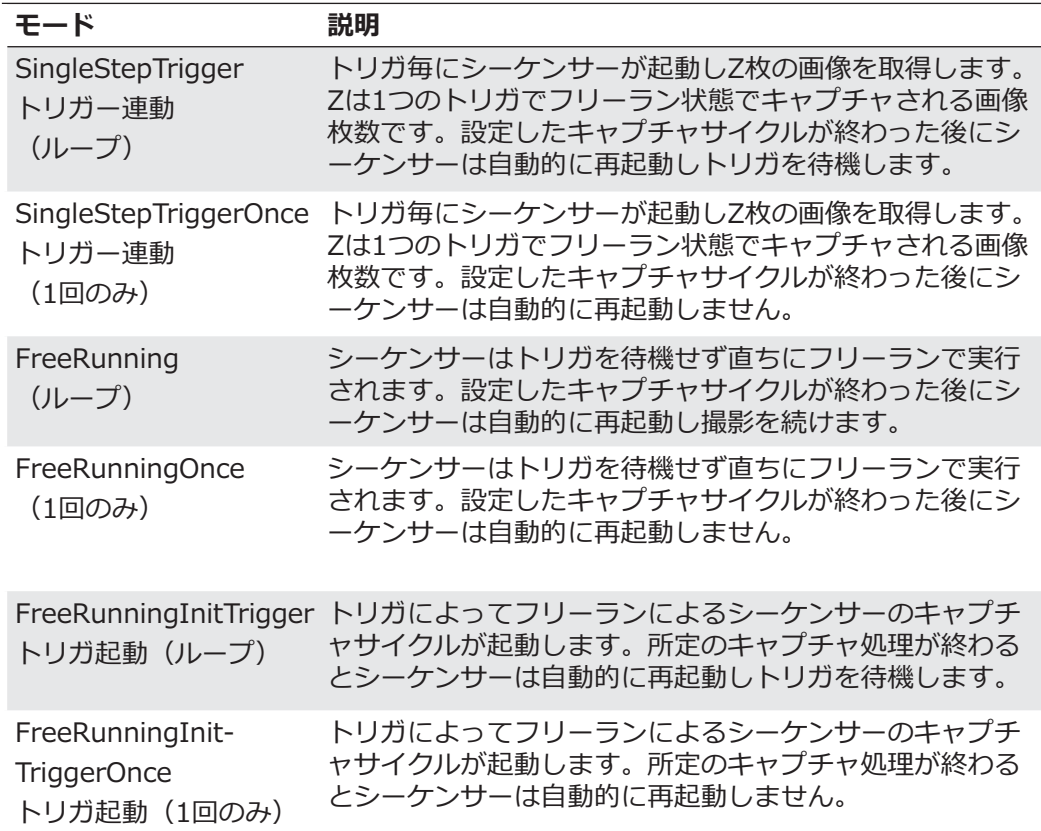

9.7.3.1. トリガーなしのシーケンサー

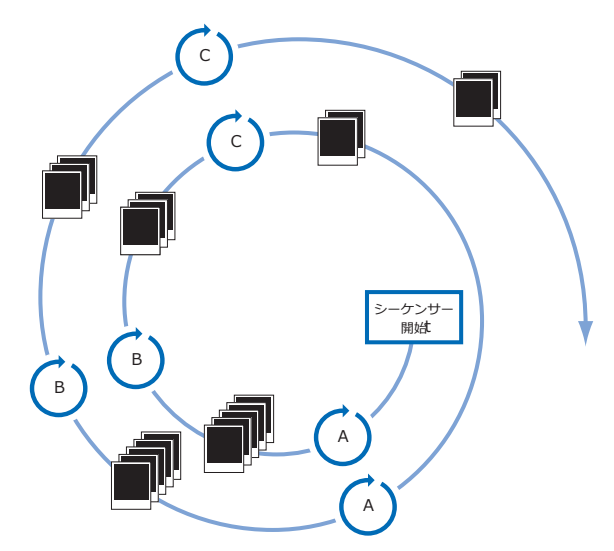

▼ 図40 フルオートなフリーラ ンのシーケンサーの例

上記の例では3つのパラメータセット (A、B、C) による全自動的なフリーランでのシーケンサ  $-$ を表しています。リピートカウンタ (n) には5が設定されており、ループカウンタ (m) には 2が設定されています。

外部イベントの有る無しに関係なくシーケンサーが開始された時、カメラはA、B、Cそれぞれの パラメータセット毎に5枚の画像を取得します。その後、シーケンサーは1回目のシーケンサーの 終了に続いてもう一度開始されます。 この場合パラメータは最後のパラメータセットのパラメータが継承されています。

#### 9.7.3.2. トリガーによる制御のシーケンサー

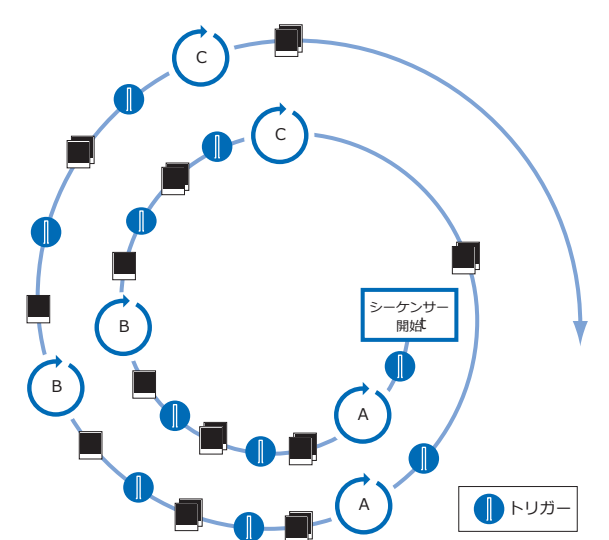

 $\nabla \boxtimes 41$ セミオートなシーケン サーの例

上記の例では、前回の例と同じ3つのパラメータセット (A、B、C) による半自動的なシーケン サーを表しています。フレームカウンター (z) は2が設定されています。 これはトリガー信号が来た後カメラが2枚の画像データを取得するという意味です。

#### 9.7.4. Baumer-GAPIシーケンサーモジュールの仕様

- ■128個のパラメータセットを設定可能
- ■65536回までループパスを設定可能
- ■65536回までパラメータセットの繰り返しが可能
- ■65536枚までトリガーイベント毎に画像取得が可能
- $\blacksquare$ シーケンサー開始用のトリガ信号無しにフリーランモードで実行可能

### 9.7.5. ダブルシャッター (Double Shutter)

シーケンサーは非常に短い間隔で2枚の画像を取得する方法を提供できます。この方法はアプリ ケーションによって照明装置と共に連動して実行されます。1回目の露光時間(texposure)は 任意に指定でき、1回目のフラッシュ信号と同時に発生します。2回目の露光時間はセンサーの読 み出し時間(treadout)と同じかそれよりも長くしなければいけません。それにより、1回目の 露光が終わった後わずかな時間で次の露光が処理されます。2回目の露光時間をサチュレーショ ンしないほど短い時間にしたい場合、2回目のフラッシュ時間を短くし、フラッシュ信号によっ て外部から発生する光量を軽減しなければなりません。

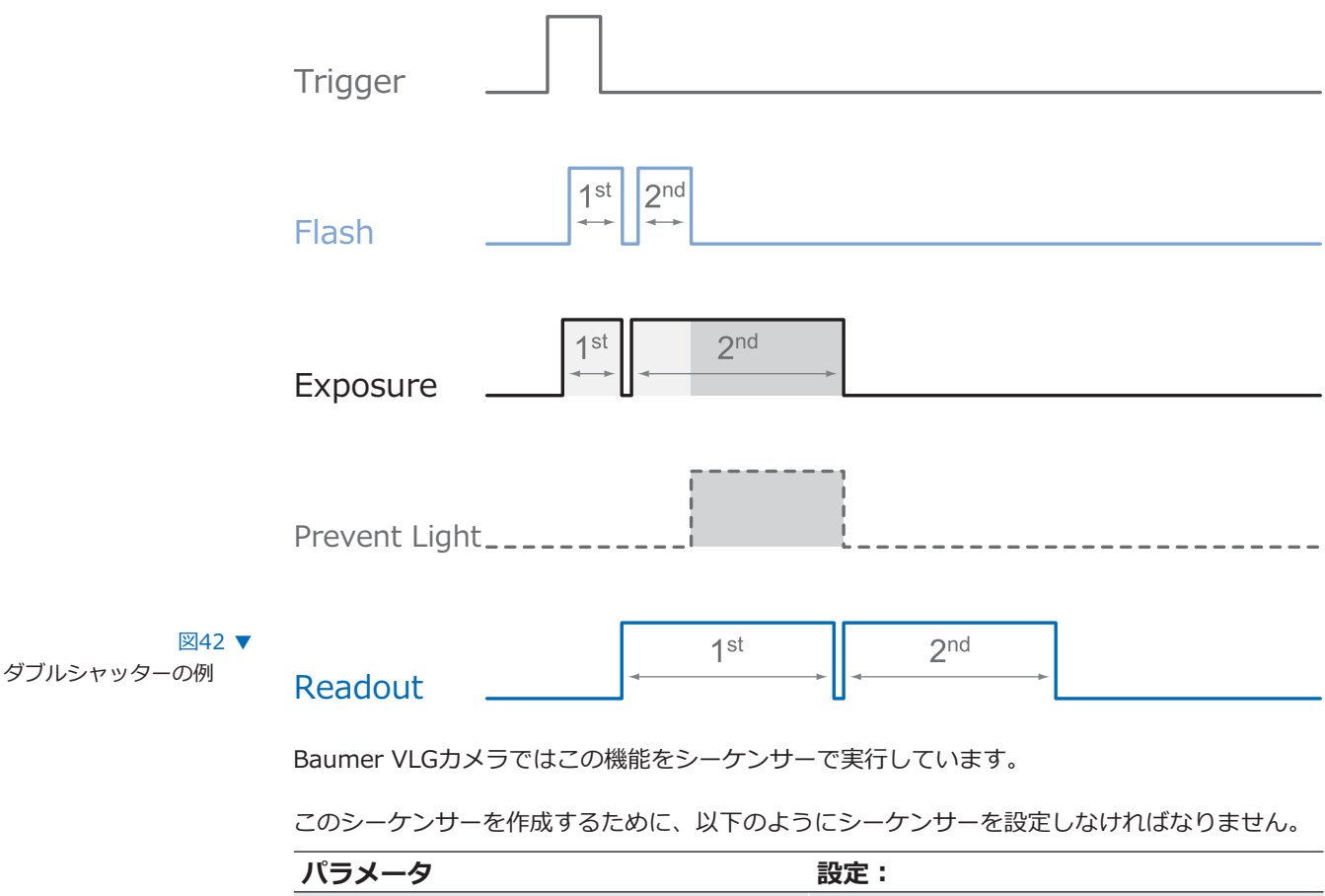

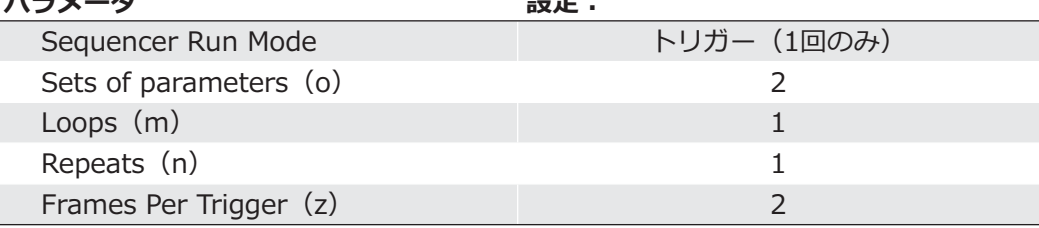

### 9.8. デバイスリセット

デバイスリセットはカメラの電源オン、オフして再起動したのと同等の動きをします。 これはカメラのパラメーター化の後に実行されなければなりません。

これを使えば電源を落としてカメラを再起動する必要はありません。

### 9.9. ユーザーセット (User Sets)

4つのユーザーセット (0~3) がBaumer VLGシリーズのカメラで利用可能です。 User set 0がデフォルトの設定で、工場設定が格納されています。User set 1~3はユーザーが 指定した以下の情報を格納する事ができます。

これらのユーザーセットはカメラ内部に格納されていますがBGAPI2を使用すればファイル保存 ができ、他のVLGカメラへ設定を転送する事が可能です。

各パラメータをカメラの起動時に設定する場合、"user set default selector"の部分で4つのユー ザーセットの中から1つを選択可能です。 カメラは電源投入後に選択されたユーザーセットのパラメータ設定で起動します。

### 9.10. 工場設定

工場設定は"user Set 0"に格納されており、デフォルトのユーザーセットとして設定されていま す。このユーザーセットのみ内容を変更する事はできません。

# 9.11. タイムスタンプ (Timestamp)

タイムスタンプはGigE Vision®規格の機能の内の一つです。 タイムスタンプは64bitの長さのTicks\*)で格納されています。 あらゆる画像データやイベントは、それに対応したタイムスタンプ情報を含んでいます。 電源をオンにするかリセットした時、タイムスタンプ情報は0から始まります。

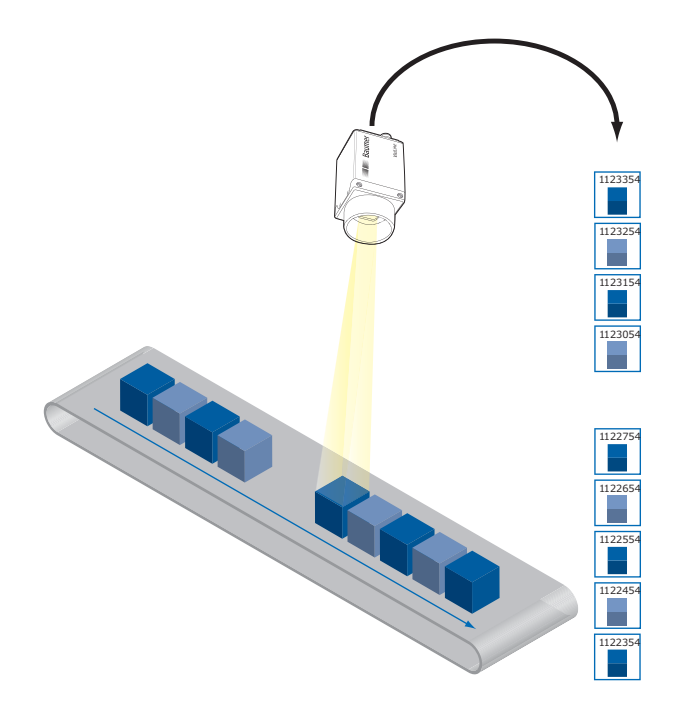

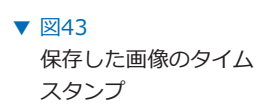

<sup>\*)</sup> Tickはカメラの内部時間です。Ticksの精度は1nsecです。

# 10.1. デバイス情報 (Device Information)

デバイス上のGigabitEthernet仕様情報にはカメラの公開情報の一部も含みます。

以下の情報が含まれています:

- ■MACアドレス
- ■現在のIP設定 (固定IPアドレス / DHCP / LLA)
- ■現在のIPパラメータ (IPアドレズ / サブネットマスク / ゲートウェイ)
- ■製造社名
- ■製造者什様情報
- ■デバイスバージョン
- ■シリアルナンバー
- ■ユーザー指定名 (string操作可能なユーザーの場合)

### 10.2. Baumer画像情報ヘッダー

Baumer画像情報ヘッダはカメラによって生成されたデータパケットの一種です。チャンクモー ド (ChunkMode) が有効な場合、各画像の初めのデータパケットに埋めこまれています。

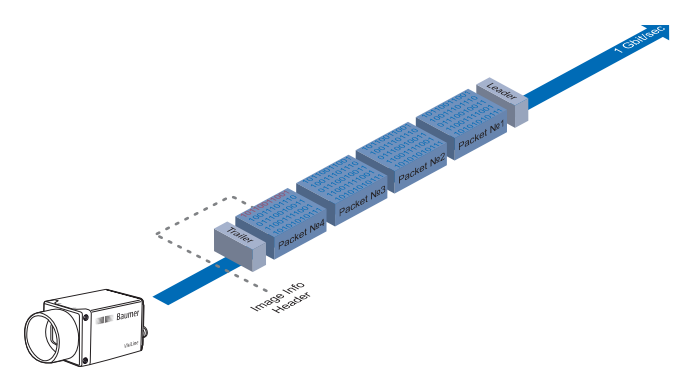

図44 ▼

Baumer画像情報へッダの 位置

この埋めこまれたデータパケットは画像データのための各設定情報を持っています。BGAPIは画 像情報ヘッダを読み込む事が可能です。サードパーティー製のソフトウェアでは、チャンクモー ドがサポートされていれば以下の表の機能を読み込む事が可能です。

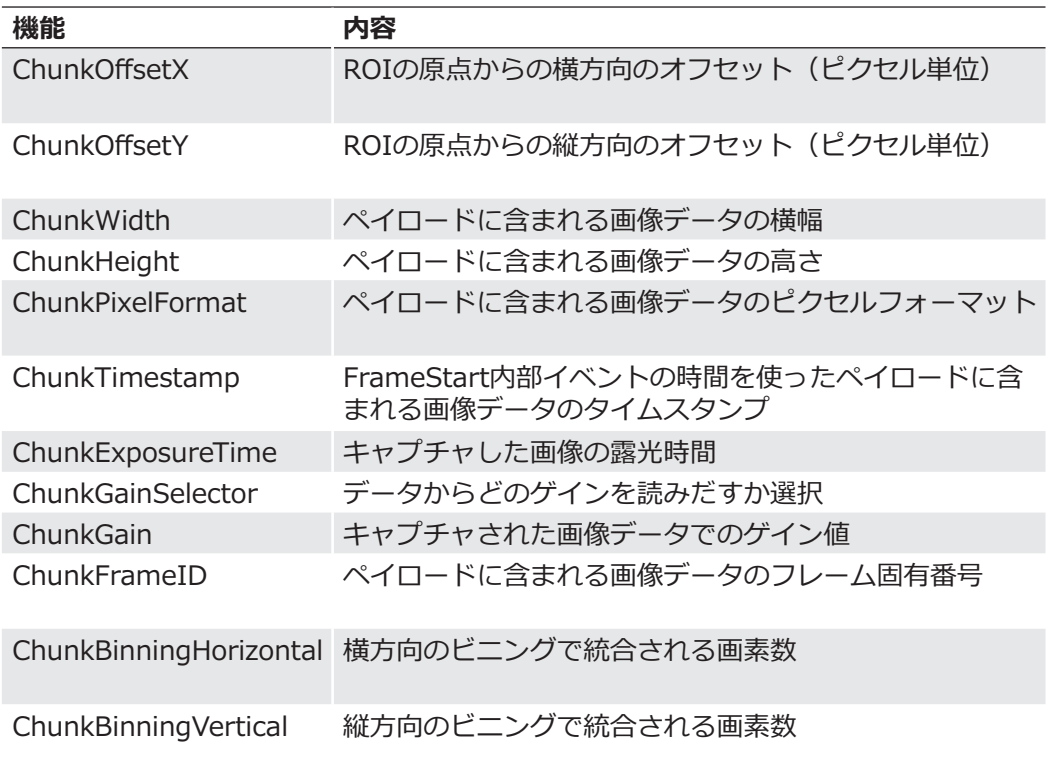

# **10.3. パケットサイズとMTU (Maximum Transmission Unit)**

ネットワークパケットはサイズを変更可能です。サイズはネットワーク機器によって決定されま す。GigE Vision®に準拠したデバイスを使用している場合、大きいサイズのパケットを使用する 事が推奨されてます。パケット毎のオーバーヘッドはより小さくなり、大きなパケットサイズは CPU負荷率を少なくします。

UDPパケットのパケットサイズは576byteとは違い、MTUの値に依存します。 MTUはパケットサイズの最大値の事で、対応する全てのネットワーク機器で処理する事ができま र्ग,

原則として、一般的なネットワークハードウェアはGigEネットワーク規格の仕様である 1500Byteのパケットサイズをサポートします。 しかし、"ジャンボフレーム"を使うと1500Byteを超えるパケットサイズを利用可能にします。

BaumerVLGカメラでは65535ByteまでのMTUを処理する事が可能です。

# 10.4. インターパケットギャップ (Inter Packet Gap)

画像データ転送で最良の結果を得るためにも、BaumerVLGカメラを使用する時にはいくつかの イーサネット仕様を考慮しなければなりません。

カメラび画像データの転送を開始する上で、データパケットの最大転送速度は (1 Gbit/sec) で す。これはネットワークの規格と同じですが、Baumerは2つのパケットの間に最小で12Bvteの 仕切りを設けています。この仕切りを"IPG (インターパケットギャップ) "と言います。 GigE Vision®規格では最小のIPGの規定だけではなく、IPGをユーザー指定値で調整可能と規定 しています。

 $|IPG|$ IPGはTicks毎に測定されま ؛घ 単純で大まかな方法として は、1Tick で4Bvteのデ タと同等とします。 もちろん、あらゆるイーサ ネットヘッダーを計算の内 に含めておく事を忘れては いけません。

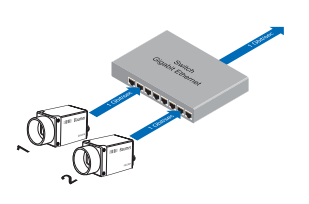

#### ٻ

GigabitEthernetスイッチ ングハブ経由での2台のカ メラの動作について、 以下の2つの事例でデータ の流れが解説されていま す。

#### $10.4.1.$  例1: マルチカメラでの運用 - 最小のIPG

IPGが最小の状態では最速の速度で各画像データが送信されています。たとえ1fpsのフレームレ - トで使用したとしても、ネットワーク上では全負荷が生じます。このような"バースト"転送が  $U$ ง<つかのネットワーク機器で過負荷となり、パケットロスが発生します。 特に数個のカメラを使用している時にこれが発生します。

2台のカメラが同時に画像データを送っている場合。理論上は2Gbits/secの転送レートです。 スイッチングハブはこのデータをバッファし、その後に続く1Gbits/secのネットワークへ転送し ます。スイッチングハブの内部バッファに依存しますが、それ次第でn台 (n≧1) のカメラでも 問題なく動作します。もっとカメラが多くなるとパケットロスが発生するでしょう。 それらパケットロスを再送のメカニズムで防ぐ事ができますが、それはネットワーク機器にデー 夕の追加読込みをさせてしまいます。

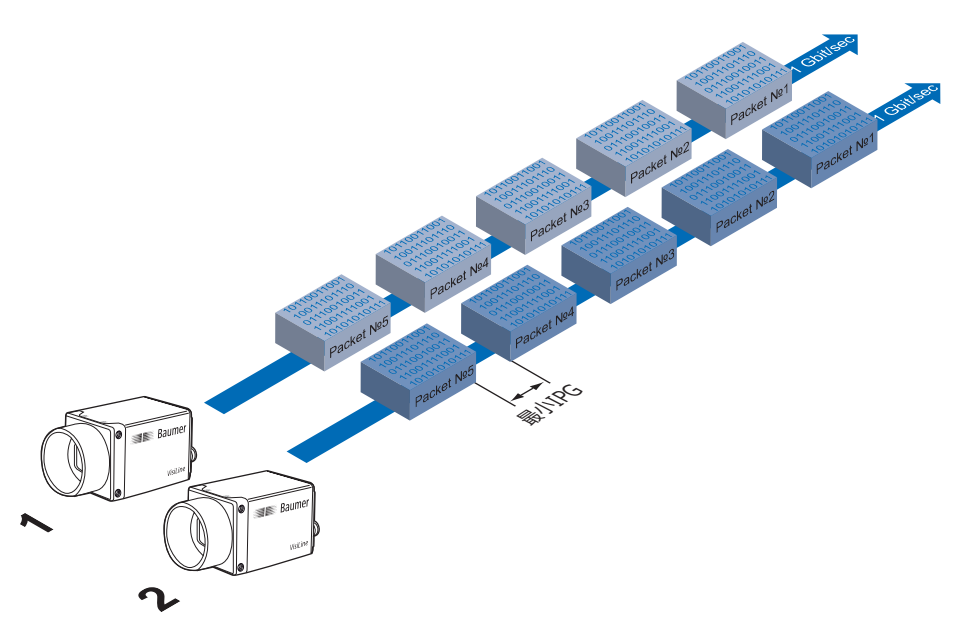

図46 ▼ 最小のIPGによる 2台のカメラの動作

#### 10.4.2. 例2 : マルチカメラでの運用 - 最適なIPG

最適な方法としてはIPGのサイズを増やす事です。

最適なIPG = (カメラ台数 - 1) x パケットサイズ + (2 x 最小IPG)

両方のパケットでこの方法を使えば連続した転送を行う事ができます。 また、スイッチングハブはパケットをバッファする必要はありません。

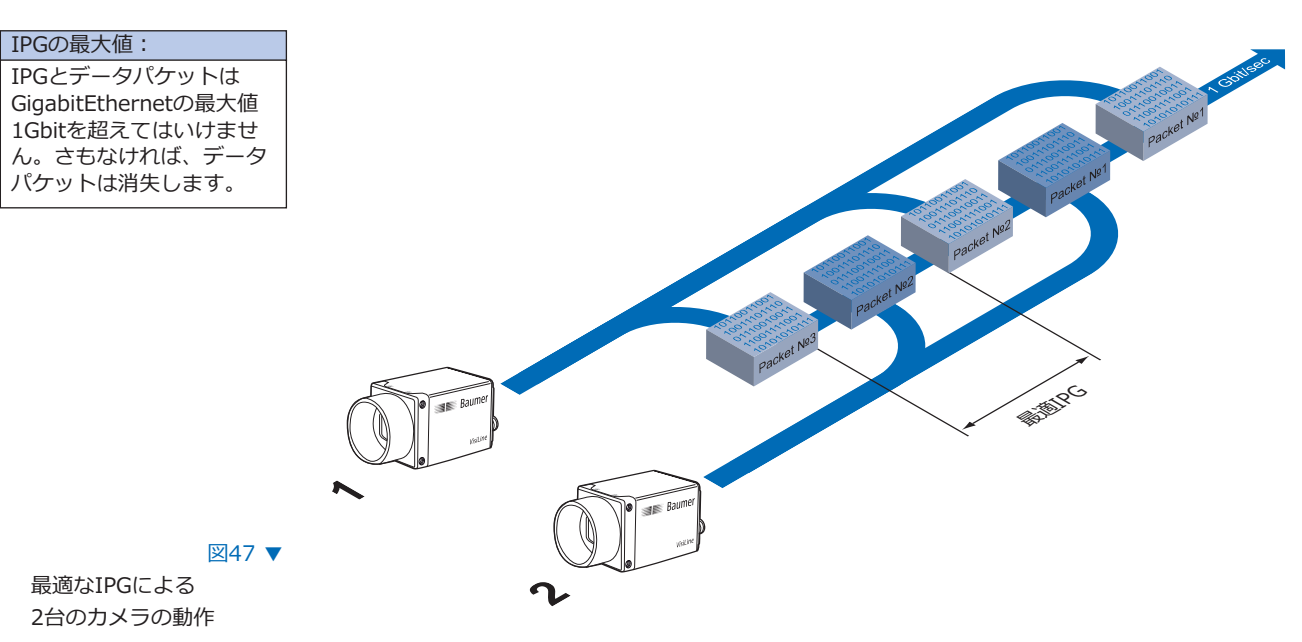

## 10.5. 転送遅延 (Transmission Delay)

マルチカメラの運用時のパケット整理の他の方法としては、Baumer Gigabit Ethernetカメラに 備わっている転送遅延の方法があります。

取得された画像はカメラの内部バッファで保持されていますので、それの転送に一定の遅延を設 けることで、完全な画像をPCへ転する事ができます。

以下の図がその参考例です。

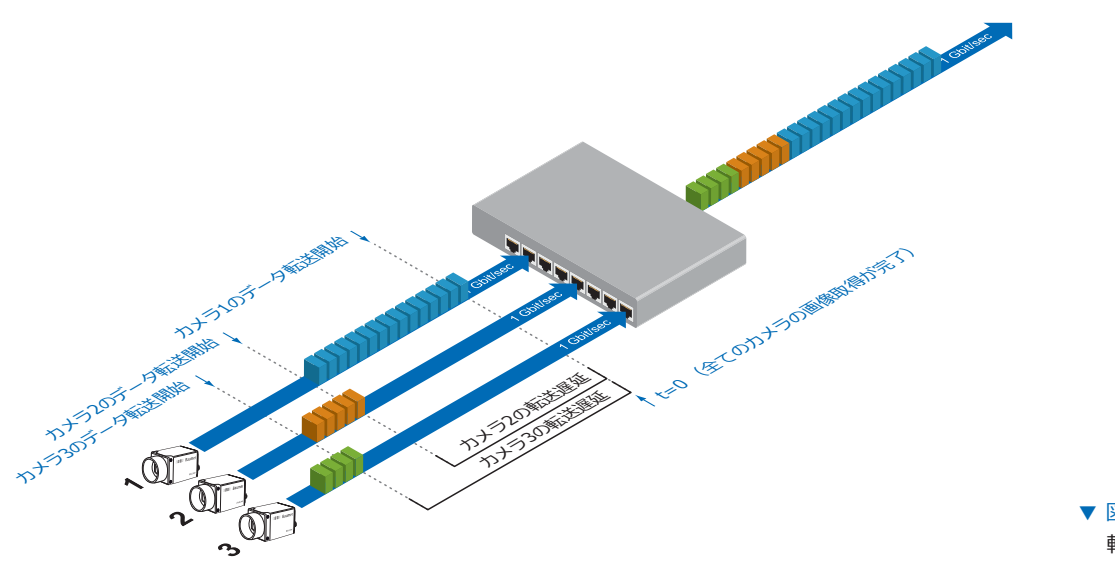

▼ 図48 転送遅延の原理

この例では連続的な処理により全てのカメラは同時に画像取得を終えてます。 カメラは全ての画像データを同時に転送しようとはせず、転送遅延で指定した間隔に応じてそれ ぞれのデータを連続で転送します。つまり初めのカメラには転送遅延"0″が設定されており、転 送をすぐさま開始しています。

#### 10.5.1. マルチカメラ運用での転送時間の節約

前述の通り、転送遅延の機能は異なるカメラモデルを接続したマルチカメラ運用で効果が高くな るよう設計されています。これにより、画像転送速度の大幅な向上が実現できます。

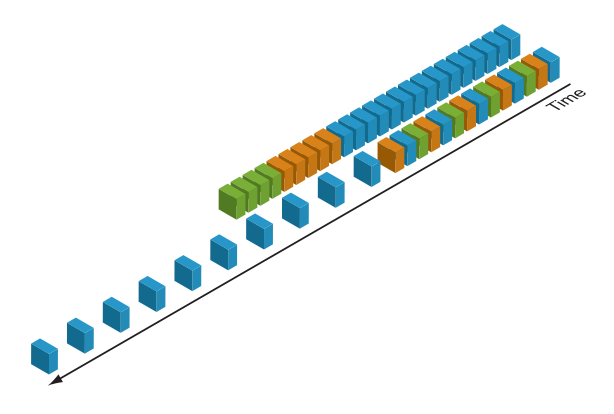

▼ 図49 異なるカメラモデルに よるマルチカメラ運用 での転送遅延とインタ ーパケットギャップと の比較

上記の例ですと、転送遅延機能を使用した結果とインターパケットギャップを使用した結果を比 較すると45%程度の時間差 (3枚全ての転送に対して) となります。

#### 10.5.2. 設定例

3つのカメラを実行した場合、以下のデータ内容になります。

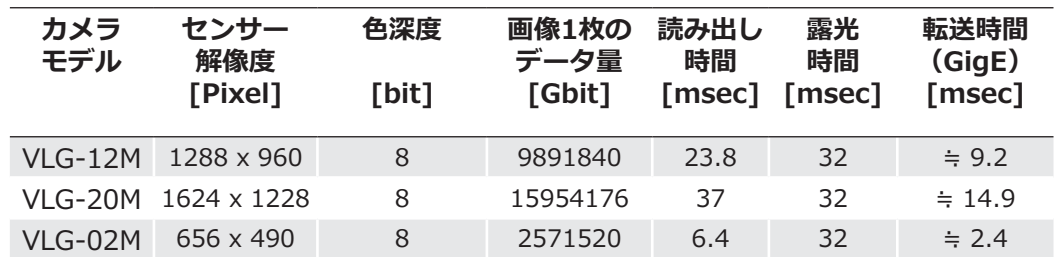

■センサーの解像度と読み出し時間 (treaout) についてはTechnical Data Sheet (TDS) を ご覧下さい。この例ではフル解像度の設定を使用しています。

■露光時間 (texposure) は32msecに固定しています。

■データ量は以下の計算式で求めました。 画像1枚のデータ量 = 横の画素数 × 縦の画素数 × 色深度

■GigEの最大転送速度での転送時間 (transferGigE) は以下の計算式で求めました。 転送時間 (GigE) = データ量 ÷ 1024<sup>3</sup> × 1000 [msec]

全てのカメラはトリガーによって同期しています。 センサーの読み出しが始まった後すぐさま転送遅延のカウントが行われます。

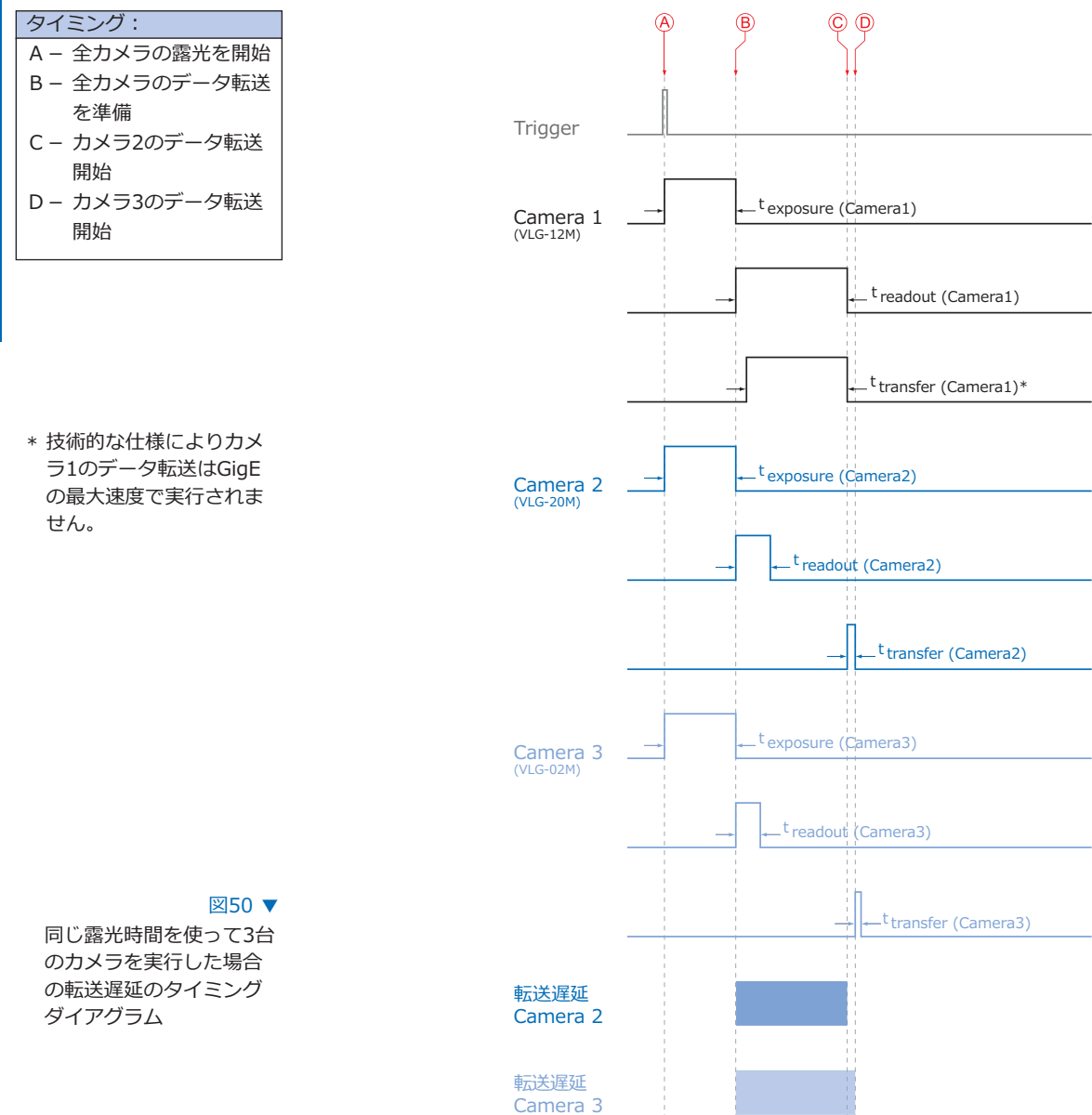

転送遅延は基本的に以下の計算式で求める事ができます。

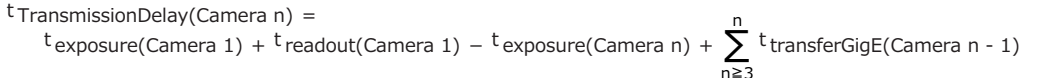

例えば、2番と3番のカメラの転送遅延は以下の計算で求める事ができます。

t TransmissionDelay(Camera 2) = texposure(Camera 1) + treadout(Camera 1) - texposure(Camera 2) t TransmissionDelay(Camera 3) = t exposure(Camera 1) + t readout(Camera 1) - t exposure(Camera 3) + t transferGigE(Camera 2) この式で計算すると以下の結果になります。  $t$ TransmissionDelay(Camera 2) = 32 msec + 23.8 msec - 32msec  $= 23.8$  msec  $= 7437750$  Ticks  $t$ TransmissionDelay(Camera 3) = 32 msec + 23.8 msec - 32msec + 14.9msec  $=$  38.7 msec  $= 1209375$  Ticks

注意 BGAPIでは遅延はticks単位で指定します。ticksをµsecに変換する方法は以下の通り です。

1 tick =  $1$  ns

 $1$  msec = 1000000 ns

1 tick =  $0.000001$  msec

ticks =  $<sup>t</sup>$  TransmissionDelay[msec] / 0.000001 =  $<sup>t</sup>$  TransmissionDelay[ticks]</sup></sup>

### 10.6. マルチキャスト (Multicast)

マルチキャストは送信側の受信帯域とポート数を拡張しなくても、複数の指定アドレスに対して データパケットを送信することが可能です。データはIGMP (Internet Group Management Protocol)が利用できるスイッチやルーターなどのインテリジェントなノードに送信され、各受 信グループへと分配されます。

以下の図は、2つの異なるPCに対して画像データとメッセージデータをマルチキャストでそれぞ れ分割して処理している例です。

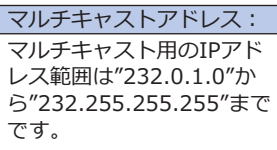

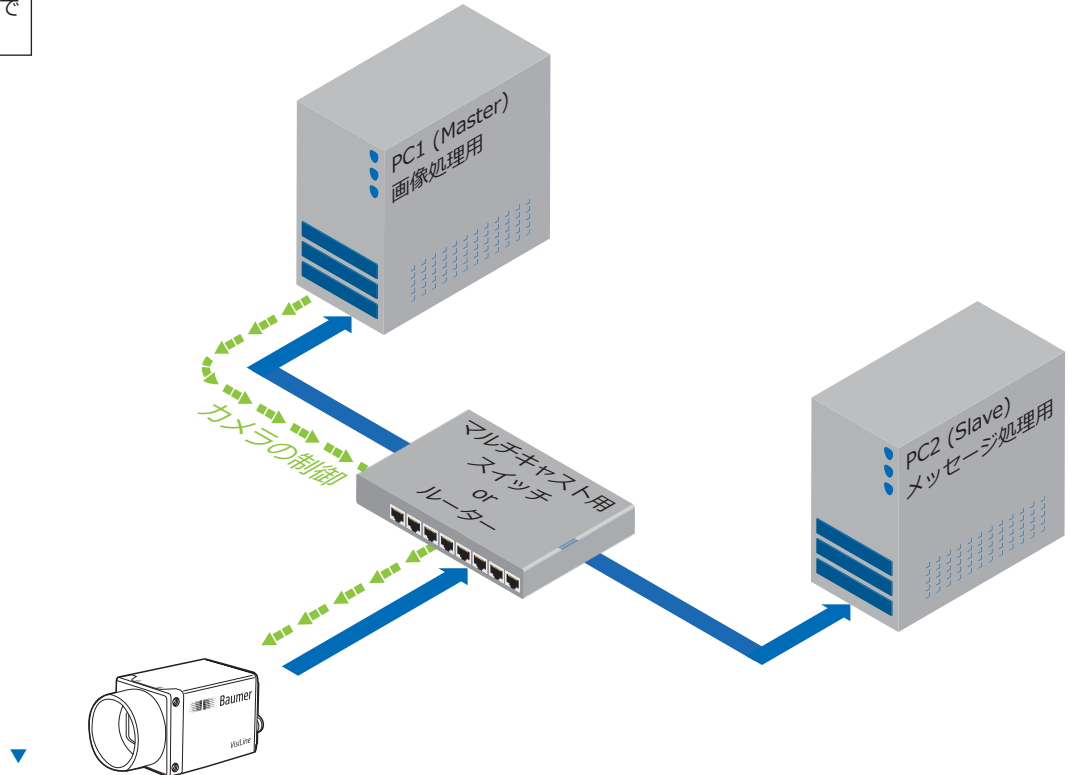

#### 図51 ▼

2つのPCと1つのBaumer Gigabit Ethernetカメラ によるマルチキャストの データの流れ

### 10.7.1. 固定IPアドレス (Persistent IP)

固定IPアドレスは恒久的に割り当てられるアドレスです。永遠に有効です。

#### 注意

IPアドレスとサブネットマスクの有効な組み合わせを確認して下さい。

1P範囲 : インコンコンコンコンコンコンコンコンコンコンコンスク : する

 $0.0.0.0 - 127.255.255.255$  255.0.0.0

128.0.0.0 - 191.255.255.255 255.255.0.0

192.0.0.0 - 223.255.255.255 255.255.255.0

これらの組み合わせはBaumer-GAPI Viewerやカメラを実行中にBaumer-GAPIによ ってチェックされません。カメラが再起動された時にこのチェックが実行されます。 不正なIPアドレスとサブネットマスクを組み合わせた場合、カメラはLLAのモードで 起動します。

\* この機能はデフォルトでオフです。

### **10.7.2. DHCP (Dynamic Host Configuration Protocol)**

DHCPはIPアドレスやサブネットマスク、ゲートウェイといったネットワークパラメータの割り 当てを自動で行います。この処理には12秒程度かかります。

デバイスが有効なDHCPネットワークに接続されると、4つのステップが処理されます。

■ DHCPディスカバー

DHCPサーバーを見つける為に、クライアントはDHCPDISCOVERをブロードキャストでネッ トワークへ送信します。

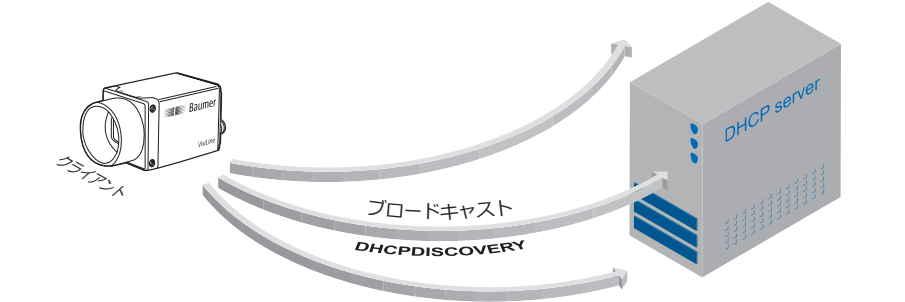

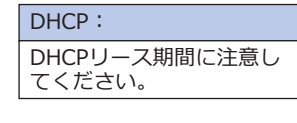

▼ 図53 DHCPディスカバー (ブロードキャスト)

#### ■DHCPオファー

DHCPDISCOVERYの受信後、DHCPサーバーはDHCPOFFERをユニキャストによって送信し、 アドレス要求に応答します。このメッセージは以下の様にいくつかの情報を含んでいます。

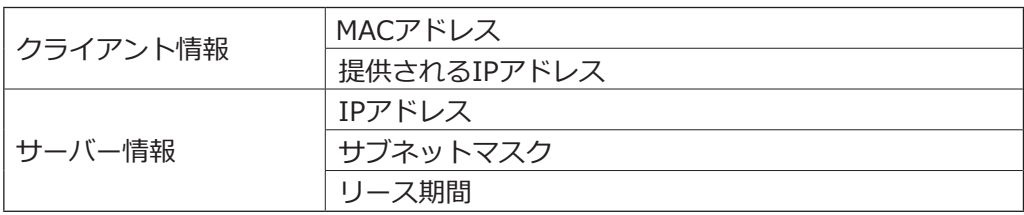

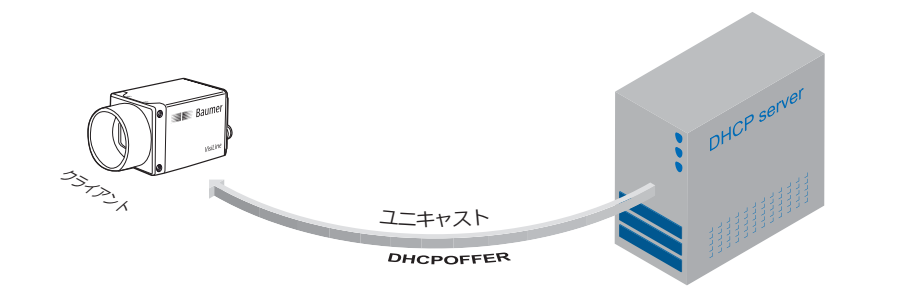

▼ 図54 DHCPオファー (ユニキャスト)

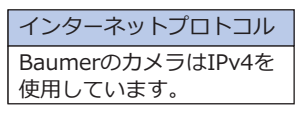

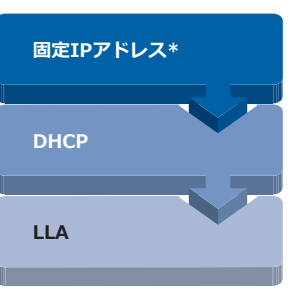

▲ 図52

Baumer Gigabit Ethernetカメラの接続 確立: デバイスは接続を確立 させるのに3つのメカ 二ズムを順に実行しま  $\overline{g}$ 

#### ■DHCPリクエスト

DHCPOFFERをクライアントが受信した後、確認処理を行わなくてはなりません。クライアン トはネットワークへDHCPREQUESTをブロードキャストで送信します。このメッセージはIP アドレスを提供するDHCPサーバーとクライアントが情報を要求した利用可能な全てのDHCP サーバーのIPアドレスを含みます。これにより他のサーバーはクライアントへIP情報を発行す る必要がありません。

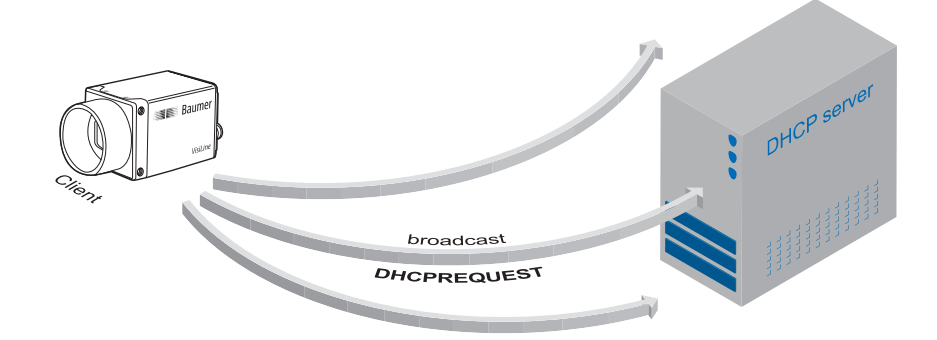

図55 ▼ DHCPリクエスト (ブロードキャスト)

#### ■DHCPアック

DHCPサーバーがDHCPREQUESTを受信した後、ユニキャストで要求した全ての情報がクライ アントへ送信されます。このメッセージがDHCPACKです。この情報によってクライアントは IPパラメータを確定させ、全ての処理を完了します。

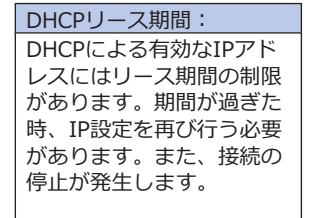

#### 図56 ▼

DHCPアック (ユニキャスト)

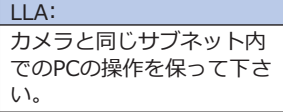

#### 10.7.3. LLA (Link-Local Address)

LLAは169.254.0.1から169.254.254.254までのローカルIPの範囲の事で、他に有効な割り当て 方法が無い時、自動的にこのIPアドレスがデバイスへ割り当てられます。

unicast DHCPACK

IPアドレスはホストによって決められ、上述のIPアドレスの範囲内でランダムに生成された数字 が使用されます。

アドレスが選択されると、既にそのアドレスが使用されていないかどうかチェックする為、 ARP (Address Resolution Protocol) のクエリーをネットワークへ送信します。 応答に応じてIPアドレスが割り当てられる(使用中では無い場合)か同じ処理を繰り返すかが行  $thth$  $\pm$  $\tau$ .

この方法は多少時間がかかるかもしれません。GigE Vision®規格でLLAは接続の確立まで40秒よ り長くなるべきではないと記載されていますが、最悪の場合数分かかります。

#### 10.7.4. 強制IPアドレス (Force IP) \*)

何らかのミスで不正な設定をするとPCとカメラ間のコネクション確立においてエラーが発生しま す。この場合"強制IPアドレス"が最後の手段となるでしょう。 強制IPのメカニズムはカメラのMACアドレスにIPアドレスとサブネットマスクを送信します。 これらの設定は照合無しで直ちにクライアントへ適用されます。 カメラの電源がオフにならない限りこの設定は有効なまま残ります。

# 10.8. パケット再送

GigEVision®規格ではUDP (User Datagram Protocol) を使用してデータ転送を行っています

UDPでは転送処理状態を把握しないため、データの消失を防ぐ為の構造を採用する必要がありま す。

ここでは、転送中にダメージを受けたパケットが不正なチェックサムによって破棄された後、再 送要求が開始される行程を解説しています。行程は3つのケースを区別しなければなりません。

#### 10.8.1. 通常時

データ転送に問題が無い場合、全てのパケットはカメラからPCに向けて正しい順番で転送されま す。ほとんどの場合この状態の転送が行われます。

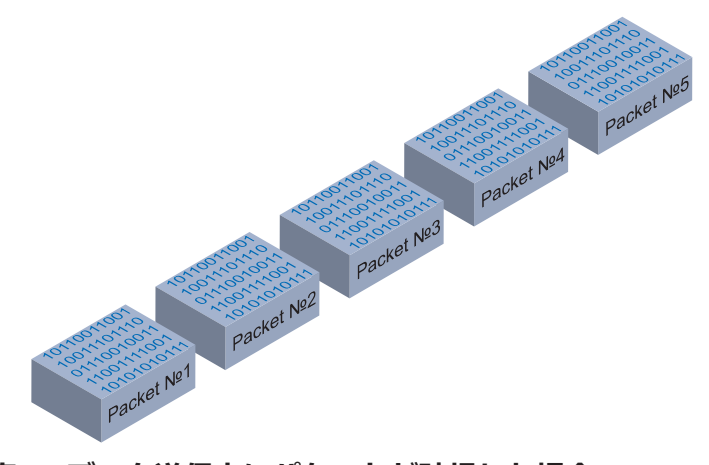

▼ 図57 パケット消失やパケッ ト破損がないデータス トリーム

#### 10.8.2. 障害1: データ送信中にパケットが破損した場合

ひとつかそれ以上のパケットがデータ送信中に破損した場合、パケット番号 (n) の後にパケッ 卜番号 (n+1) が続いていない事が検出されます。 この場合、アプリケーションは再送要求 (A) を送信します。この要求に続いてカメラは次のパ

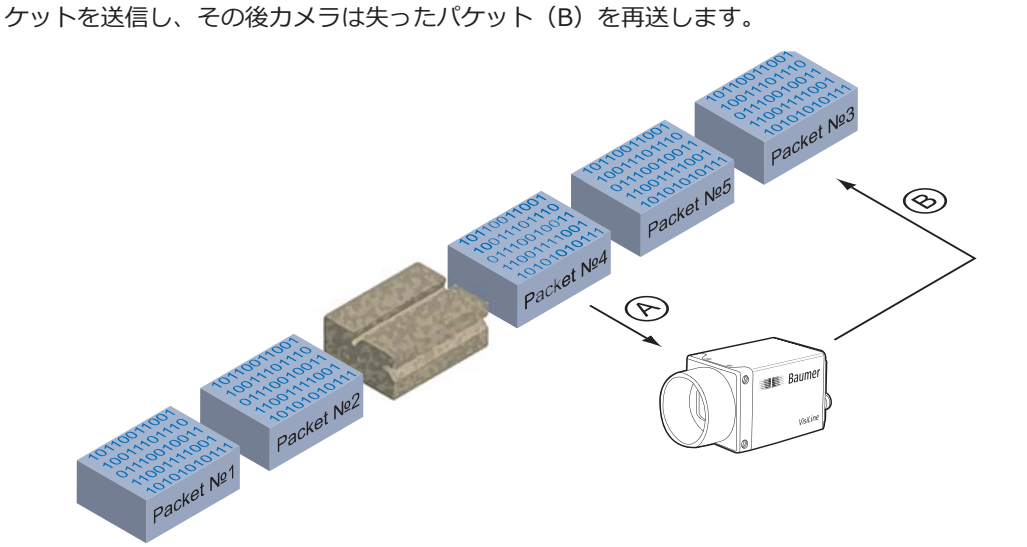

▼ 図58 データ転送中に破損し たパケットの再送

これはNo3のパケットが破損した場合の例です。No4のパケットで障害が検知され、再送要求が 発生します。その後、カメラはNo5のパケットを送信し、それに続いてNo3のパケットを再送し ます。

#### 10.8.3. 障害2: データ送信中にパケットが到達しなかった場合

端末へのデータ送信中に障害が発生した場合、アプリケーションは一定時間パケットが到達する まで待機します。待機時間が経過した時、消失したパケットを再送するため、再送要求が発生し ます。

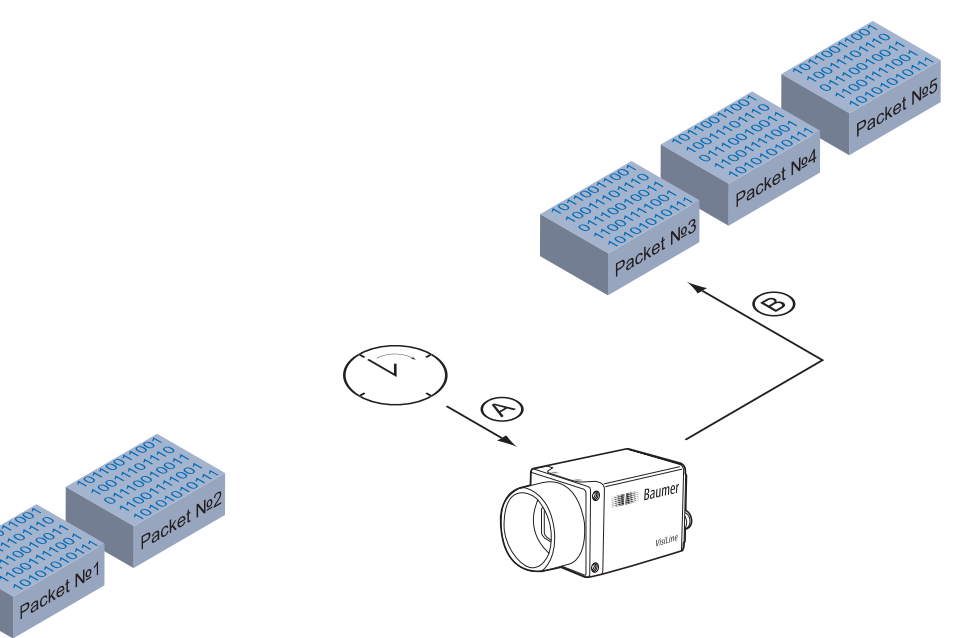

図59 ▼ データ送信中に到達しな かったパケットの再送

> これはNo3からNo5までのパケットが到達しなかった場合の例です。一定時間が経過した後に障 害が検出され、再送要求 (A) が発生します。その後、カメラは画像データの転送を完了させる ためにNo3からNo5までのパケット (B) を再送します。

#### 10.8.4. 終了条件

以下の状態になるまで再送は実行され続けます。

- ■PCに全てのパケットが到達した場合
- ■再送回数が限界値まで達した場合
- ■再送処理がタイムアウトした場合
- ■カメラがエラーを返した場合

# 10.9. メッセージチャンネル (Message Channel)

非同期的なメッセージチャンネルはGigE Vision®規格で規定されており、各種イベント信号を提 供します。それぞれ発信されたイベントには64bitのタイムスタンプ情報があり、それらはイベ ントが発生した正確な時間を保持しています。 また、それぞれのイベントは個別にオン、オフが設定できます。

### 10.9.1. イベント内容

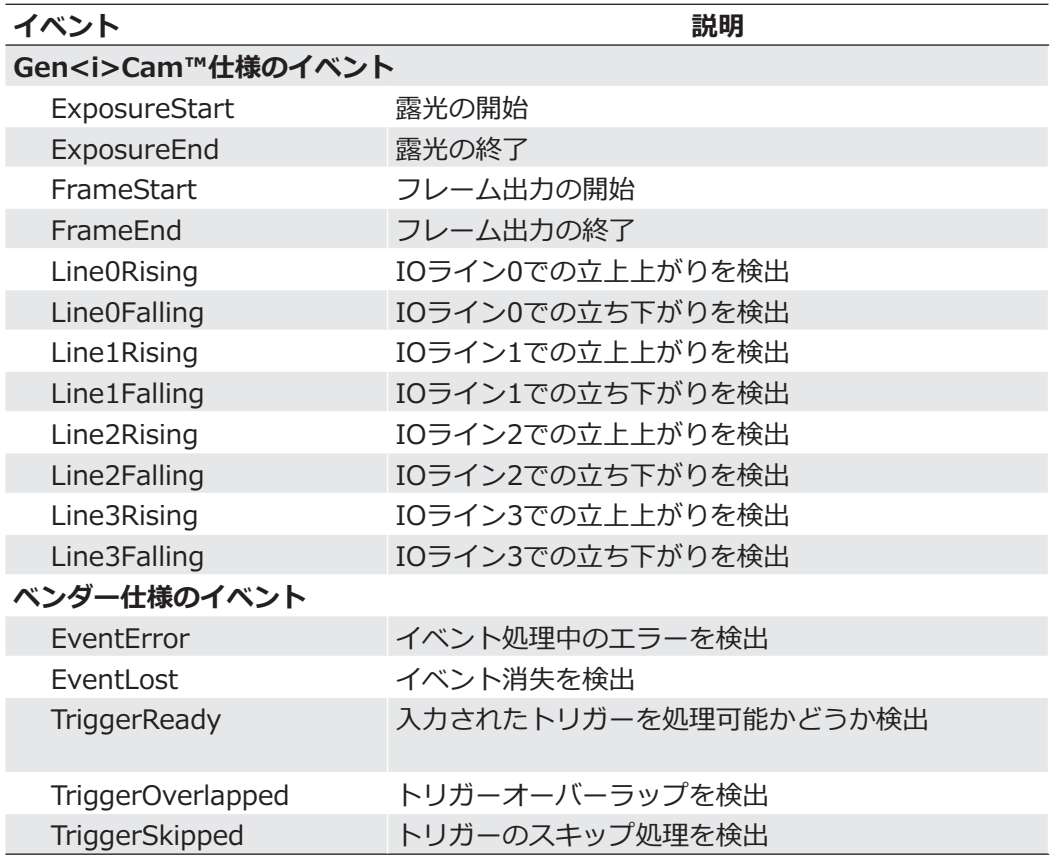

### 10.10. アクションコマンド / ネットワーク経由のトリガー

基本的に、複数のカメラに同時にトリガーを与えるためにこの機能があります。

アクションコマンド: ॔ॡ३ঙথ॥ঐথॻभ はGigEVision<sup>®</sup>規格の1.2に 準拠しています。

ブロードキャストのネットワークパケットが実行された場合、このパケットを他の動作と同様に トリガーを与えるのに使用できます。

もちろん、異なるネットワーク構成は異なるレイテンシやジッターを持っているので、ネットワ ーク経由のトリガーはハードウェアのトリガーほど同時性があるトリガーではありません。 しかしながら、アプリケーションはスイッチドネットワーク内でそれらのジッターを処理できま す。また、この方法はカメラ同期をソフトウェアに追加するのに快適な方法です。

アクションコマンドはブロードキャストで送られます。さらに、カメラをグループ化できますの で、全ての取り付けられたカメラがブロードキャストアクションコマンドに応答するわけではあ りません。

アクションコマンドには以下の情報を含んでいます。

- ■デバイスキー デバイス上でのアクションを認証するため
- ■アクションID アクション信号の種別を定義するため
- ■グループキー 異なるグループのデバイスでのアクションをトリガーするため
- ■グループマスク 異なるデバイスグループの範囲を拡大するため

#### 10.10.1. 例: マルチカメラへのトリガー

下記の図の通り、複数のカメラはアプリケーションによって同期したトリガーを与えられます。

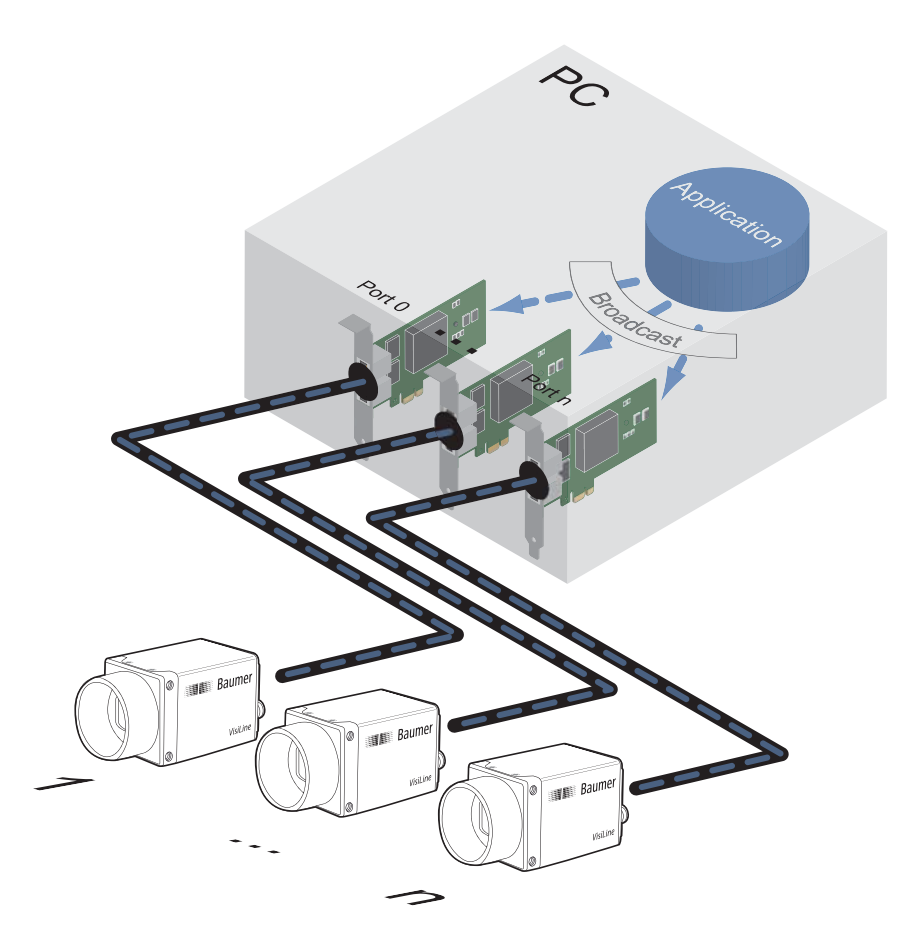

⊠60 ▼

イーサネット経由のトリ ガー (ToE) による複数カ メラのトリガー制御

2つめのアプリケーションや別のPCや接続されているカメラの内の1台は他のアプリケーション のアクションコマンドによってトリガーを作動させる事が可能です。

# 11. 開始と停止の挙動

#### 11.1. 画像取得の開始と停止と中断

1枚の画像の取得が開始したらカメラでは3段階の処理が行われます。

- ■使用するイメージパラメータの確定
- ■センサーの露光
- ■センサーの読み出し

その後、カメラが停止するまでこの一連の動作を繰り返し行います。

画像取得の停止とは一連の動作が中止された事を意味します。停止信号が読み出し中に発生する なら、カメラを停止させる前に読み出しは完了するでしょう。停止信号が露光中に到達したのな ら、読み出しは行われずに中止されるでしょう。

#### **画像取得の中断**

現在の画像取得を停止する特別な場合があれば、画像取得を中断可能です。

露光を実行中の場合、露光は直ちに中止され、読み出しも行われず、取得処理は中断されます。

### 11.2. インターフェイスの開始と停止

インターフェイスが開始されていなければカメラからPCへの画像データの転送は開始されないで しょう。インターフェイスがアクティブになっていないのに画像取得を開始したら保存される画 像データは失われます。

また、データ転送中にインターフェイスを停止したら、カメラは直ちに停止されます。

#### 11.3. 画像取得モード

通常、3つの画像取得モードがBaumer VLGシリーズのカメラで使用可能です。

### 11.3.1. フリーラン

フリーランでは、カメラは外部イベントがない状態でも常に画像を取得し続けます。

#### 11.3.2. **NUガー**

基本的に、トリガーモードは装置のサイクルと共にカメラは同期しています。 トリガーモードでは外部イベントによるトリガがない限り連続で画像を取得しません。

これについてはチャプター8.3を参照して下さい。

### 11.3.3. シーケンサー

シーケンサーは露光時間やゲインなど異なる設定で連なった画像データを自動的に取得するのに 使用されます。

# 12. クリーニングについて

カバーガラス

#### **注意**

カバーガラスで受光素子を防塵しています。クリーニングのためカバーガラスを外す 必要はありません。

センサーのカバーガラスはできるだけクリーニングしないで下さい。粉塵の付着を防ぐためにも 上記の"レンズの取り付け"に関する説明を守って下さい。

もし、クリーニングが必要になった場合、エアーダスターを使ったり、少量の100%アルコール で湿らせた糸クズの出ない柔らかい布で拭きとって下さい。

ハウジング

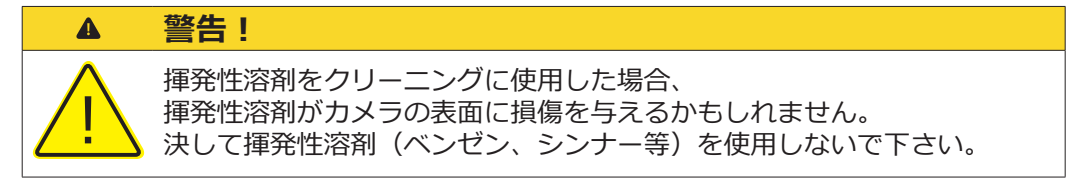

カメラハウジングの表面を清掃する場合、柔らかい乾いた布を使って下さい。表面に残ったシミ を拭き取る場合は少量の中性洗剤で湿らせた柔らかい布を使い、その後乾いた布で洗剤を拭きと って下さい。

## 13. 保管と搬送

**注意** 力メラを搬送する時は必ず梱包して下さい。カメラが装置に組み込まれていないので あれば、出荷時にカメラが入っていた梱包箱に保管して下さい。

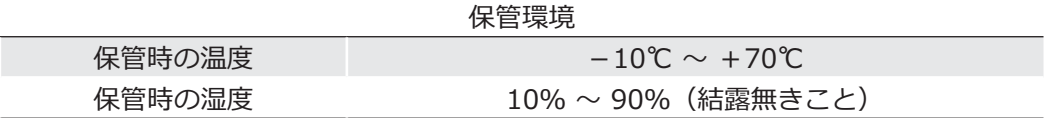

### 14. 製品の破棄について

古くなった製品を電子回路や部品ごと破棄する場合、一般廃棄物では無いため自国 の法律に抵触するかもしれません。また、2002/96/EC指令や、2006/66/EC指令 が適用される場合、回収業者でリサイクルする必要があります。

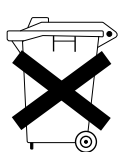

老朽した設備の適切な処分は価値ある資源を節約し、可能な限り人間や環境に及ぼ す悪影響を軽減する事を支援します。

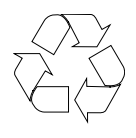

返送時の梱包を資源サイクルする事は廃棄物を減らし、原料を保存する事を支援し ます。もはや梱包する必要がなくなった時に現地の法律に従って梱包資材を処分し て下さい。

保証による修理を行う時に製品を適切に梱包できるので、保証期間の間は出荷時に 使用された梱包箱を保管し続けて下さい。

# 15. 保証について

#### **注意**

カメラ内部に調整用のパーツはありません。

保証が無効になる事を回避するためにも、決してカメラ筐体を開けないで下さい。

#### **注意**

Baumerの技術者以外がカメラの修理·解体·再加工を行ったことが明らかな場合、 Baumer Optronicはそのデバイスのその後の性能や品質に対してあらゆる責任を取 る事はないでしょう。

# 16. サポートについて

何かカメラに問題があった場合は各地域の担当サポート窓口に連絡して下さい。

#### カメラメーカー

日本国内総代理店

■株式会社アルゴ ٿ

■ Baumer Optronic GmbH Badstrasse30 DE-01454 Radeberg, Germany

Tel: +49 (0)352 8438 6845 Mail: support.cameras@baumer.com

Website: http://www.baumer.com/

大阪府吹田市江坂町1-13-48 インタープラネット江坂ビル9F Tel: 06-6339-3366 Mail: argo@argocorp.com

Website: http://www.argocorp.com/

17. 適合情報

#### $C \in$ **FC** RoHS **COMPLIANT**<br>2002/95/EC

Baumer VLGシリーズのカメラは以下の仕様に適合します。

- CE
- $\blacksquare$  FCC Part 15 Class B
- **RoHS**

### **17.1. CE**

上記の説明通り、Baumer VLGカメラはCE指令に適合していると弊社の責任においてここに宣言 します。

# 17.2. FCC - Class B デバイス

本機はFCC指令のパート15のClassBデジタルデバイス規格に従ってテストされています。 それらの規格は居住環境での有害な混信に対して最適な保護を提供するよう設計されています。

本機は装置へ設置せず取扱説明書に従った使用を行っていても、電磁波を発生し外部に放出する 場合があり、それが無線通信に有害な混信を引き起こすかもしれません。また、特定の装置で影 響が発生しないといった保証は全くありません。本機をオン、オフ切り替える事で無線機器や映 像機器に有害な混信を引き起こす場合、以下の対策の中から干渉を修正する事を試みて下さい。

- $\blacksquare$  受信アンテナを新しい方向に向けるか移動して下さい。
- 本機と受信機との間隔をより広げて下さい。
- $\blacksquare$  受信機が接続している電源回路とは別の電源回路に本機のコネクタを接続して下さい。
- 販売元やテレビ・無線の技術者に相談して下さい。

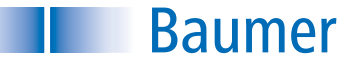

Baumer Optronic GmbH Badstrasse 30 DE-01454 Radeberg, Germany Tell : +49 (0)3528 43 86-0 Fax : +49 (0)3528 43 86-86 Mail: sales@baumeroptronic.com URL: http://www.baumer.com/

■株式会社アルゴ 〒564-0063 大阪府吹田市江坂町1-13-48 インタープラネット江坂ビル9F Tell:06-6339-3366 Fax: 06-6339-3365 Mail : argo@argocorp.com URL : http://www.argocorp.com/